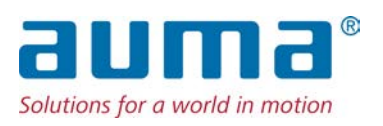

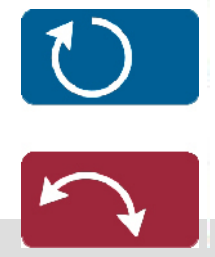

Электроприводы SGC(R)/SVC(R)/SGM(R)/SVM(R) Profibus DP

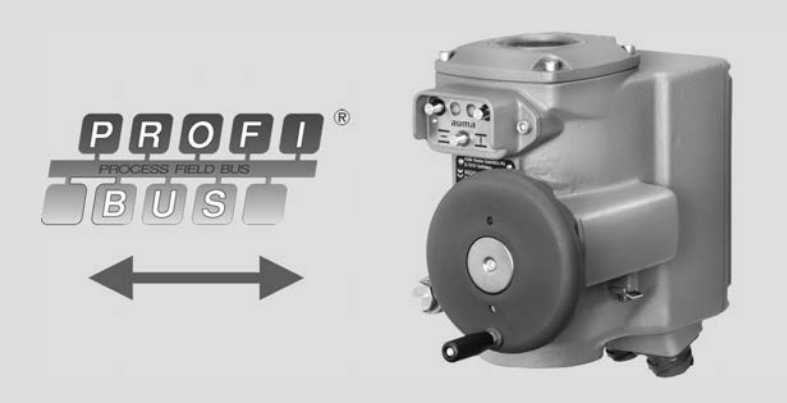

#### **Перед началом работы прочитать руководство!**

• Соблюдать технику безопасности.

#### **Назначение документа**

Этот документ содержит информацию для персонала, отвечающего за ввод в эксплуатацию информационно-управляющих систем, и программистов, работающих с такими системами. Он должен помочь интегрировать привод в распределенную систему управления через интерфейс полевой шины.

### **Справочная документация:**

• Инструкция по эксплуатации привода (монтаж, управление, ввод в эксплуатацию)

Справочную документацию можно загрузить на сайте www.auma.com или получить непосредственно в компании AUMA (см. раздел «Адреса»).

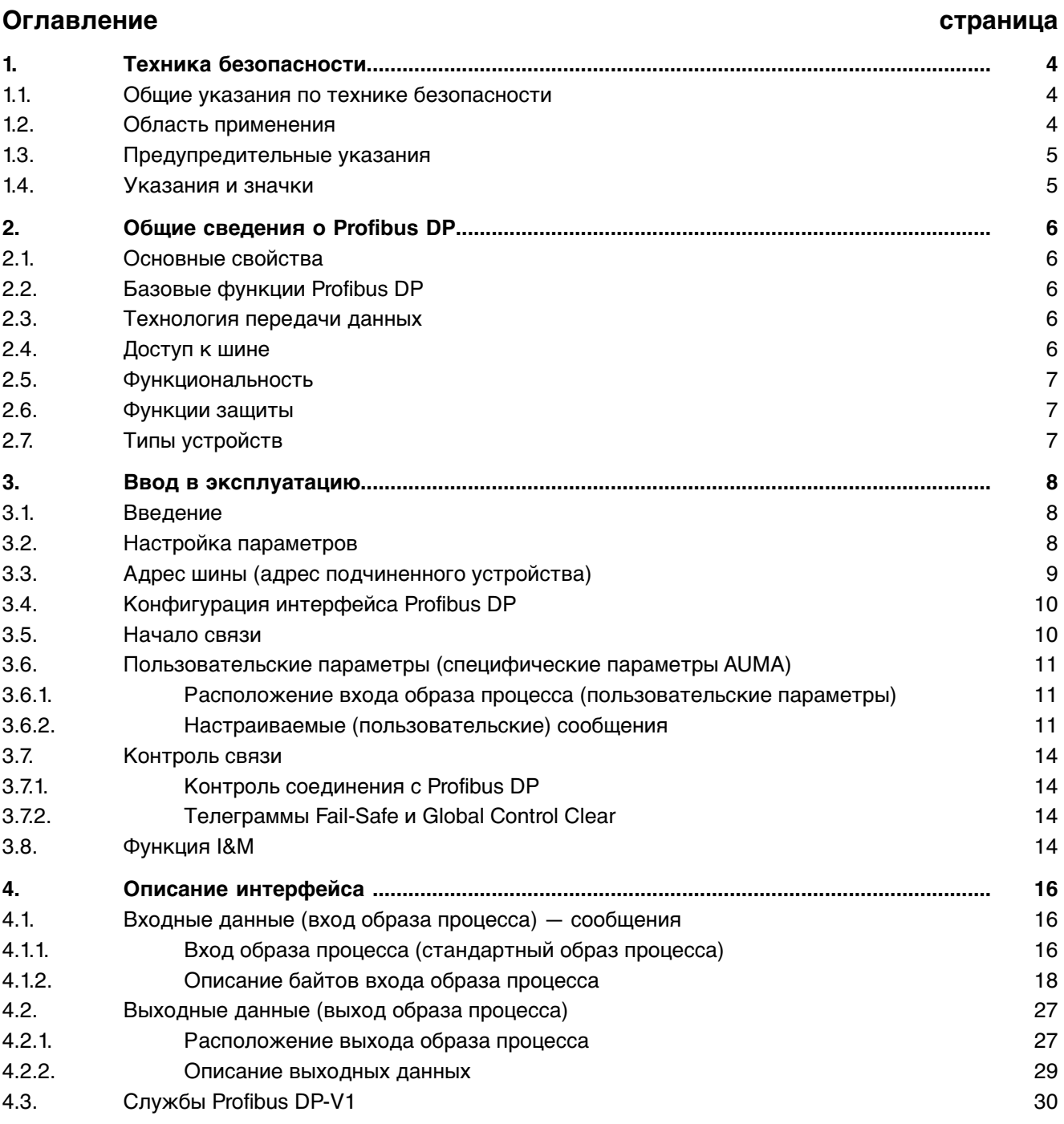

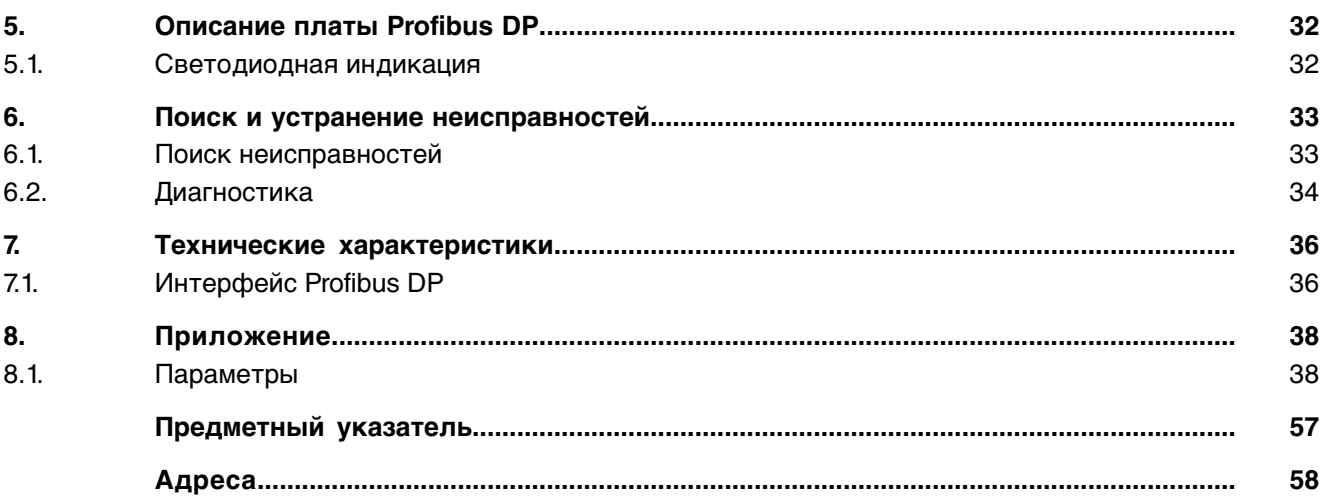

<span id="page-3-10"></span><span id="page-3-9"></span><span id="page-3-8"></span><span id="page-3-7"></span><span id="page-3-6"></span><span id="page-3-5"></span><span id="page-3-4"></span><span id="page-3-3"></span><span id="page-3-2"></span><span id="page-3-1"></span><span id="page-3-0"></span>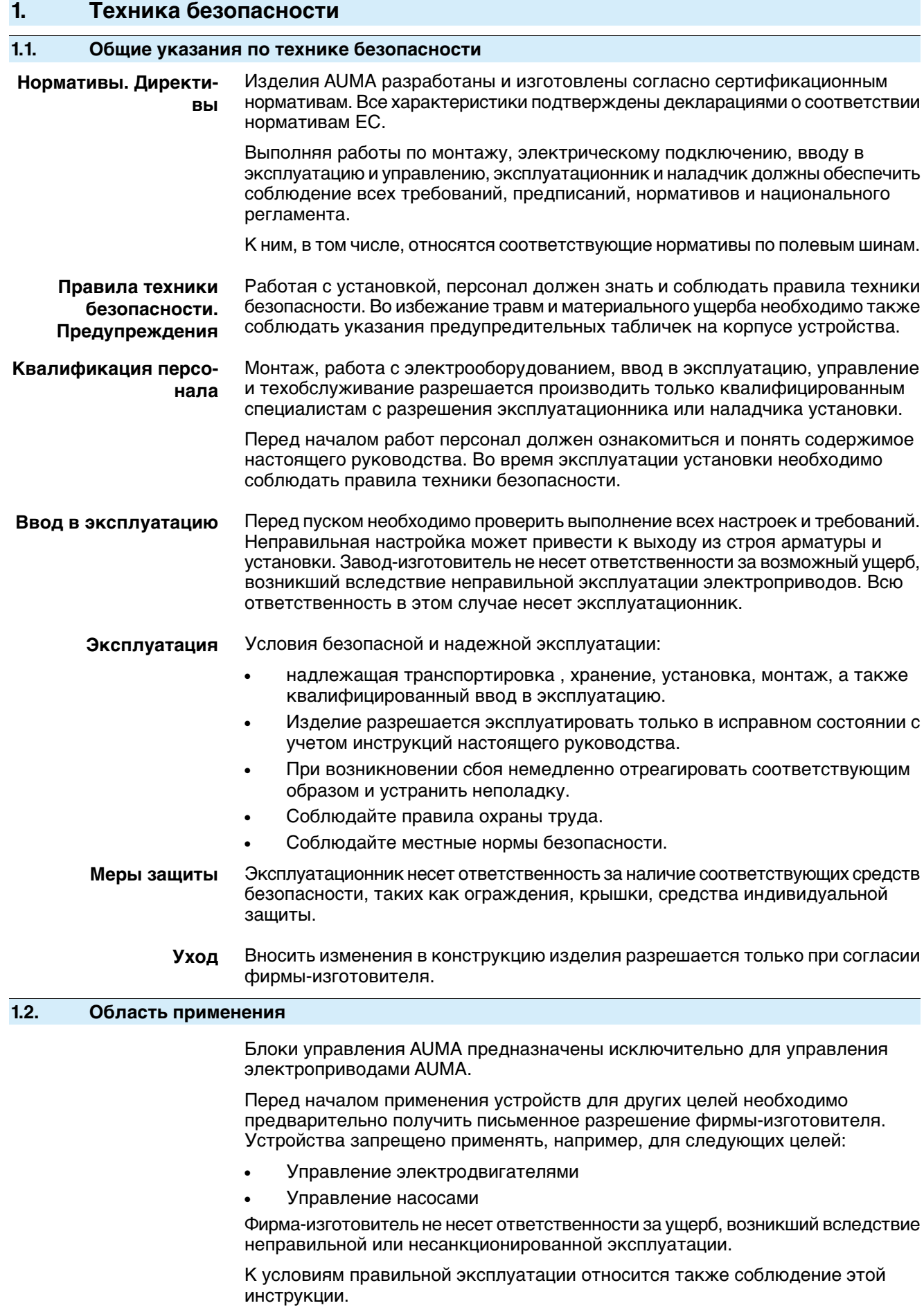

<span id="page-4-1"></span><span id="page-4-0"></span>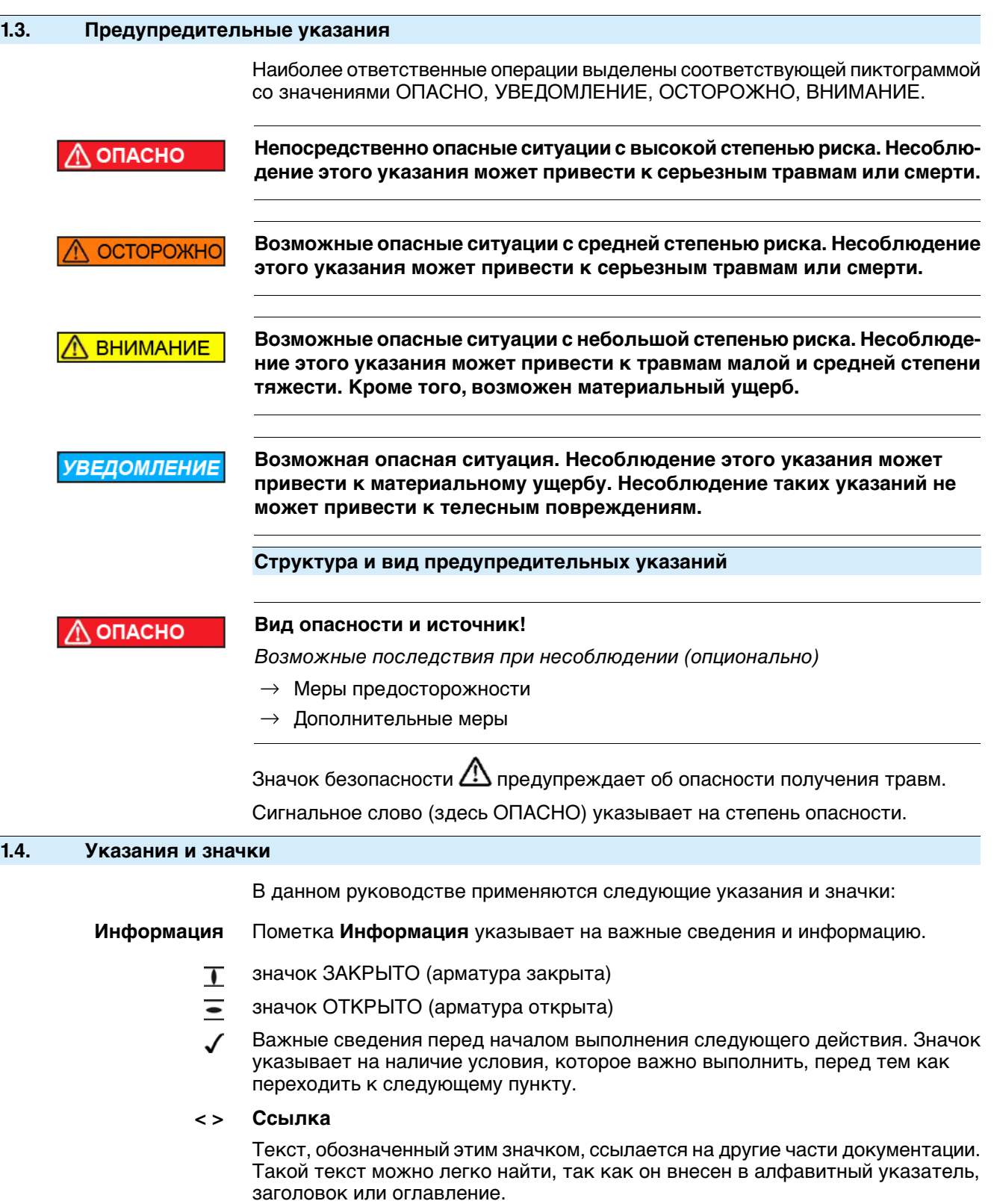

<span id="page-5-1"></span><span id="page-5-0"></span>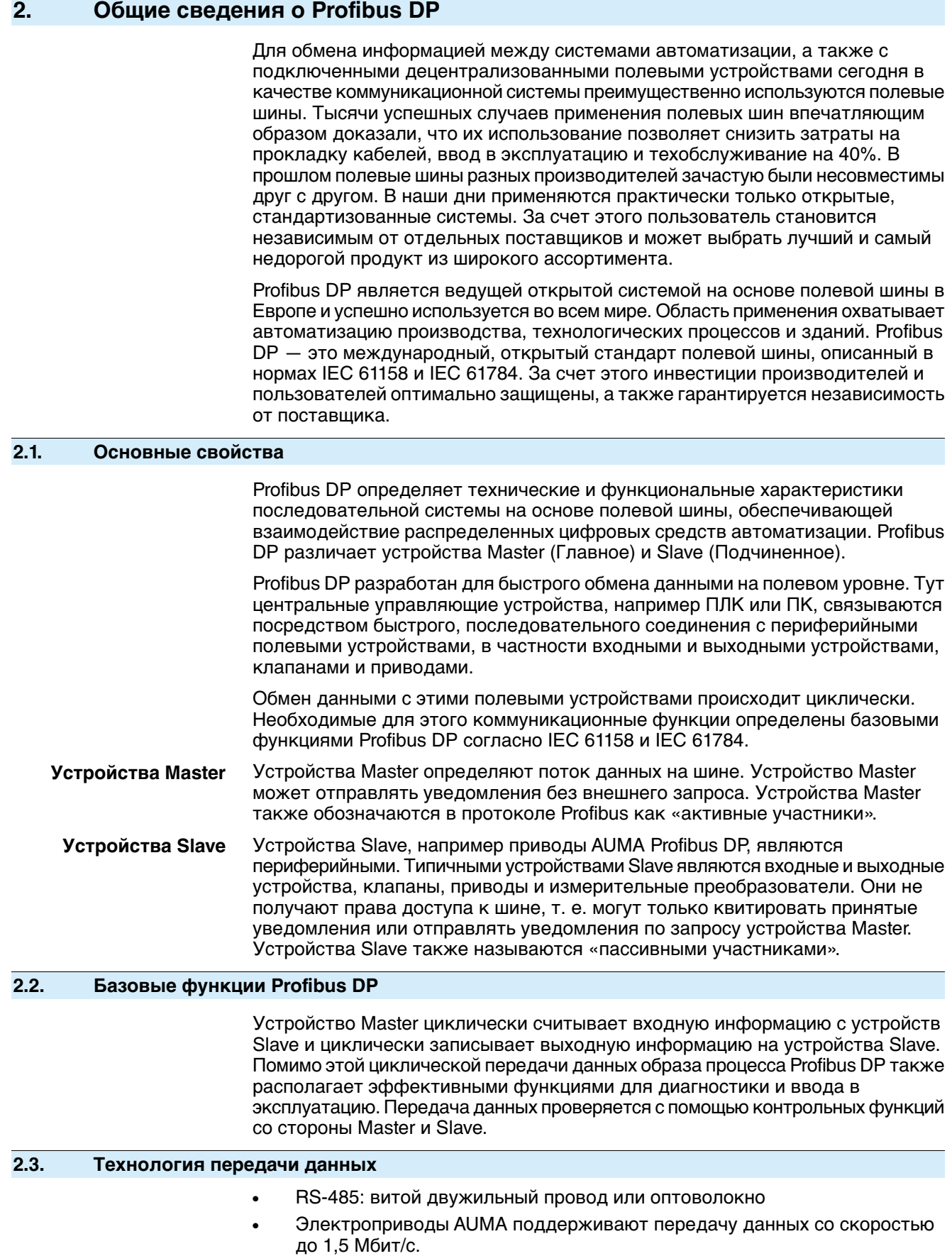

# <span id="page-5-4"></span><span id="page-5-3"></span><span id="page-5-2"></span>**2.4. Доступ к шине**

<span id="page-5-6"></span><span id="page-5-5"></span>• Эстафетная передача данных между устройствами и опрос между Master и Slave

<span id="page-6-5"></span><span id="page-6-4"></span><span id="page-6-1"></span><span id="page-6-0"></span>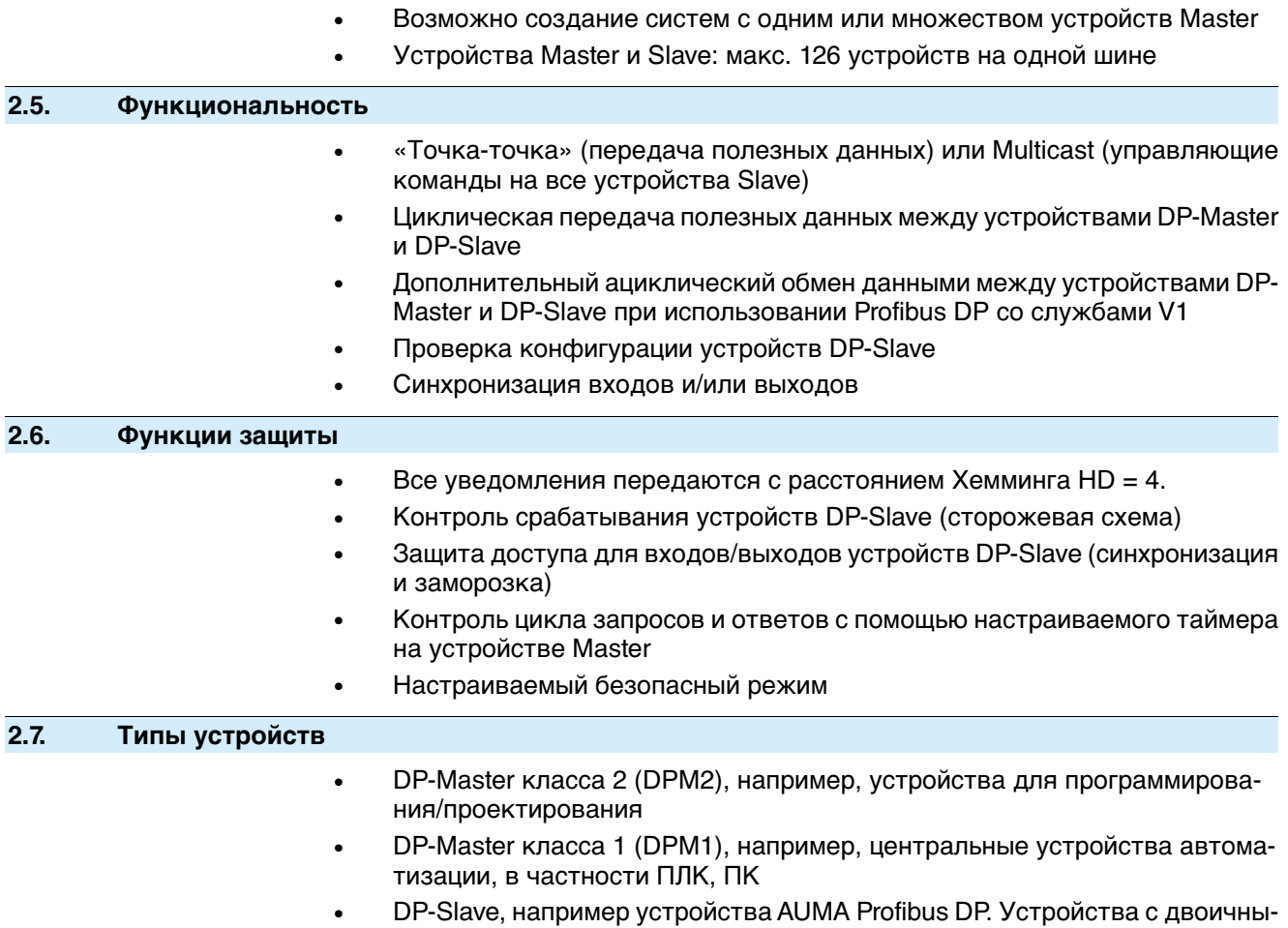

<span id="page-6-3"></span><span id="page-6-2"></span>ми или аналоговыми входами/выходами, приводы, клапаны

<span id="page-7-7"></span><span id="page-7-6"></span><span id="page-7-5"></span><span id="page-7-4"></span><span id="page-7-3"></span><span id="page-7-2"></span><span id="page-7-1"></span><span id="page-7-0"></span>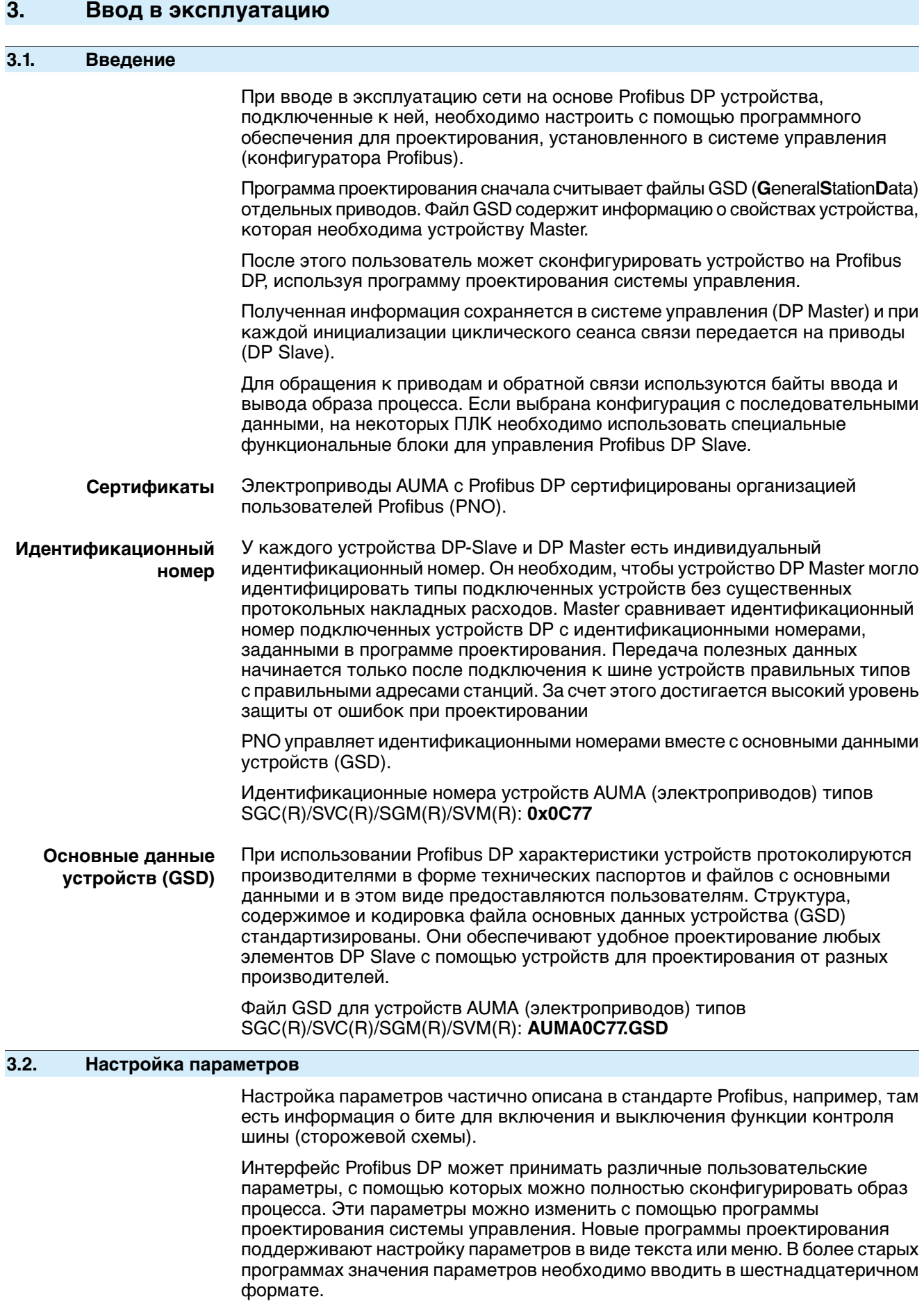

<span id="page-8-0"></span> $3.3.$ 

#### <span id="page-8-2"></span>Таблица 1: Структура телеграммы с параметрами

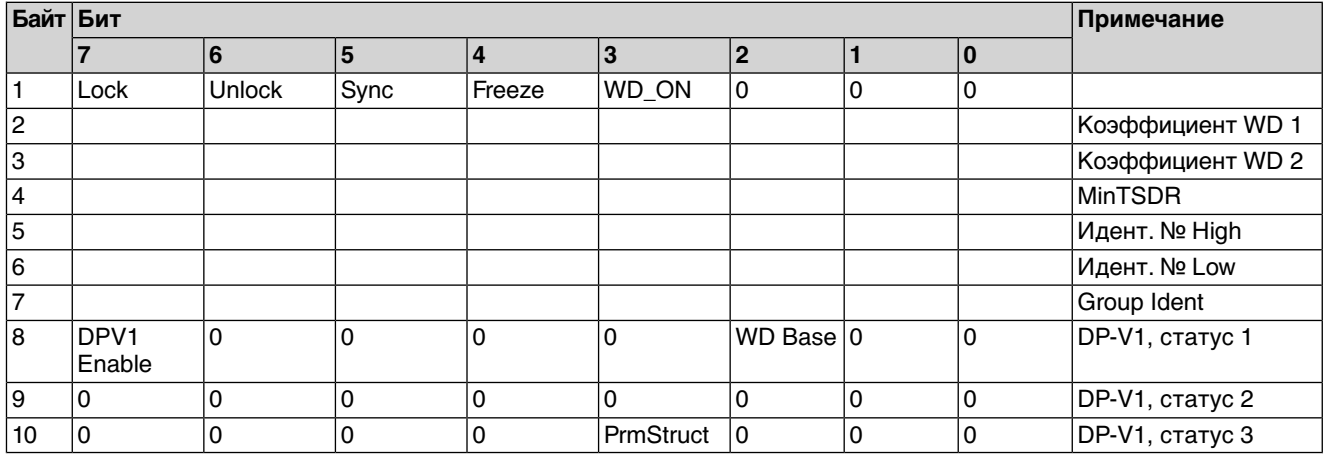

#### Настройки для базовых функций Profibus:

 $WD\_Base = 0$  (шаг 10 мс) **WD Base**  $WD$  Base = 1 ( $\mu$ ar 1 Mc) Время контроля соединения с Profibus DP:  $T_{WD}$  = (1 или 10 мс, в зависимости от WD\_Base) х (коэффициент WD 1) х (коэффициент WD 2) **MinTSDR** Минимальное время ответа электропривода (в Т<sub>бит</sub>) Идент. № Идент. № электропривода **Group Ident** Прикрепление к группе устройством Master DP-V1, статус  $1-3$ Обязательные пользовательские параметры. Самые важные настройки уже включены в файл GSD. (Требуемые предварительные настройки: DPV1 Enable = 1 и PrmStruct = 0). В байтах телеграммы с параметрами, следующих за байтом 10, в частности. находятся пользовательские параметры для адаптации входа образа процесса под требования системы управления (специфические параметры AUMA). Файл GSD, доступный на сайте, не содержит пользовательских параметров для адаптации входаобраза процесса под требования распределенной системы управления; при использовании этого файла GSD привод будет работать со стандартным образом процесса. Более подробную информацию см. в разделе «Вход образа процесса (стандартный образ процесса)». Адрес шины (адрес подчиненного устройства) Обращение к каждому абоненту шины осуществляется по его специфическому адресу на шине (адресу Slave). Этот адрес должен быть уникальным во всей сети полевой шины.

> <span id="page-8-1"></span>Адрес на шине сохраняется так, что не сбрасывается при исчезновении питания.

В исходном состоянии на всех устройствах настроен адрес 126 (стандартное значение).

Адрес на шине (адрес Slave) можно настроить следующими способами:

- На месте с помошью переключателей на электроприводе. Для настройки см. соответствующее руководство по эксплуатации электропривода.
- С помошью сервисного ПО АUMA CDT (на стационарном ПК или ноутбуке c Bluetooth).

Условия: Переключатель [S5] в электроприводе находится в положении ON (программный режим).

Последнюю версию AUMA CDT можно загрузить на сайте www.auma.com.

При этом следует учитывать, что к полевой шине Profibus DP должно быть подключено только одно устройство с адресом 126 (стандартное значение). С помощью SAP 55 (Service-Access-Point Set Slave Address) можно присвоить электроприводу новый адрес на шине. Условия: Переключатель [S5] в электроприводе находится в положении ON (программный режим).

#### <span id="page-9-0"></span>**3.4. Конфигурация интерфейса Profibus DP**

В конфигурации необходимо выбрать, сколько байтов ввода и вывода для каждого устройства необходимо зарезервировать в памяти системы управления. Кроме того, определяется способ обработки данных: последовательный или непоследовательный.

**Информация** Между DP Master и DP Slave передается только то количество байт, которое задано в конфигурации.

С приводами AUMA Profibus DP можно использовать следующие конфигурации:

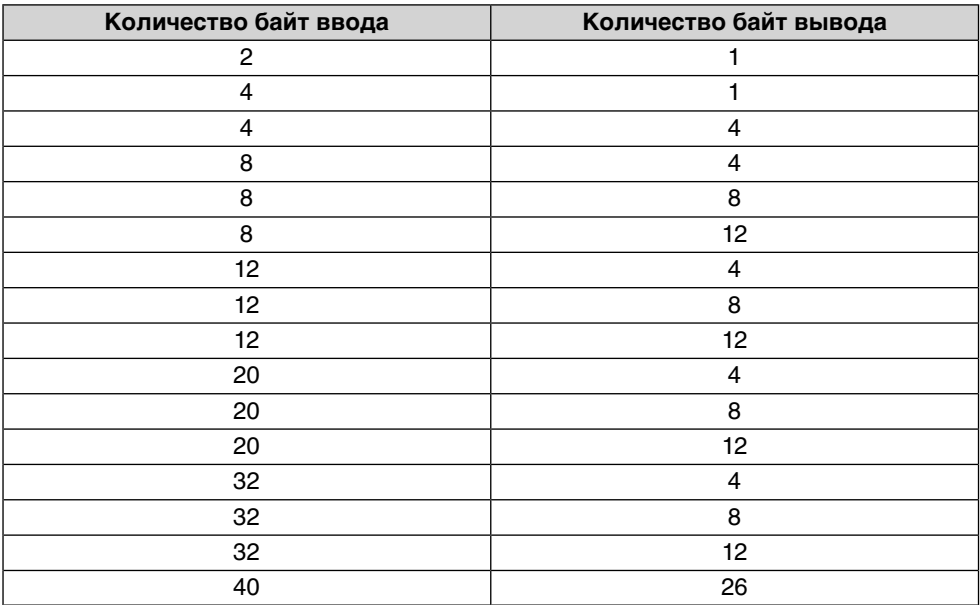

Все эти конфигурации (кроме конфигурации с 1 байтом ввода и 1 байтом вывода) можно выбирать как последовательные и непоследовательные.

Количество байт ввода указывает, сколько из макс. 40 байт DP Slave отправляет на DP Master.

Количество байт вывода указывает, сколько из макс. 26 байт DP Master отправляет на DP Slave.

Например, если выбрать конфигурацию с 8 байтами ввода, то при обмене данными с DP Slave на DP Master будут передаваться только первые 8 байт. Тогда у устройства Master не будет доступа к байтам 9—40. За счет этого DP Master тратит меньше памяти, поскольку ему приходится резервировать для привода всего 8 байт ввода.

Данные приводов AUMA должны обрабатываться устройством DP Master последовательно. За счет этого гарантируется, что значение 2-байтовой переменной (датчик положения, аналоговый вход, подготовленный клиентом) после считывания первого байта не изменится и это не приведет к ошибке. Если устройство Master не дает возможности использовать последовательные конфигурации через систему управления, можно выбрать конфигурацию без последовательности.

#### <span id="page-9-1"></span>**3.5. Начало связи**

При включении устройства DP Master сначала оно отправляет на каждое устройство DP Slave одну телеграмму с параметрами и одну телеграмму

конфигурации. Если параметры и конфигурация в порядке, устройство DP Slave переходит в состояние Data Exchange для обмена полезными данными с системой управления. После этого устройство DP Master может управлять DP Slave с помощью образа процесса и считывать его состояние.

В случае сбоя связи (например, вследствие выключения устройства Slave или обрыва кабеля) Profibus DP Master попытается восстановить соединение, если причина неполадки устранена.

#### <span id="page-10-0"></span> $3.6.$ Пользовательские параметры (специфические параметры AUMA)

<span id="page-10-3"></span>С помощью пользовательских параметров можно сконфигурировать образ процесса. При этом значения по умолчанию и опции включаются в специфический файл GSD, который можно получить по запросу.

#### <span id="page-10-1"></span> $3.6.1.$ Расположение входа образа процесса (пользовательские параметры)

Данные входа образа процесса можно расположить в любой последовательности. Расположение настраивается с помощью пользовательских параметров в файле GSD, доступном по запросу. При этом пользователи могут закрепить за каждым сигналом Profibus DP специфическое сообщение. Объем передаваемых данных зависит от типа выбранных сигналов (и8, и16, і, отдельные сообщения).

#### <span id="page-10-2"></span> $3.6.2.$ Настраиваемые (пользовательские) сообщения

Таблица 2: Описание настроек

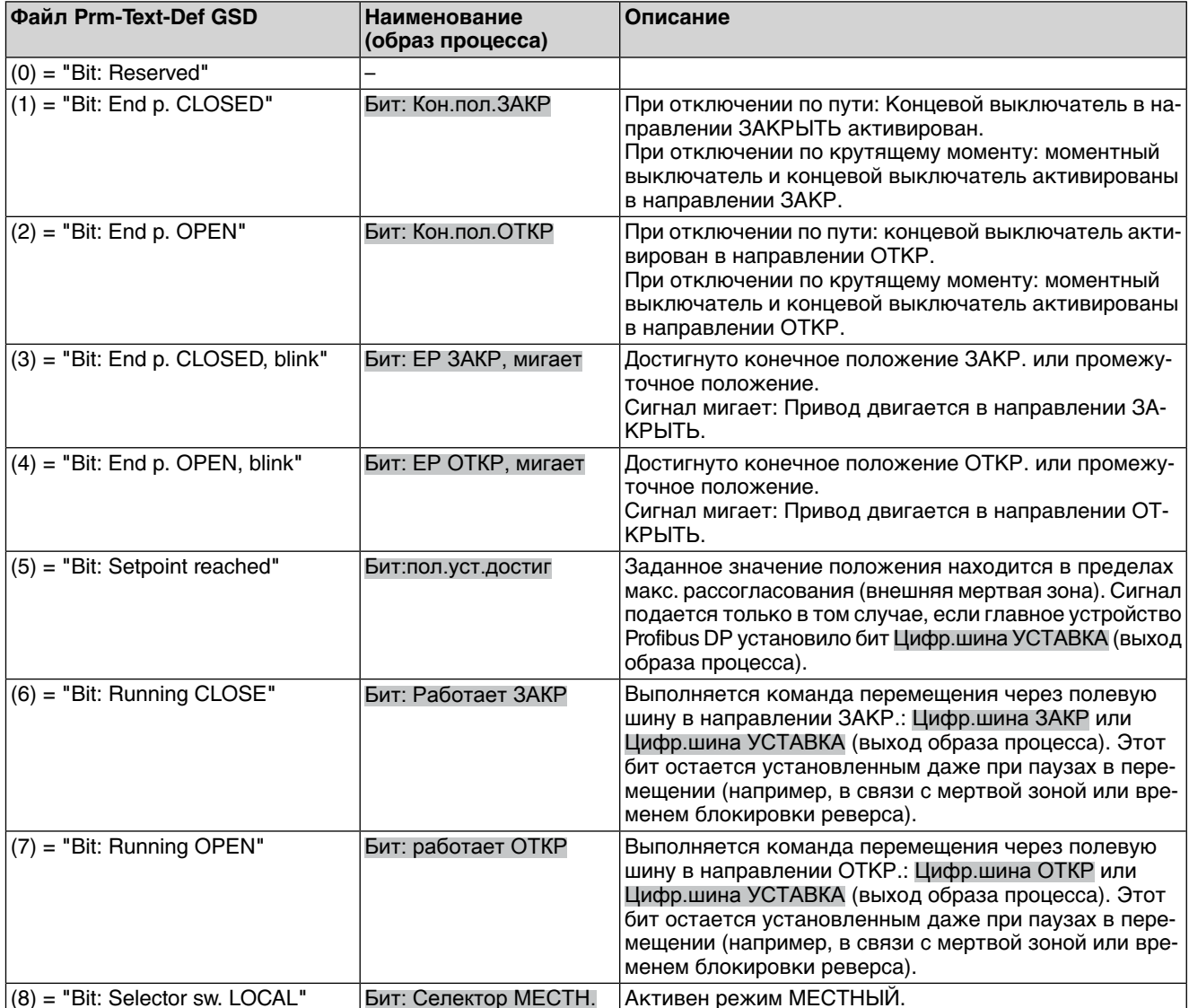

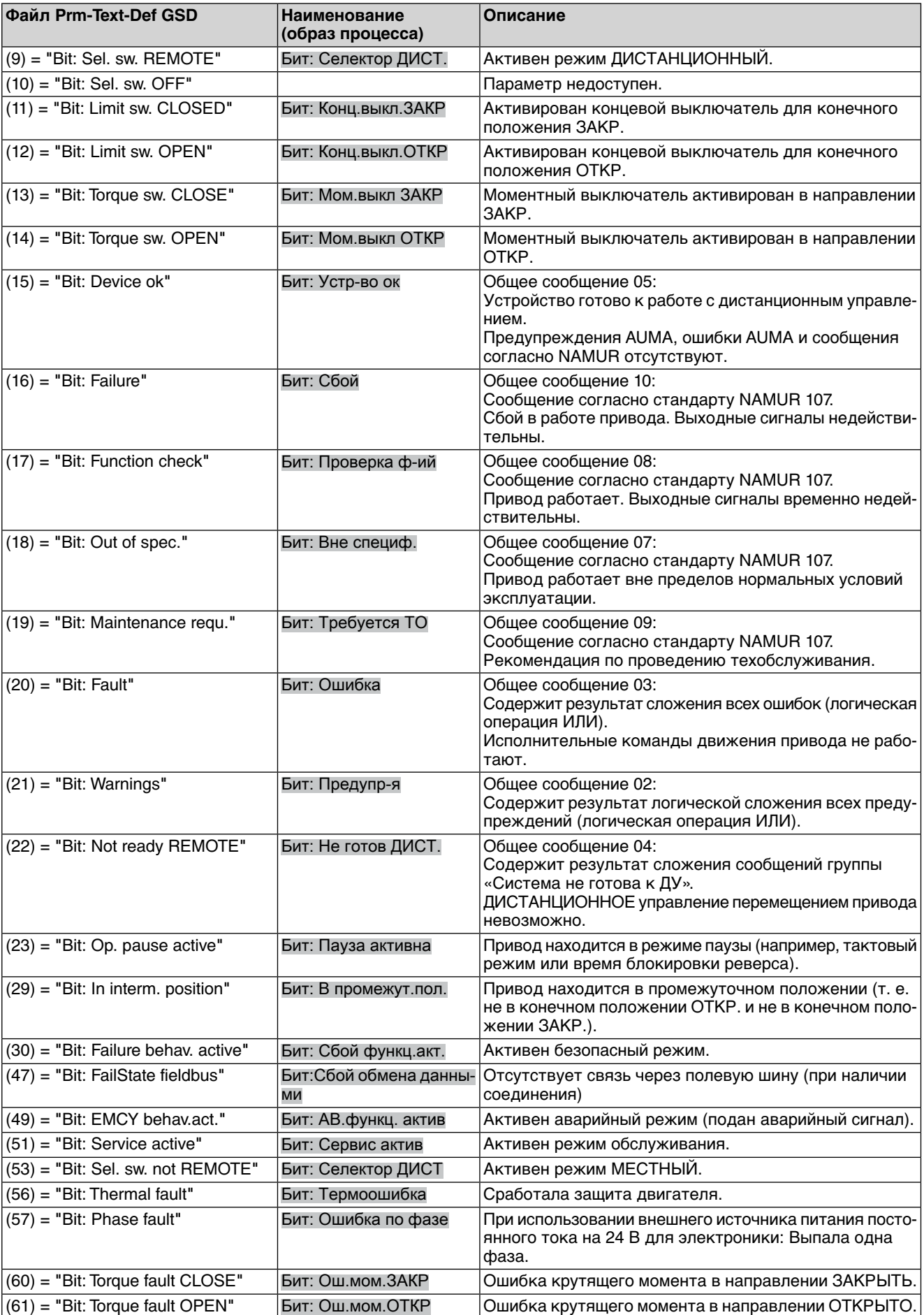

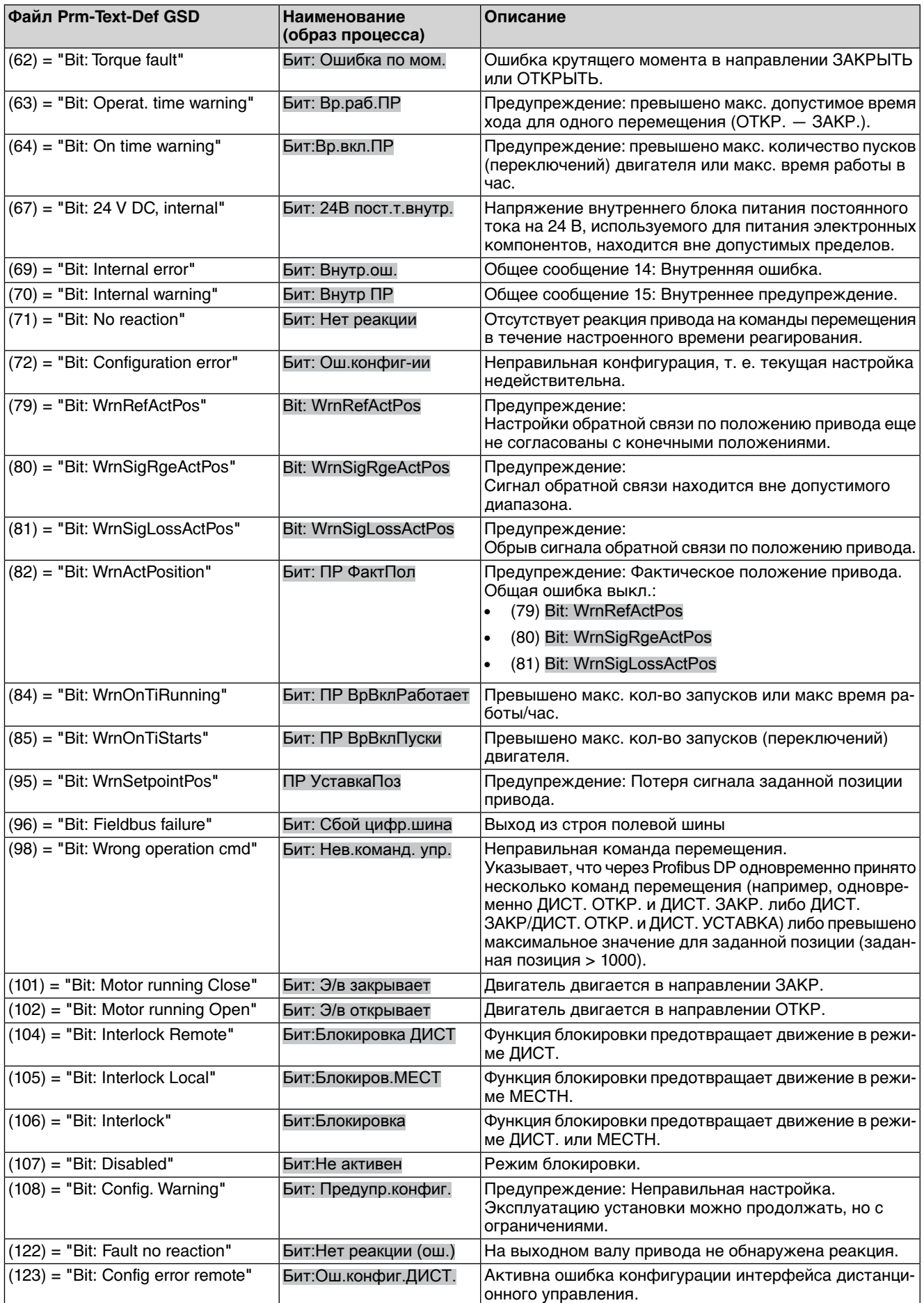

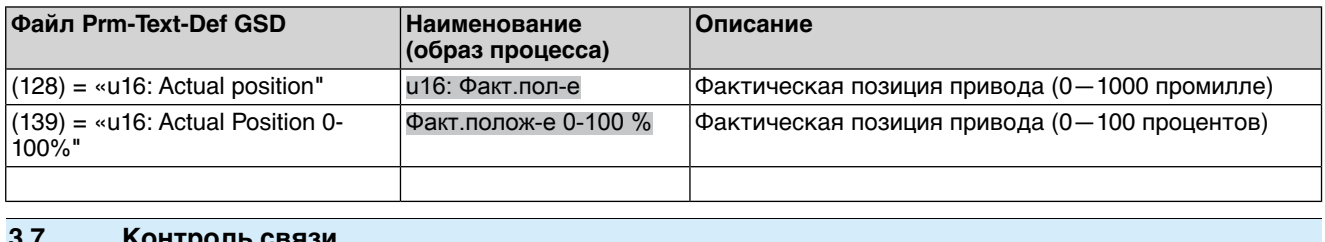

#### <span id="page-13-1"></span><span id="page-13-0"></span> $3.7.1$ Контроль соединения с Profibus DP

<span id="page-13-5"></span><span id="page-13-4"></span>Для контроля устройства Master и соединения между устройством Master и электроприводом необходимо активировать функцию контроля соединения в устройстве Master (телеграмма с параметрами, байт 1, бит 3, WD\_ON = 1).

Электропривод может реагировать при сбое связи по истечении времени контроля, заданного также в устройстве Master, только при активной функции контроля соединения.

<span id="page-13-6"></span>Реакция электро зависит от настройки безопасного режима.

#### <span id="page-13-2"></span> $3.7.2.$ **Телеграммы Fail-Safe и Global Control Clear**

Еще одна возможность перевести устройство Slave в случае ошибки в безопасное состояние - телеграммы Fail-Safe (телеграммы с длиной массива данных = 0). При принятии телеграмм Fail-Safe привод остается в состоянии Data Exchange и в зависимости от настройки может перейти в безопасный или аварийный режим. Состояние защиты от отказа (Fail-Safe) сбрасывается, как только поступают действительные телеграммы с длиной массива данных  $\neq 0$ .

<span id="page-13-7"></span>Кроме того, с помощью телеграмм Global Control Clear (GC Clear) от устройства Master можно также инициировать переход в безопасный режим. Это состояние можно снова отменить с помощью телеграммы Global Control Operate (GC Operate).

#### <span id="page-13-3"></span> $3.8.$ **Функция I&M**

Блок управления поддерживает функцию I&M согласно инструкции PNO 3.502.

Под понятием Identification & Maintenance (I&M) Functions Организация пользователей Profibus (PNO) ввела новую функцию для всех устройств Profibus с ацикличным каналом связи, который может быть очень полезен владельцам производственных комплексов. Функции I&M определяют способ унифицированного сохранения на устройствах Profibus определенных данных, описывающих устройство (в соответствии с заводской табличкой). Затем с помощью средств разработки можно считать эти данные и интерпретировать их с помощью ключа, доступного на сервере PNO. Таким образом, обеспечивается унифицированный и эффективный доступ ко всем важным и актуальным сведениям по устройству, что является важной предпосылкой для управления ресурсами.

Частью специфической информации I&M является идентификация с помощью уникального кода производителя (MANUFACTURER\_ID, для электроприводов AUMA = 319), номера заказа (ORDER\_ID) электропривода, а также индивидуального серийного номера (SERIAL\_NUMBER). Ниже перечислены другие дополнительные сведения.

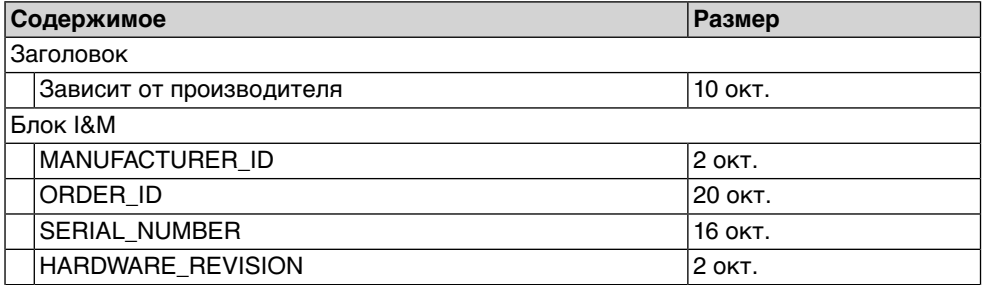

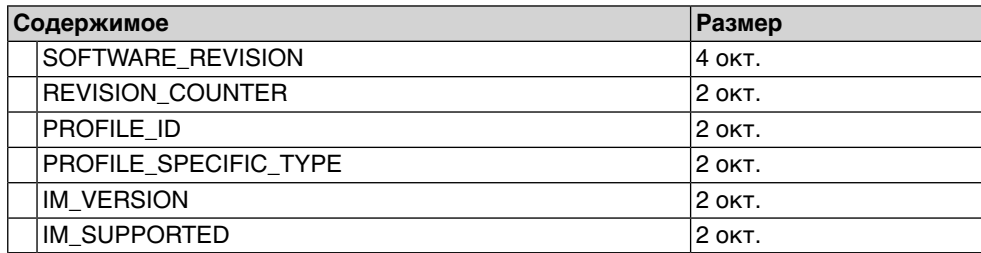

# <span id="page-15-0"></span>**4. Описание интерфейса**

# <span id="page-15-1"></span>**4.1. Входные данные (вход образа процесса) — сообщения**

<span id="page-15-4"></span><span id="page-15-3"></span>Через вход образа процесса устройство Master (блок управления) может считывать состояние устройства Slave (привода).

### <span id="page-15-2"></span>**4.1.1. Вход образа процесса (стандартный образ процесса)**

Биты, выделенные серым цветом, представляют собой общие сообщения. Они содержат результат логической операции ИЛИ для другой информации.

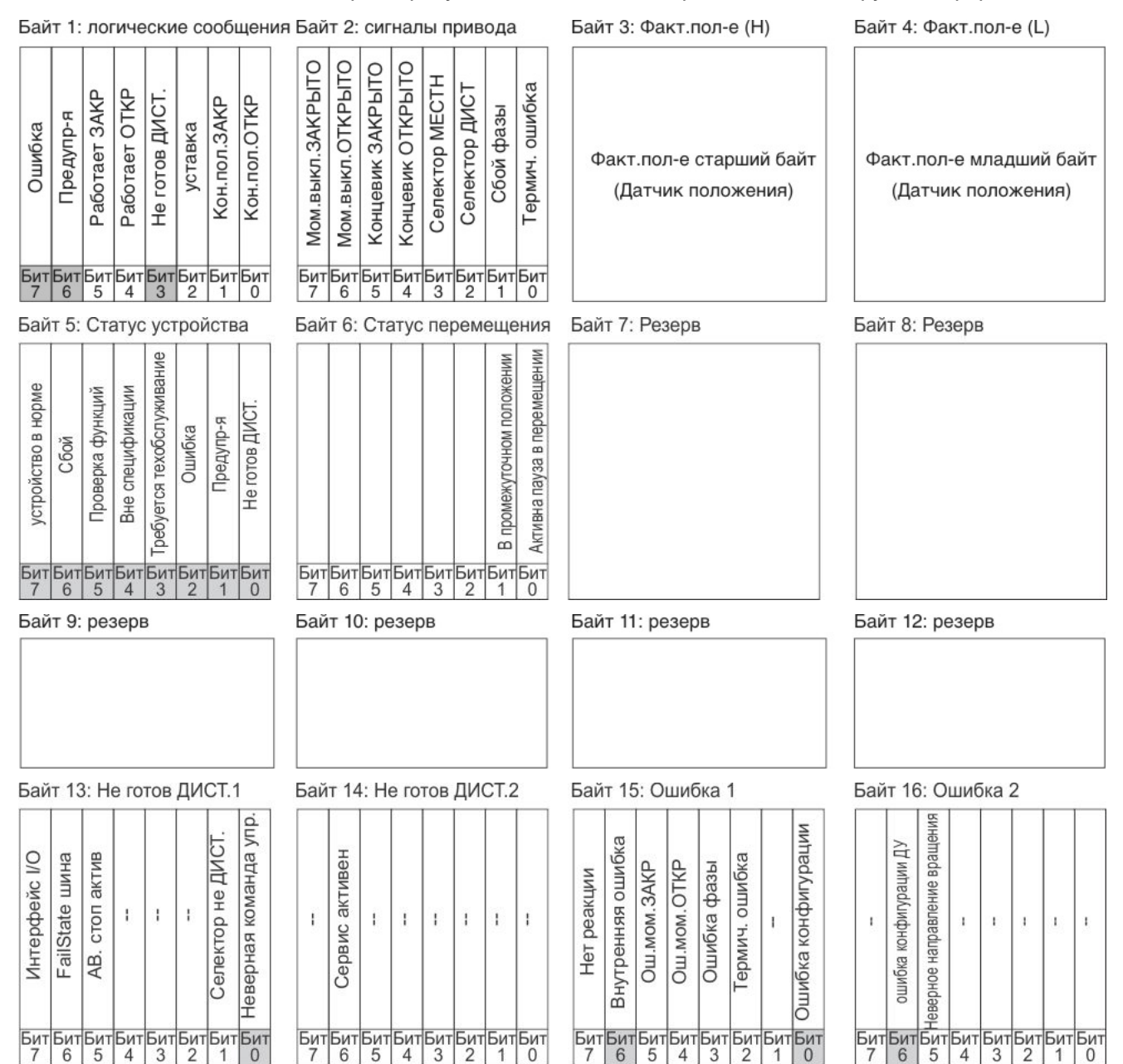

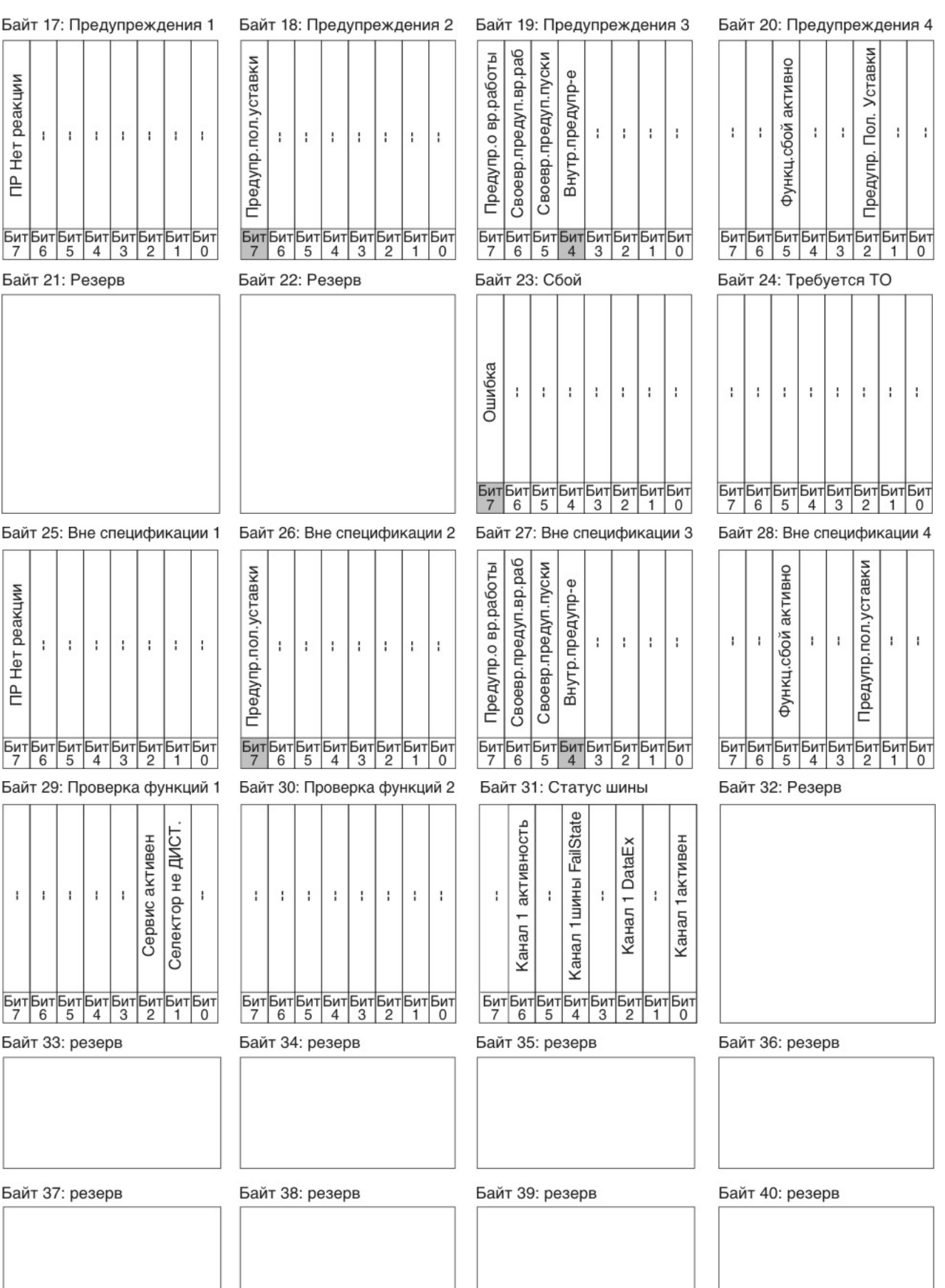

#### <span id="page-17-0"></span> $4.1.2.$ Описание байтов входа образа процесса

### Байт 1: Логические сообщения

Биты 3, 6 и 7 представляют собой общие сообщения.

Биты 5 и 4 логических сообщений (байт 1) показывают логическое перемещение привода, т. е. они установлены, если привод должен выполнить электрическое перемещение (даже в том случае, если, например, ожидается пауза при пошаговом режиме работы или окончание мертвой зоны).

Таблица 3: Байт 1: Логические сообщения

|                | Бит Наименование<br>(образ процесса) | Файл Prm-Text-Def GSD               | Значе-<br>ние                                                                       | Описание                                                                                                    |
|----------------|--------------------------------------|-------------------------------------|-------------------------------------------------------------------------------------|----------------------------------------------------------------------------------------------------|
| 0              | Бит: Кон.пол.ОТКР                    | $(2)$ = "Bit: End p. OPEN"          | 1                                                                                   | При отключении по пути: концевой выключатель<br>активирован в направлении ОТКР.<br>При отключении по крутящему моменту: моментный<br>выключатель и концевой выключатель активирова-<br>ны в направлении ОТКР.                                                                                                    |
|                |                                      |                                     | 0                                                                                   | Нет сообщения.                                                                                                    |
| $\mathbf{1}$   | Бит: Кон.пол.ЗАКР                    | $(1) = "Bit: End p. CLOSED"   1$    |                                                                                     | При отключении по пути: Концевой выключатель в<br>направлении ЗАКРЫТЬ активирован.<br>При отключении по крутящему моменту: моментный<br>выключатель и концевой выключатель активирова-<br>ны в направлении ЗАКР.                                                                                                 |
|                |                                      |                                     | 0                                                                                   | Нет сообщения.                                                                                                    |
| $\overline{c}$ | Бит:пол.уст.достиг                   | $(5)$ = "Bit: Setpoint reached"     | l 1                                                                                 | Заданное значение положения находится в преде-<br>лах макс. рассогласования (внешняя мертвая зона).<br>Сигнал подается только в том случае, если главное<br>устройство Profibus DP установило бит Цифр.шина<br>УСТАВКА (выход образа процесса).                                                                  |
|                |                                      |                                     | 0                                                                                   | Нет сообщения.                                                                                                    |
| 3              | Бит: Не готов ДИСТ.                  | $(22) = "Bit: Not ready$<br>REMOTE" | 1                                                                                   | Общее сообщение 04:<br>Содержит результат логической операции ИЛИ для<br>всех битов байтов 13 и 14 («Система не готова к<br>ДУ 1» и «Система не готова к ДУ 2»).<br>ДИСТАНЦИОННОЕ управление перемещением<br>привода невозможно.<br>Управление приводом возможно только с помощью<br>панели местного управления. |
|                |                                      |                                     | 0                                                                                   | В байтах 13 и 14 нет активных сообщений (все биты<br>установлены на 0).                                                                                                    |
| 4              | Бит: работает ОТКР                   | $(7)$ = "Bit: Running OPEN"         | $\mathbf{1}$                                                                        | Выполняется команда перемещения в направлении<br>ОТКР. через полевую шину: Цифр.шина ОТКР или<br>Цифр.шина УСТАВКА (выход образа процесса). Этот<br>бит остается установленным даже при паузах в пе-<br>ремещении (например, в связи с мертвой зоной или<br>временем блокировки реверса).                        |
|                |                                      |                                     | $\Omega$                                                                            | Перемещение в направлении ОТКР. с управлением<br>через полевую шину не выполняется.                                                                                                    |
| 5              | Бит: Работает ЗАКР                   | $(6)$ = "Bit: Running CLOSE"        | l 1.                                                                                | Выполняется команда перемещения через полевую<br>шину в направлении ЗАКР.: Цифр.шина ЗАКР или<br>Цифр.шина УСТАВКА (выход образа процесса). Этот<br>бит остается установленным даже при паузах в пе-<br>ремещении (например, в связи с мертвой зоной или<br>временем блокировки реверса).                        |
|                |                                      | $\Omega$                            | Перемещение в направлении ЗАКР. с управлением<br>через полевую шину не выполняется. |                                                                                                    |

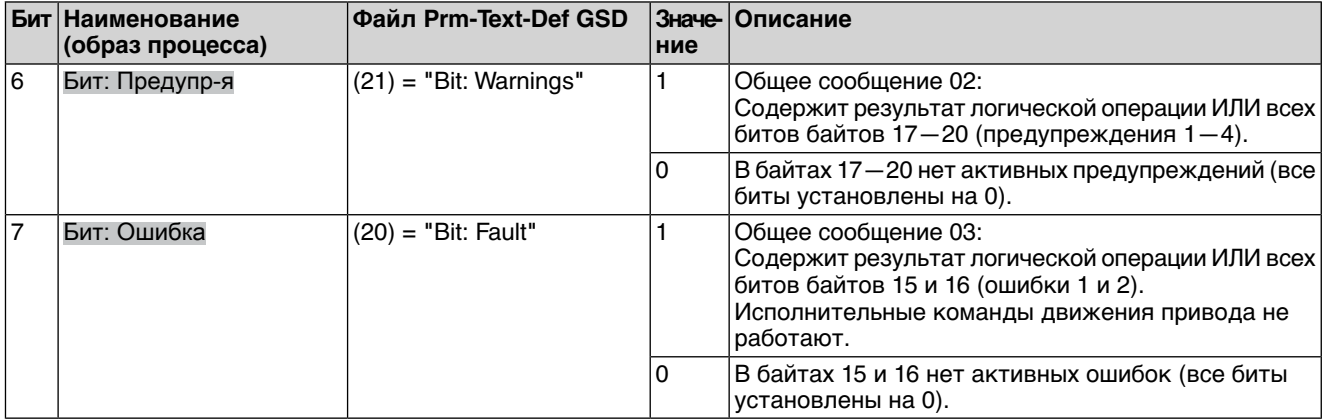

### **Байт 2: Сообщения привода**

Таблица 4: Байт 2: Сообщения привода

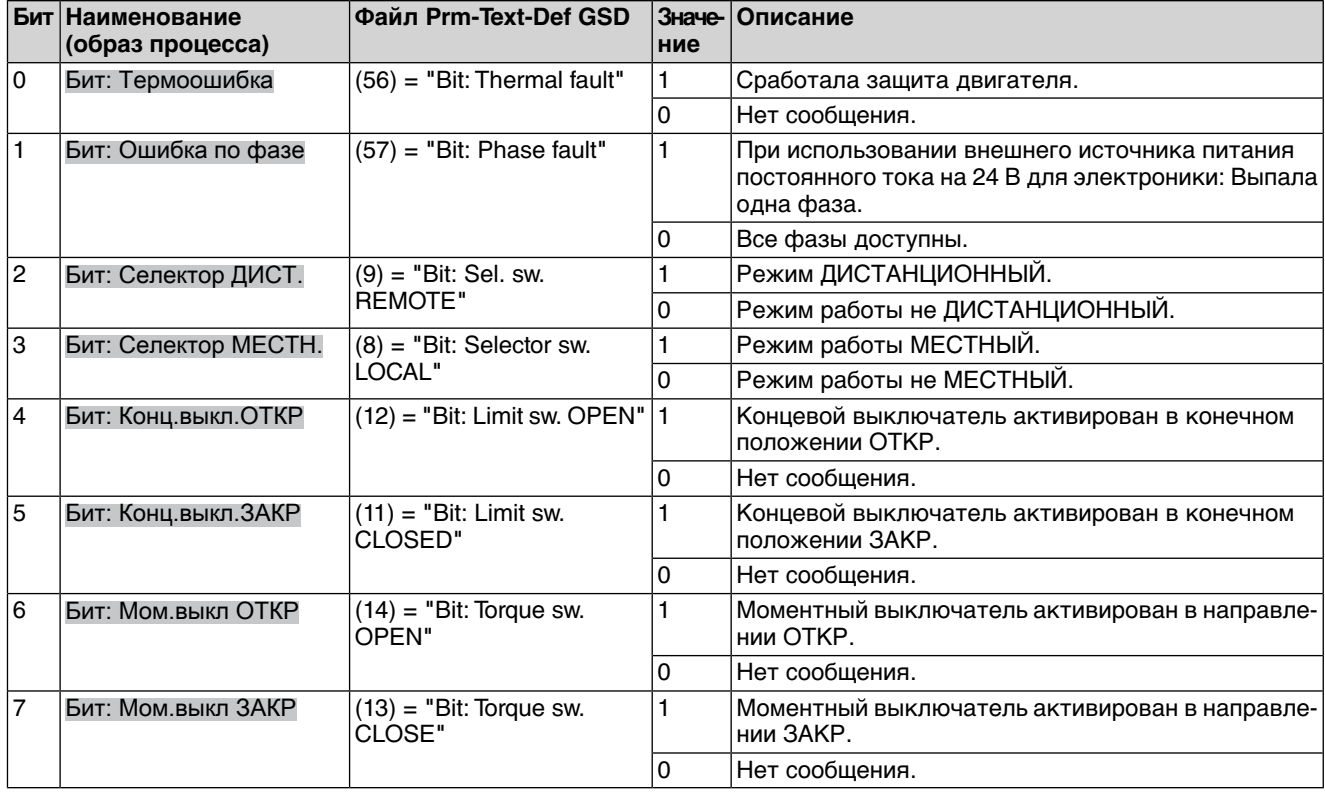

### **Байт 3 и байт 4: Действительное положение**

Байт 3 = старший байт, байт 4 = младший байт.

При наличии в приводе датчика положения байты 3 и 4 используются для передачи информации о текущем положении привода. Значение передается в промилле (значение: 0—1000).

# **Байт 5: Статус устройства**

# Таблица 5: Байт 5: Статус устройства

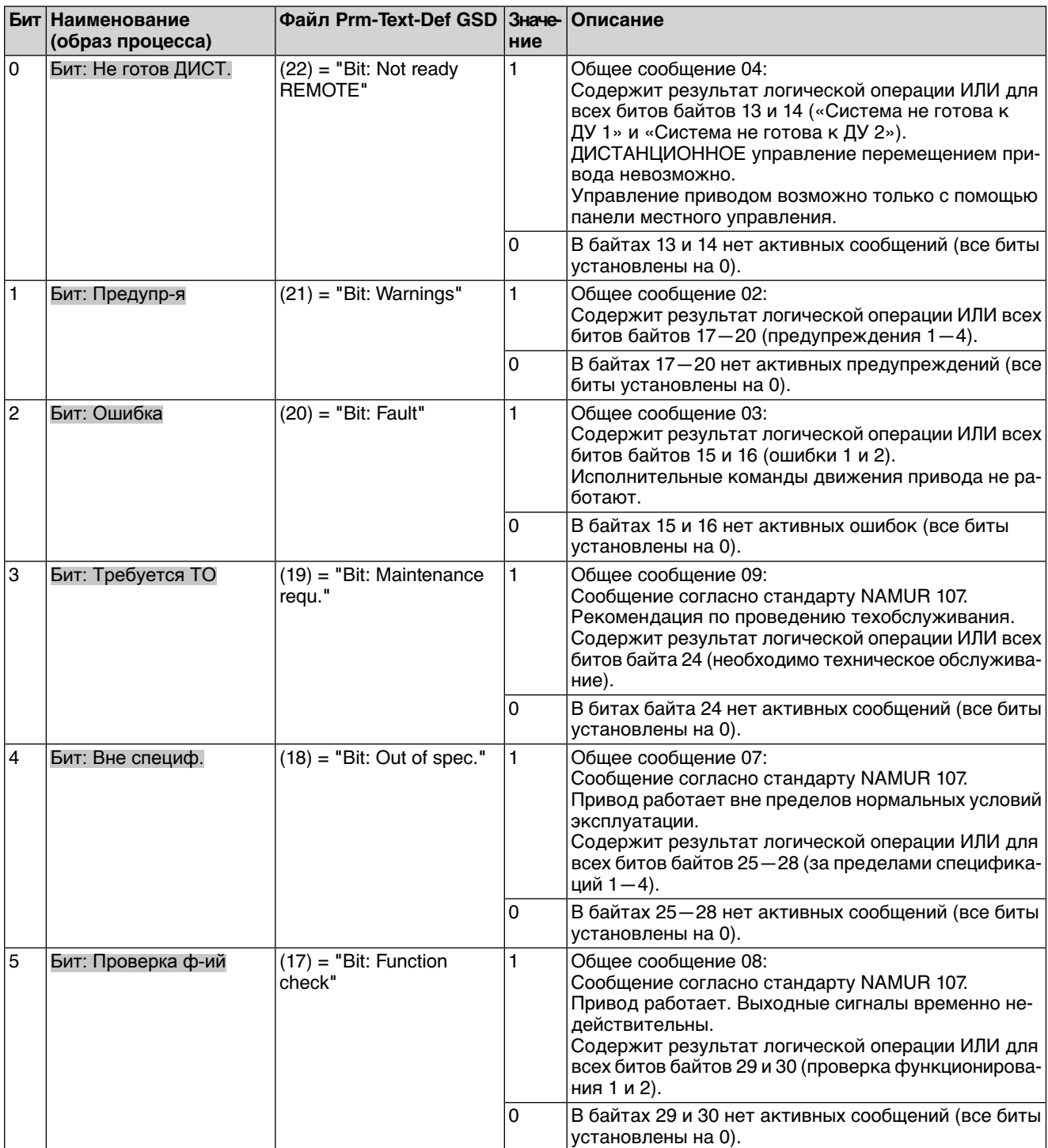

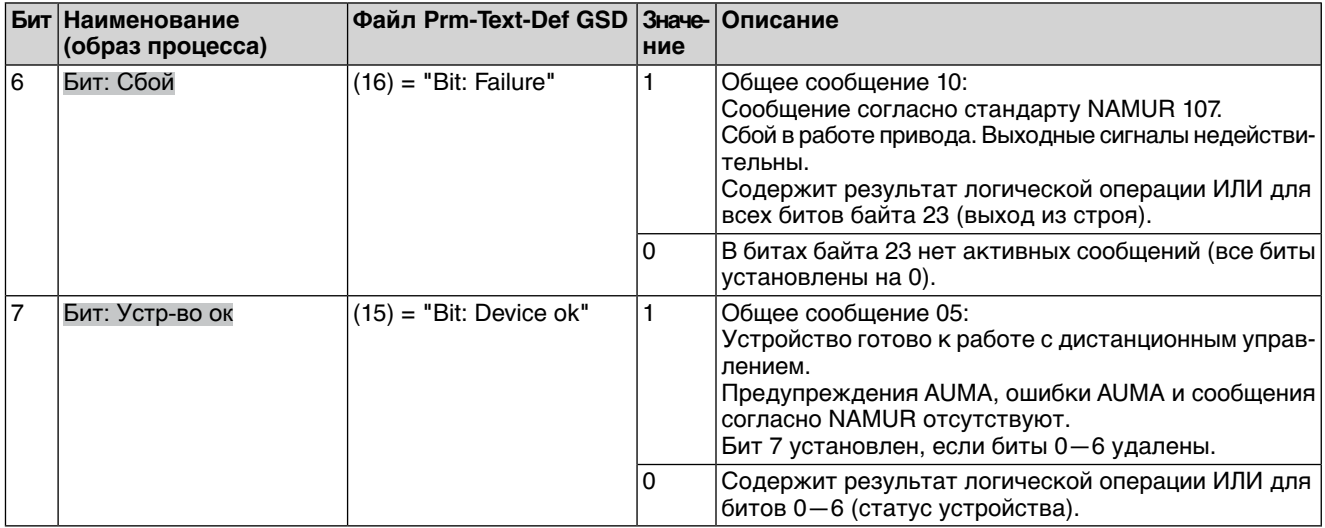

### **Байт 6: Статус перемещения**

Тут размещаются сведения о перемещении привода.

### Таблица 6: Байт 6: Статус перемещения

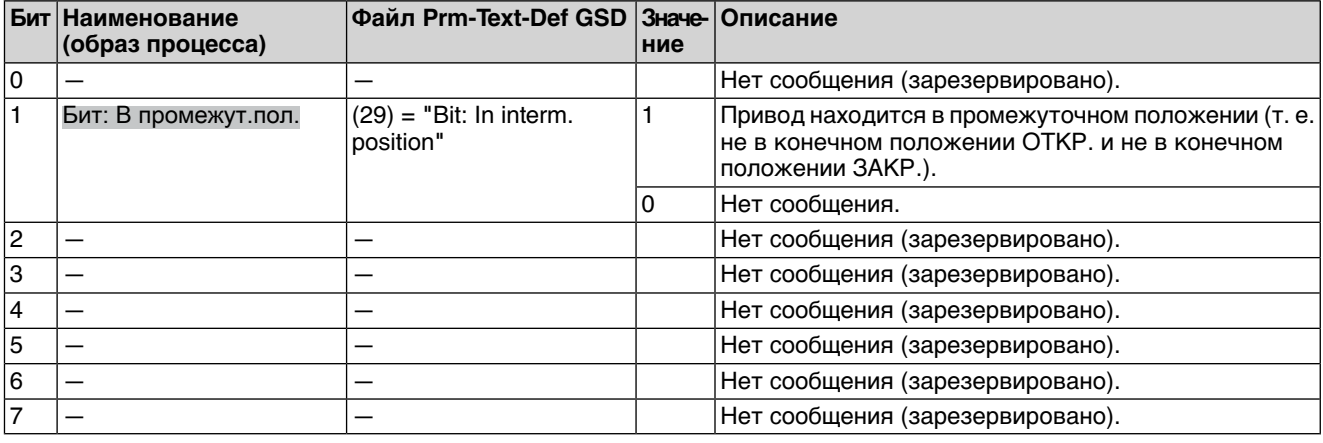

# **Байты 7—12: резерв**

Содержимое зарезерировано для будущих расширений.

## **Байт 13: Система не готова к ДУ 1**

Таблица 7: Байт 13: Система не готова к ДУ 1

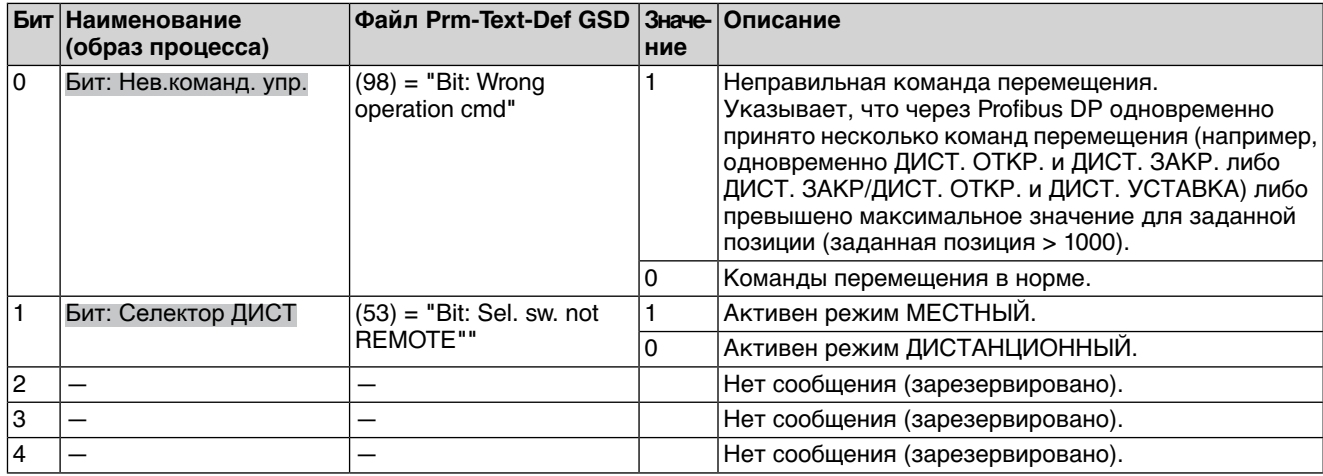

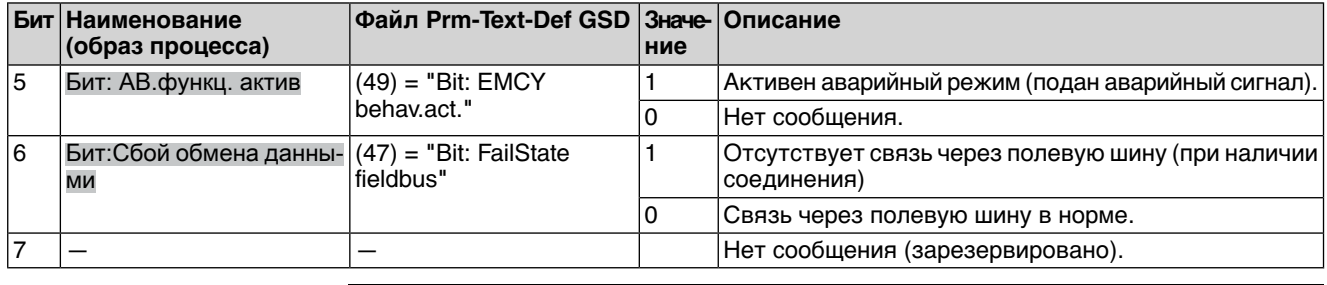

**Байт 14: Система не готова к ДУ 2**

Таблица 8: Байт 14: Система не готова к ДУ 2

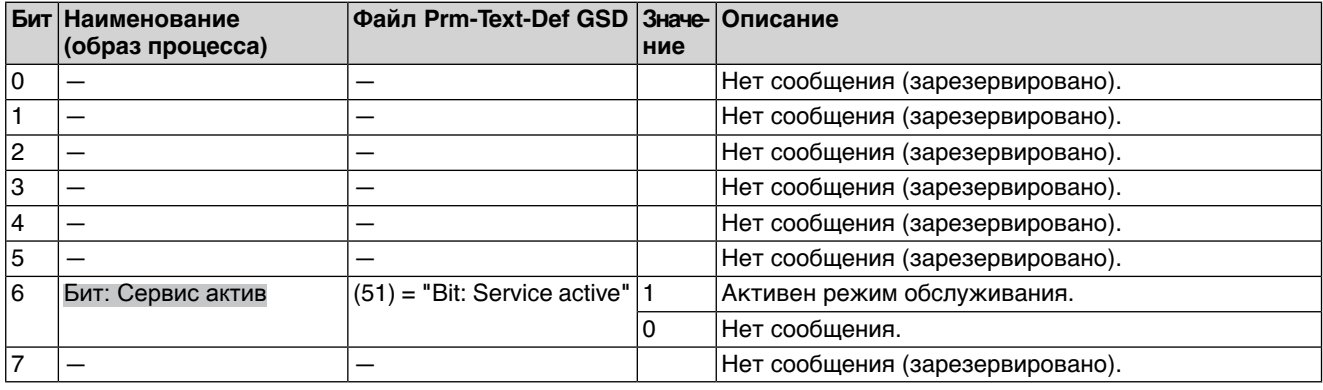

## **Байт 15: Ошибка 1**

В сообщениях об ошибках содержатся причины, по которым невозможно перемещение привода.

### Таблица 9: Байт 15: Ошибка 1

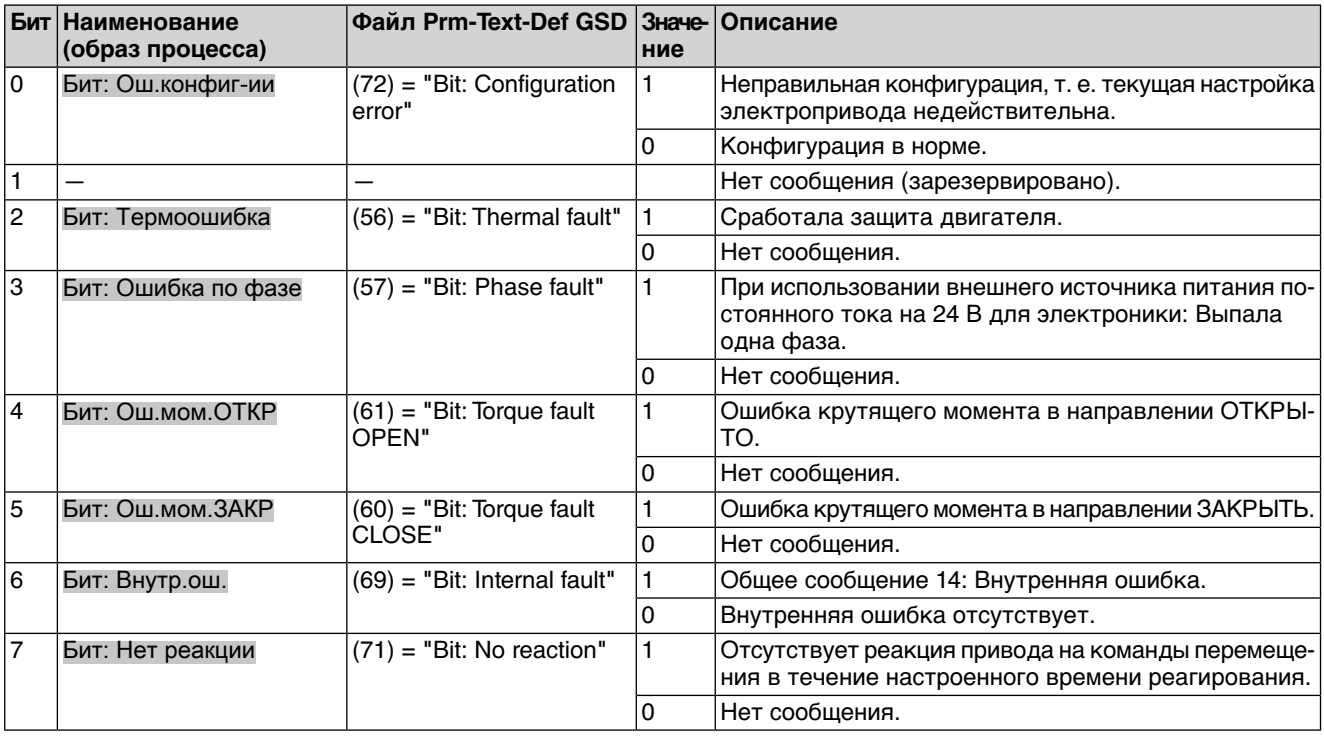

### **Байт 16: Ошибка 2**

В сообщениях об ошибках содержатся причины, по которым невозможно перемещение привода.

### Таблица 10: Байт 16: Ошибка 2

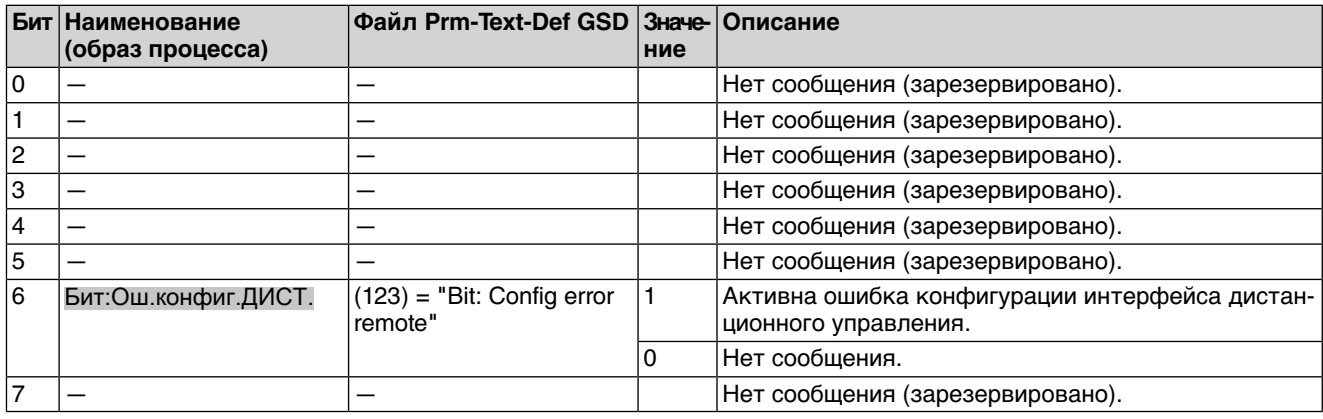

### **Байт 17: Предупреждения 1**

Предупреждающие сообщения имеют чисто информативный характер. В отличие от ошибок они не могут прервать или заблокировать перемещение.

Таблица 11: Байт 17: Предупреждения 1

|                | Бит Наименование<br>(образ процесса) | Файл Prm-Text-Def GSD Значе- Описание | ние |                                                                                                    |
|----------------|--------------------------------------|---------------------------------------|-----|----------------------------------------------------------------------------------------------------|
| ١o             |                                      |                                       |     | Нет сообщения (зарезервировано).                                                                                        |
| 1              |                                      |                                       |     | Нет сообщения (зарезервировано).                                                                                        |
| 12             |                                      |                                       |     | Нет сообщения (зарезервировано).                                                                                        |
| IЗ             |                                      |                                       |     | Нет сообщения (зарезервировано).                                                                                        |
| 14             |                                      |                                       |     | Нет сообщения (зарезервировано).                                                                                        |
| 5              |                                      |                                       |     | Нет сообщения (зарезервировано).                                                                                        |
| 6              |                                      |                                       |     | Нет сообщения (зарезервировано).                                                                                        |
| $\overline{7}$ | Бит: Нет реакции                     | $(71)$ = "Bit: No reaction"           |     | Предупреждение: Отсутствует реакция привода на<br>команды перемещения в течение настроенного вре-<br>мени реагирования. |
|                |                                      |                                       | 0   | Нет сообщения.                                                                                                    |

### **Байт 18: Предупреждения 2**

## Таблица 12: Байт 18: Предупреждения 2

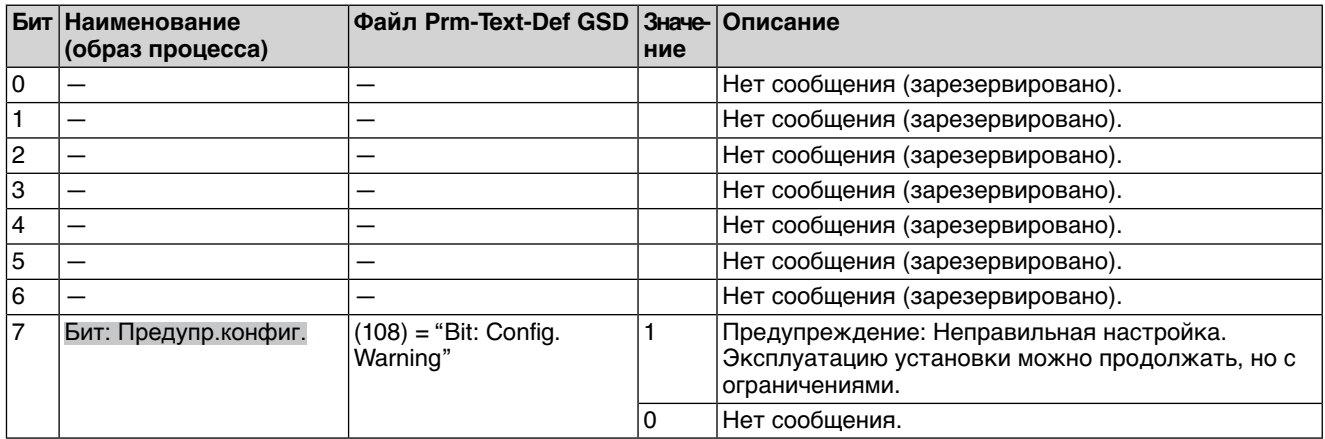

### **Байт 19: Предупреждения 3**

Таблица 13: Байт 19: Предупреждения 3

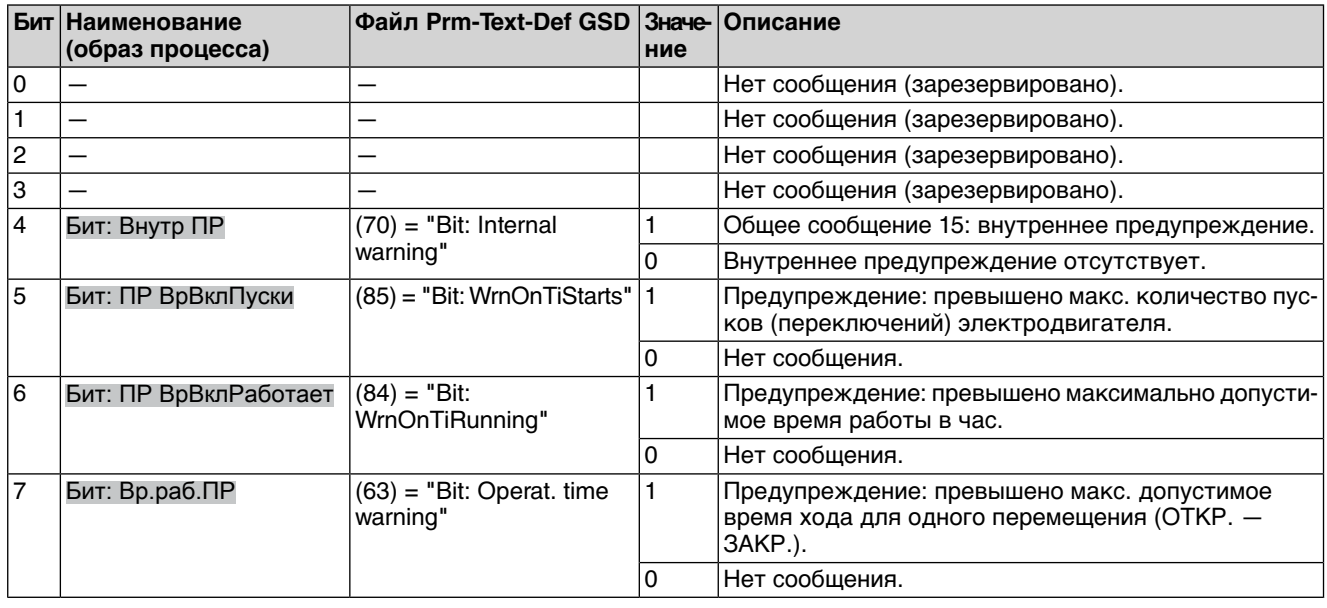

### **Байт 20: Предупреждения 4**

### Таблица 14: Байт 20: Предупреждения 4

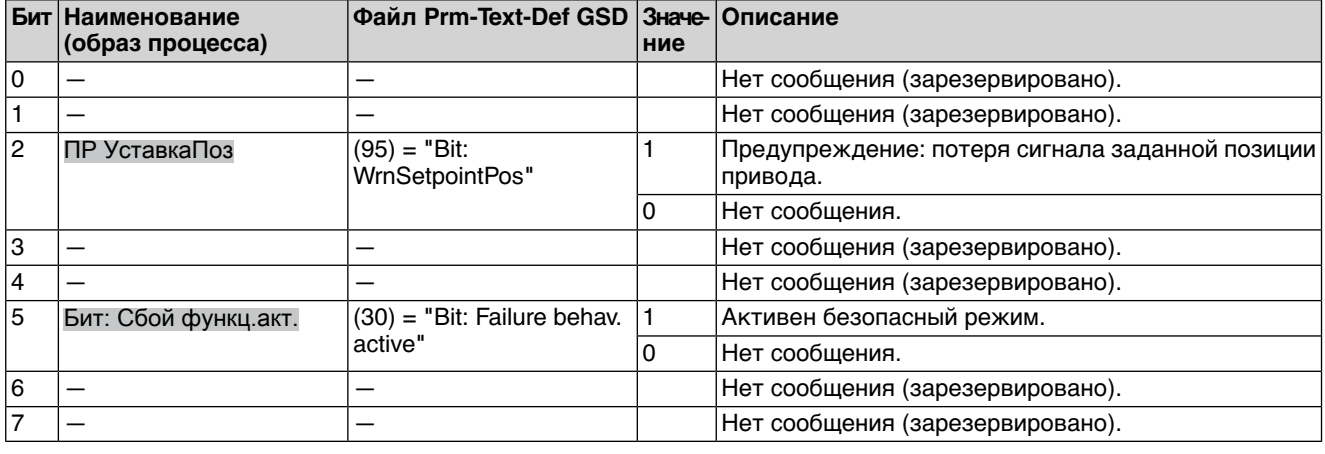

#### **Байт 21 и байт 22: резерв**

Контент зарезервирован для будущих расширений.

### **Байт 23: сбой**

Причины сообщения о выходе из строя согласно стандарту NAMUR NE 107.

### Таблица 15: Байт 23: сбой

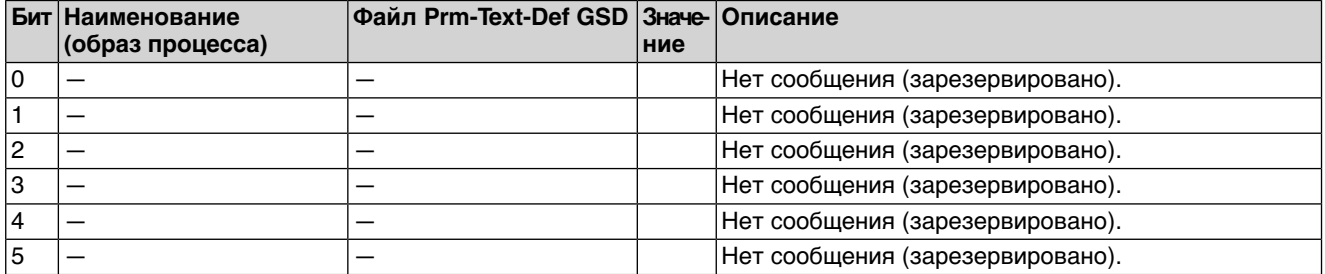

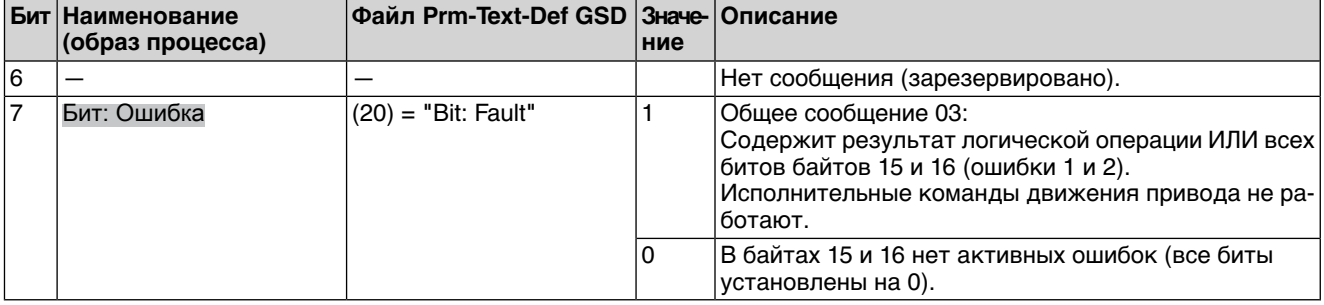

### **Байт 24: Требуется техобслуживание**

Содержимое зарезерировано для дальнейших сообщений о необходимости техобслуживания по стандарту NAMUR NE 107.

### **Байт 25: за пределами спецификации 1**

Причины сообщения вне спецификации согласно стандарту NAMUR NE 107.

Таблица 16: Байт 25: за пределами спецификации 1

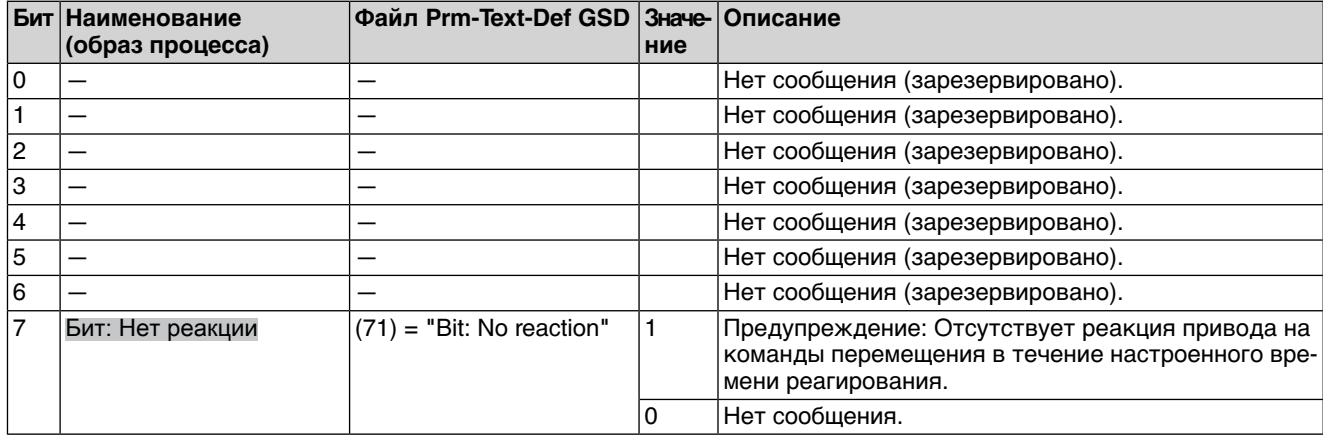

### **Байт 26: за пределами спецификации 2**

Таблица 17: Байт 26: за пределами спецификации 2

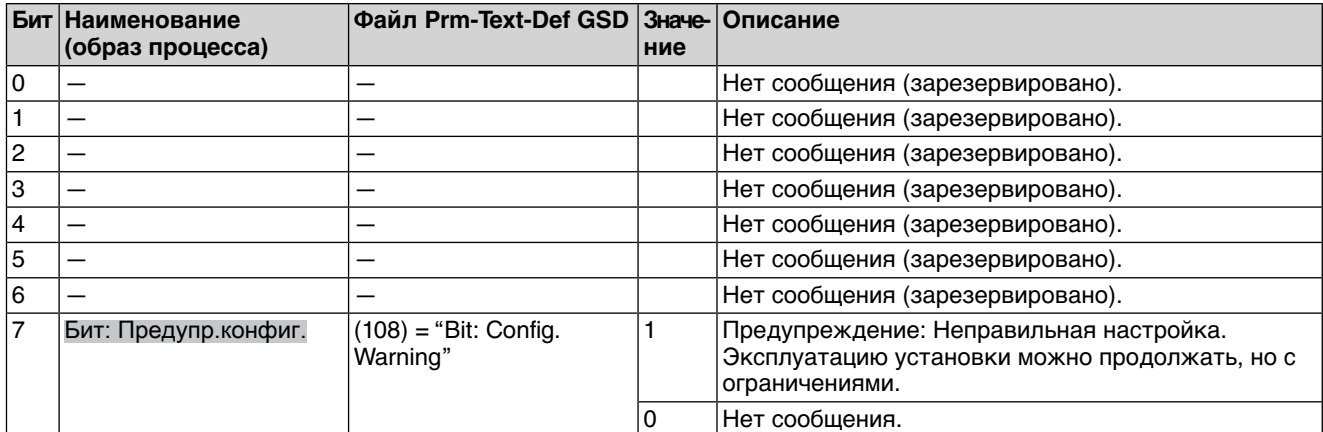

### **Байт 27: за пределами спецификации 3**

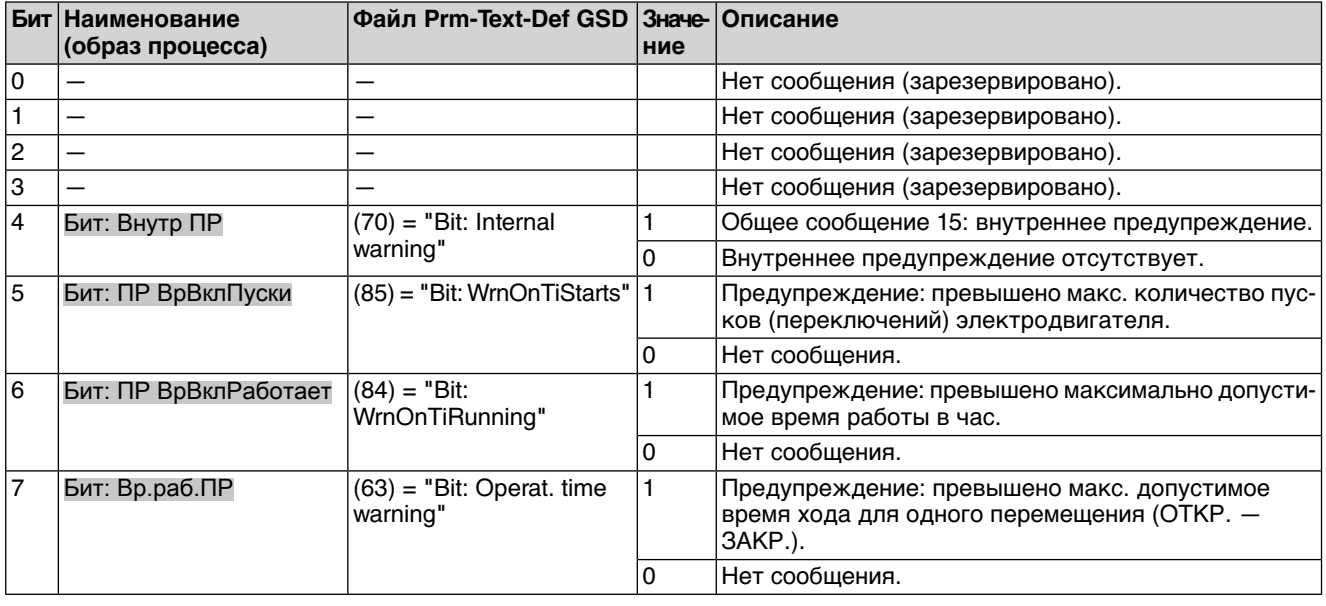

### Таблица 18: Байт 27: за пределами спецификации 3

### **Байт 28: за пределами спецификации 4**

Таблица 19: Байт 28: за пределами спецификации 4

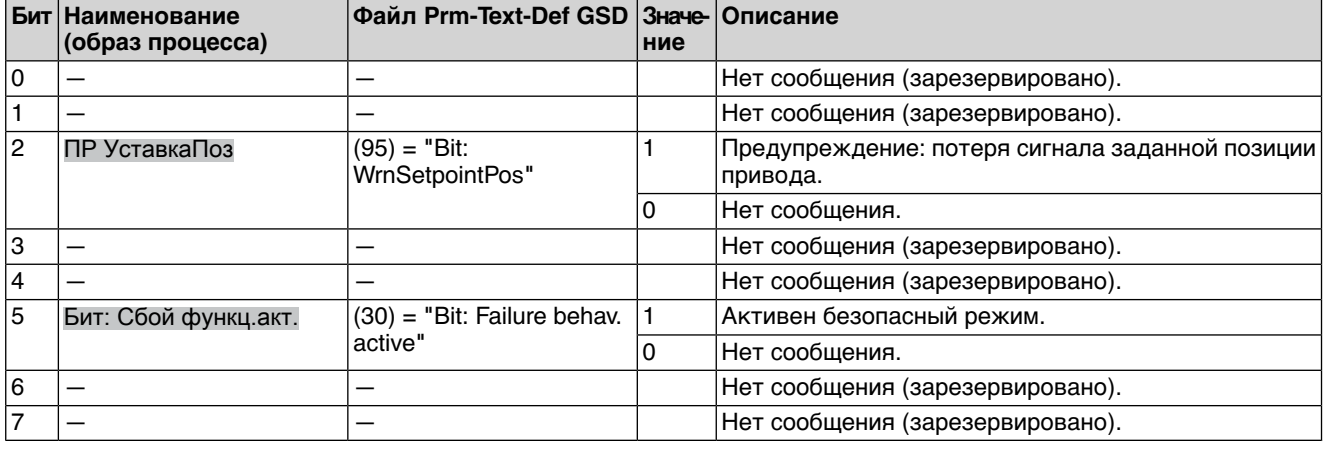

### **Байт 29: Проверка функционирования 1**

Причины сообщения о проверке функционирования согласно стандарту NAMUR NE 107.

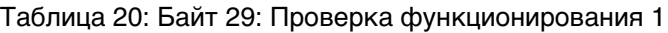

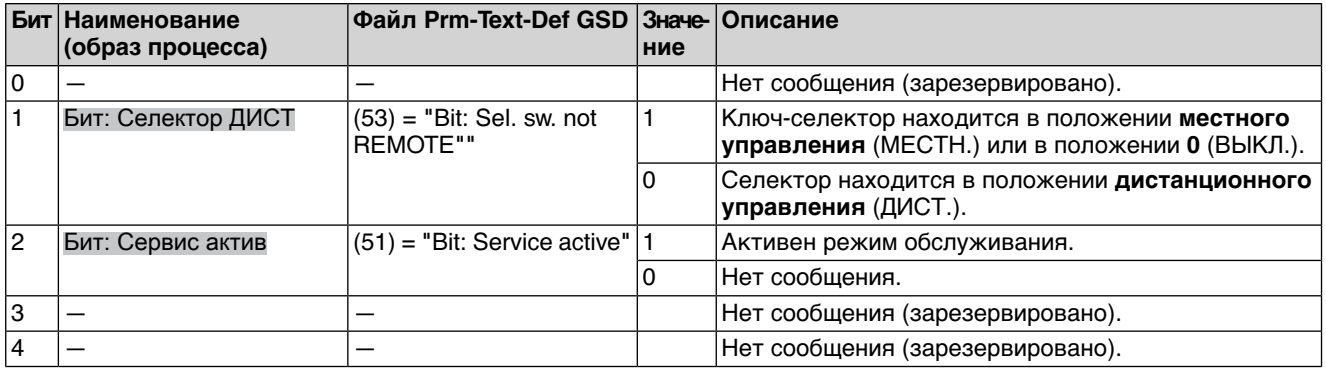

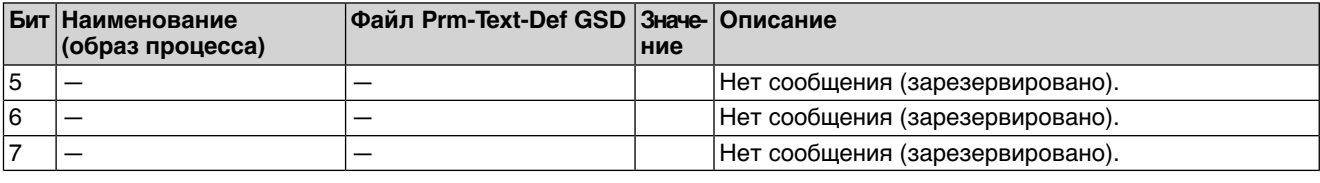

### **Байт 30: Проверка функционирования 2**

Содержимое зарезерировано для дальнейших сообщений о проверке функционирования согласно стандарту NAMUR NE 107.

#### **Байт 31: Статус полевой шины**

Информация о статусе полевой шины.

#### Таблица 21: Байт 31: Статус полевой шины

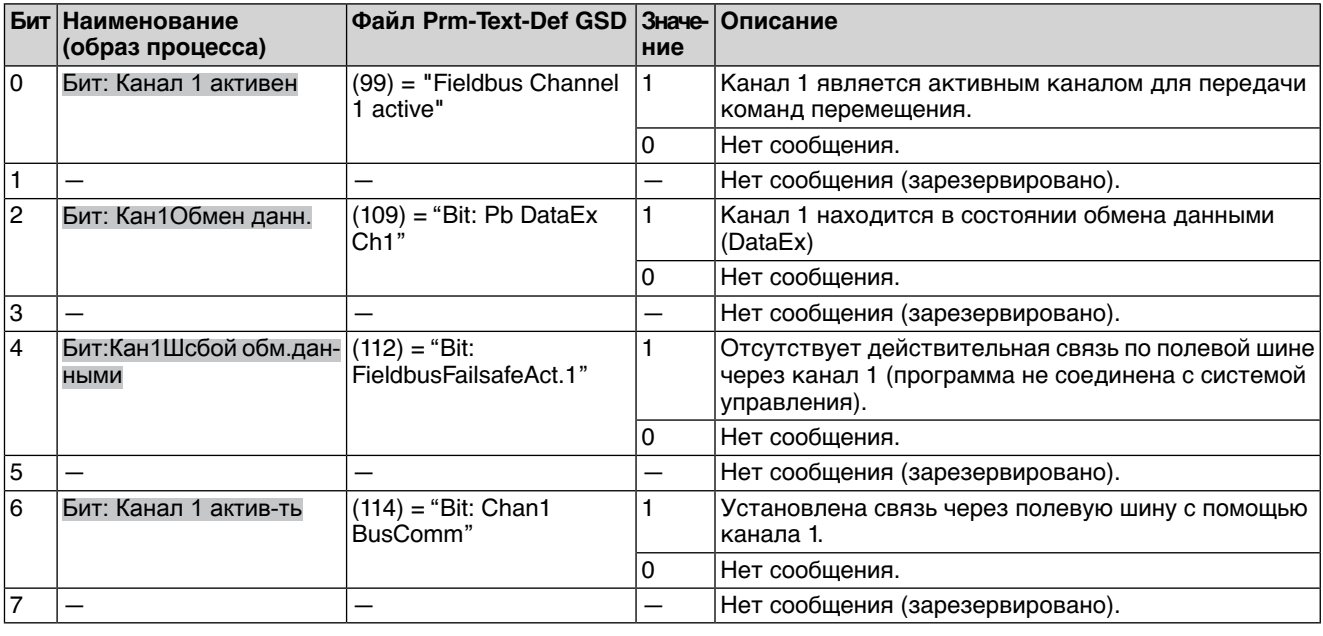

### <span id="page-26-2"></span>**Байты 32—40: резерв**

Контент зарезервирован для будущих расширений.

### <span id="page-26-1"></span><span id="page-26-0"></span>**4.2. Выходные данные (выход образа процесса)**

Через выход образа процесса устройство Master (блок управления) может обращаться к устройству Slave (приводу).

## **4.2.1. Расположение выхода образа процесса**

**Информация** Для выполнения перемещенийс дистанционным управлением переключатель долженбыть установленвположение **Дистанционноеуправление** (ДИСТАН-ЦИОННЫЙ).

### Электроприводы Описание интерфейса SGC(R)/SVC(R)/SGM(R)/SVM(R) Profibus DP

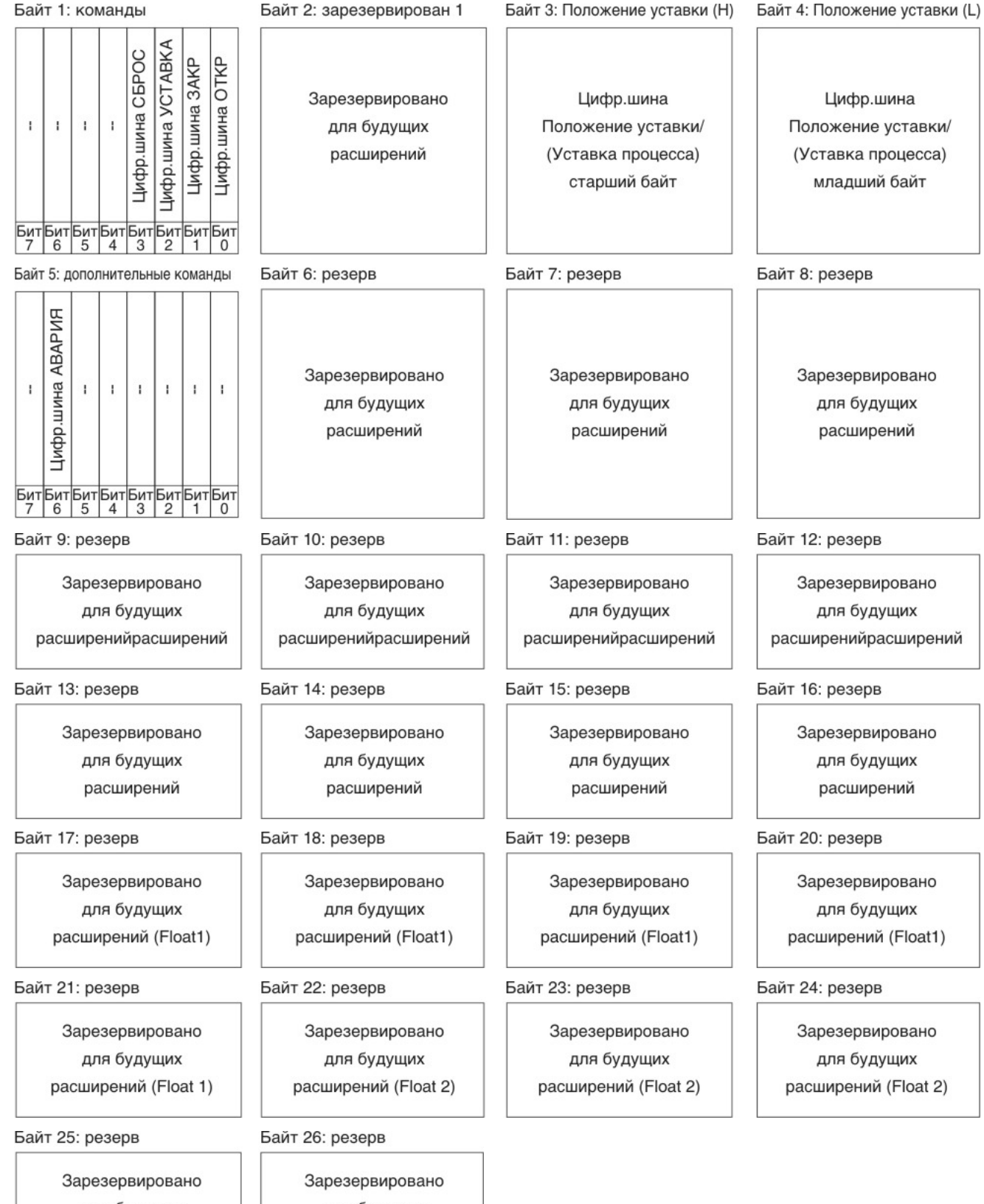

для будущих расширений (Float 2)

для будущих расширений (Float 2)

### <span id="page-28-0"></span>**4.2.2. Описание выходных данных**

### **Байт 1: команды**

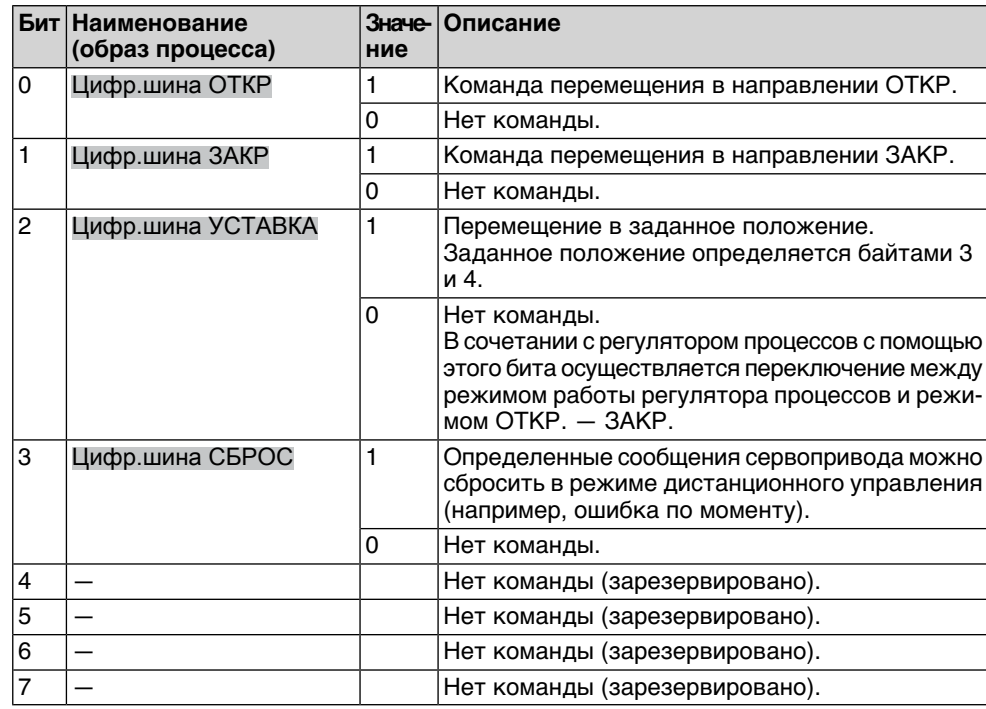

Таблица 22: Байт 1: команды

#### **Бит 0, 1, 2 = команды перемещения**

С помощью битов 0—2 передаются команды перемещения на привод. Только один из этих битов может быть установлен на 1. Если на это значение одновременно установлено несколько битов, движение не выполняется и отправляется сообщение: Неверная команда упр.

При выполнении команд перемещения с помощью бита 2 (Цифр.шина УСТАВКА):

- Условия: Наличие датчика положения в приводе.
- При заданном значении 0 промилле привод переходит в конечное положение ЗАКР., а при значении 1000 промилле — в конечное положение ОТКР.
- Если значение превышает предел 1000, привод полностью переходит в конечное положение ОТКР.
- Чтобы защитить механическую часть привода от износа, смена направления осуществляется с задержкой. Заводская настройка времени блокировки реверса — 300 мс.

**Бит 4, 5, 6, 7** Биты 4—7 не заняты и должны быть установлены на 0.

#### **Байт 2: зарезервирован 1**

Контент зарезервирован для будущих расширений.

#### **Байт 3 и 4: заданное положение**

Байт 3 = старший байт, байт 4 = младший байт.

С помощью байтов 3 и 4 в сочетании с регулятором положения осуществляется передача заданного положения (значение: 0—1000).

- Значение 1000 соответствует максимальному заданному значению, т. е. конечному положению ОТКР.
- Значение 0 соответствует минимальному заданному значению, т. е. конечному положению ЗАКР.

#### **Байт 5: дополнительные команды**

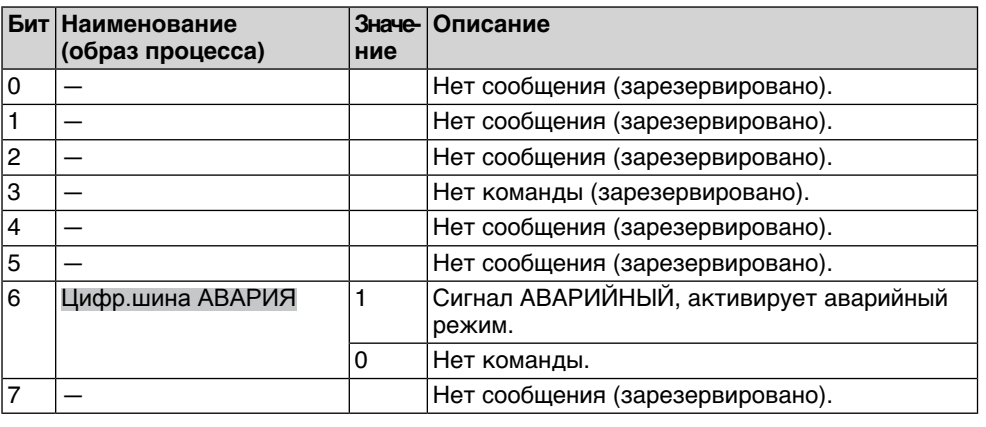

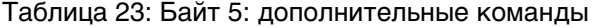

#### **Байты 6—26: резерв**

Контент зарезервирован для будущих расширений.

#### <span id="page-29-0"></span>**4.3. Службы Profibus DP-V1**

#### **— опция —**

С помощью служб Profibus DP-V1 помимо циклического обмена данными процессов DP-V0 можно наладить дополнительную ациклическую связь по полевой шине.

Блок управления электроприводом с активированными службами Profibus DP-V1 обеспечивает доступ к содержимому паспорта устройства, рабочим данным, самым важным параметрам для настройки и информации о техническом обслуживании.

За счет этого возможен доступ с центрального поста к данным всех электроприводов, подключенных к сети Profibus DP, для профилактического техобслуживания и унифицированной настройки.

Блокуправления поддерживаетациклическоесоединение DP-V1 с системами управления (DPM1 = Master класса 1) и ациклическое соединение DP-V1 с рабочими станциями (DPM2 = Master класса 2).

Поддерживаются следующие сообщения об ошибках DP-V1:

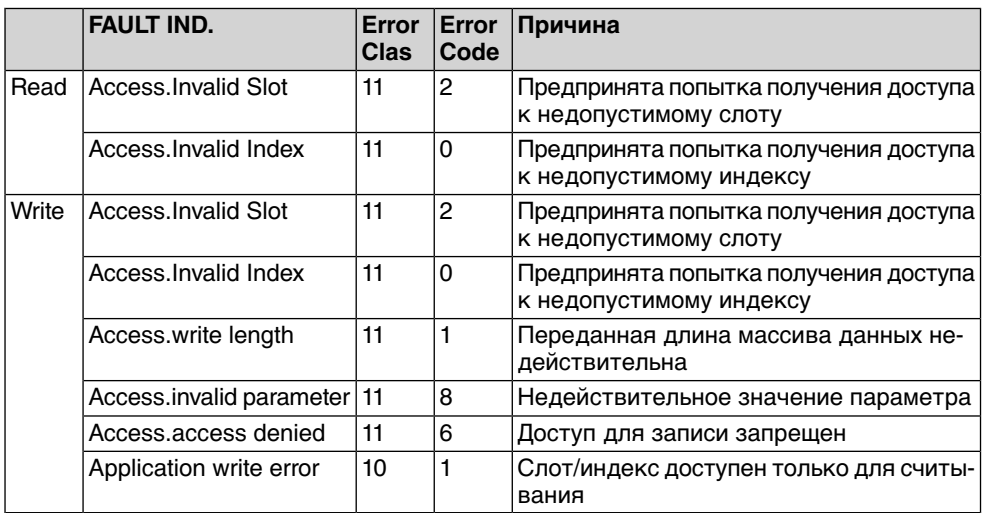

Для интеграции специфической информации об устройстве, данных и параметров, доступных через Profibus DP-V1, в рабочую станцию можно загрузить EDD (Electronic Device Description) на сайте www.auma.com.

Доступность служб Profibus DP-V1 настраивается на заводе. Описание служб DP-V1: см. приложение.

## <span id="page-31-0"></span>**5. Описание платы Profibus DP**

Плата Profibus DP находится на приводе под крышкой [1].

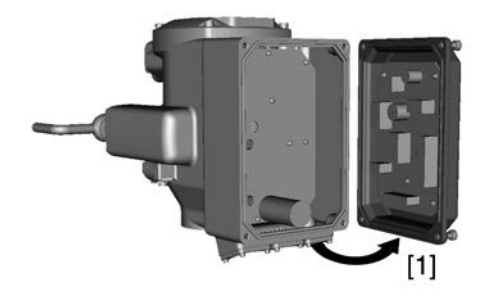

**ONACHO** 

#### **Опасное напряжение!**

Берегись удара электрическим током!

 $\rightarrow$  При включенном напряжении снимать крышку разрешается только обученным специалистам (электротехникам).

## <span id="page-31-1"></span>**5.1. Светодиодная индикация**

рис. 1: Лампы на плате логики

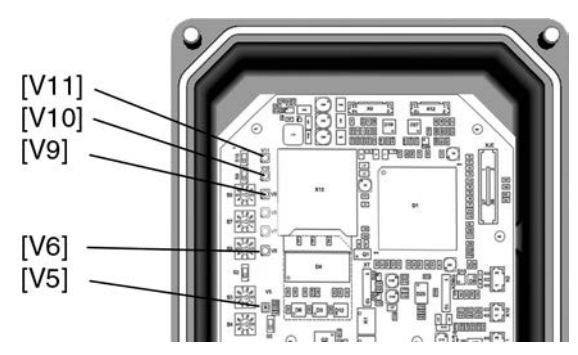

Таблица 24: Значения индикации ламп

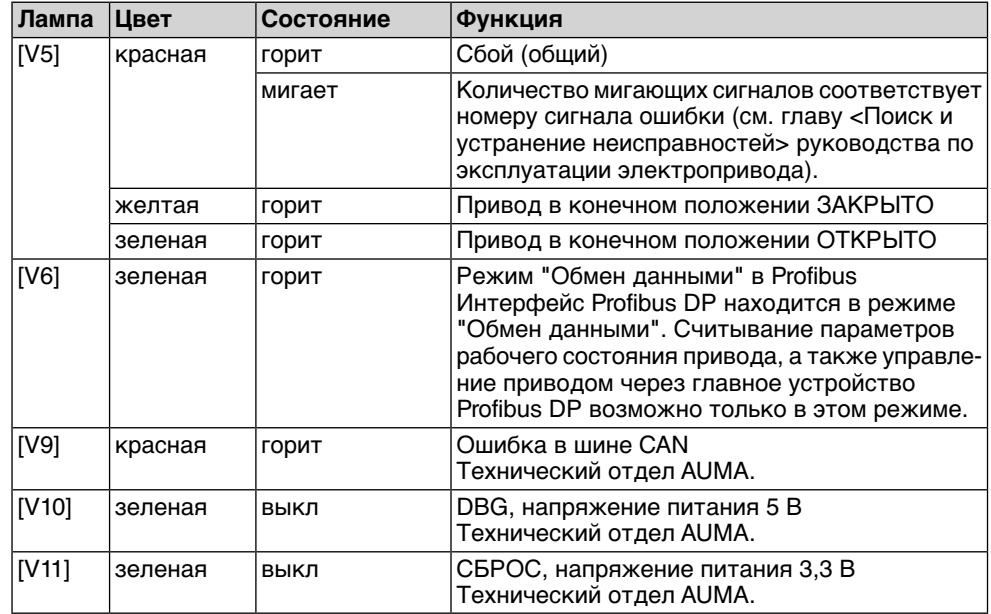

# <span id="page-32-0"></span>**6. Поиск и устранение неисправностей**

### <span id="page-32-1"></span>**6.1. Поиск неисправностей**

<span id="page-32-3"></span><span id="page-32-2"></span>Принарушениисвязипо Profibus DP привод передаетинформацию диагностики с помощью ламп, расположенных на плате Profibus DP.

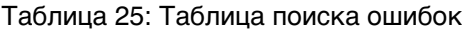

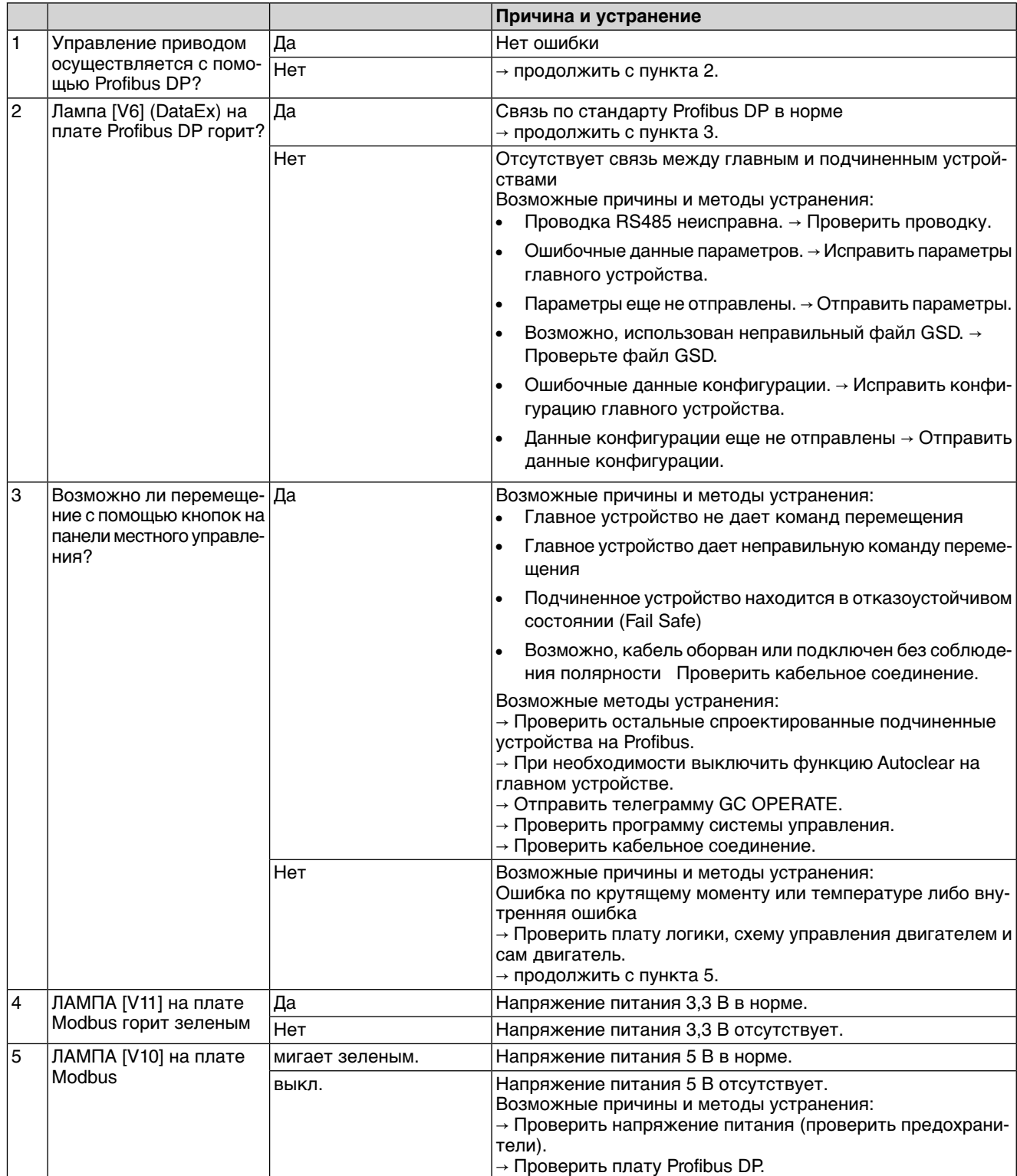

# <span id="page-33-0"></span>**6.2. Диагностика**

<span id="page-33-2"></span>Через последовательный интерфейс и с помощью программы AUMA CDT (меню Диагностика) можно проверять различные состояния интерфейса Profibus DP.

<span id="page-33-1"></span>В таблице «Информация о Profibus» показаны меню для интерфейса DP.

### Таблица 26: Информация о Profibus

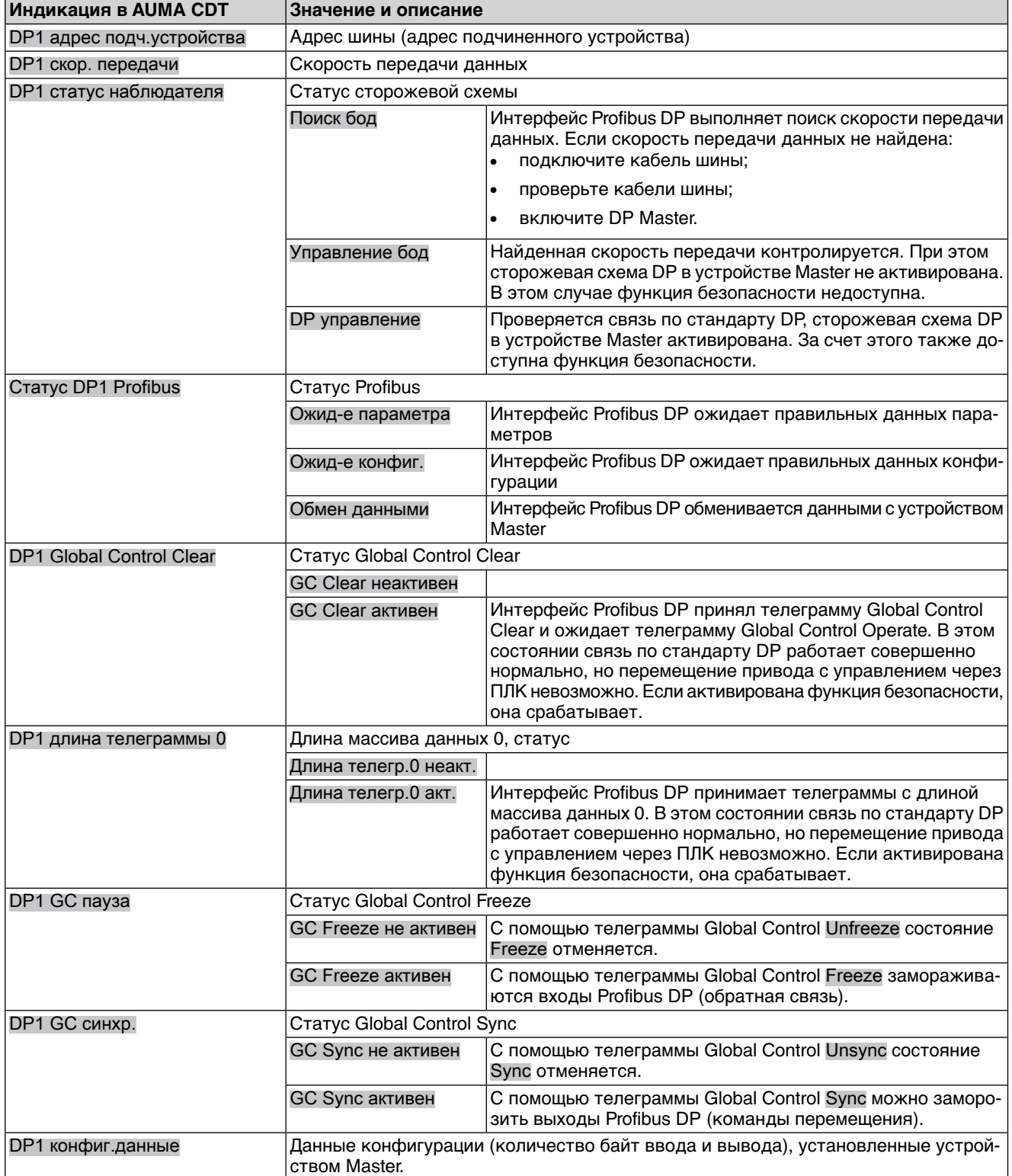

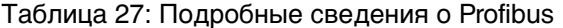

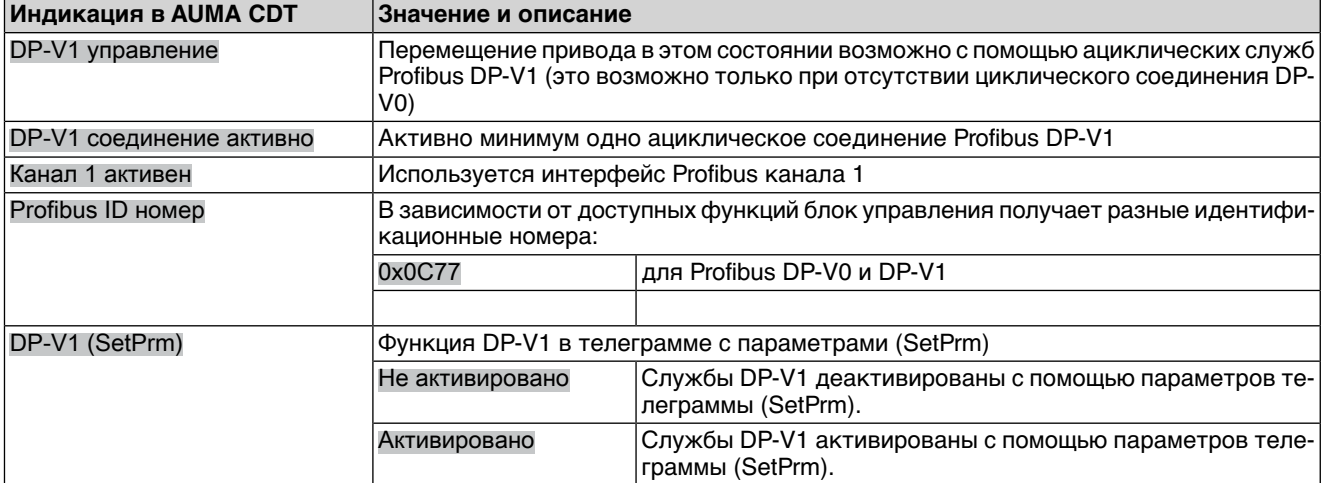

<span id="page-35-2"></span><span id="page-35-0"></span>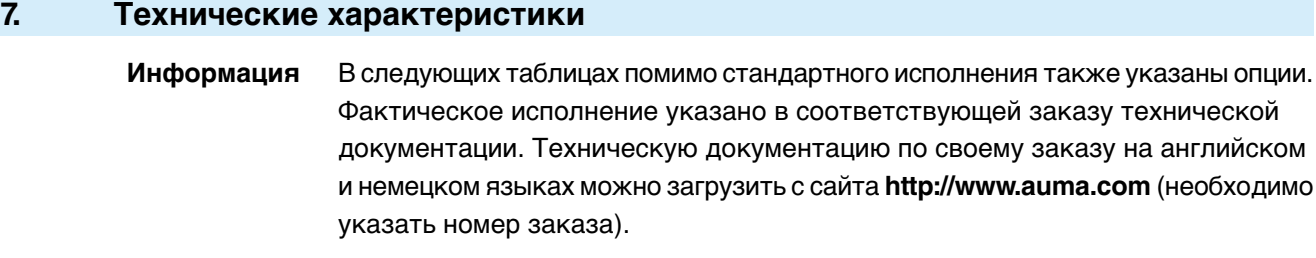

# <span id="page-35-1"></span>**7.1. Интерфейс Profibus DP**

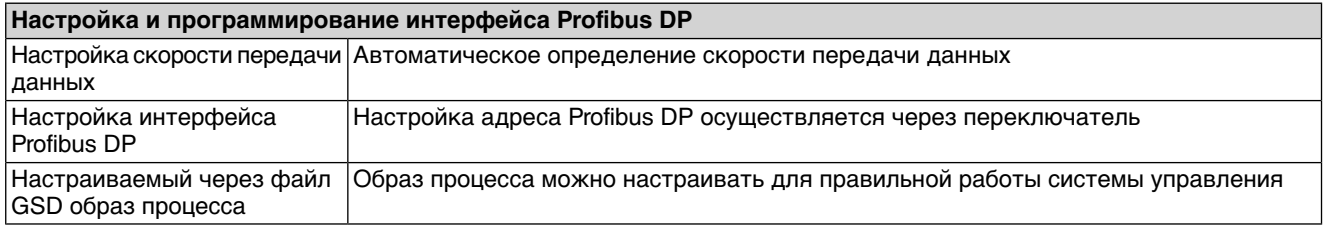

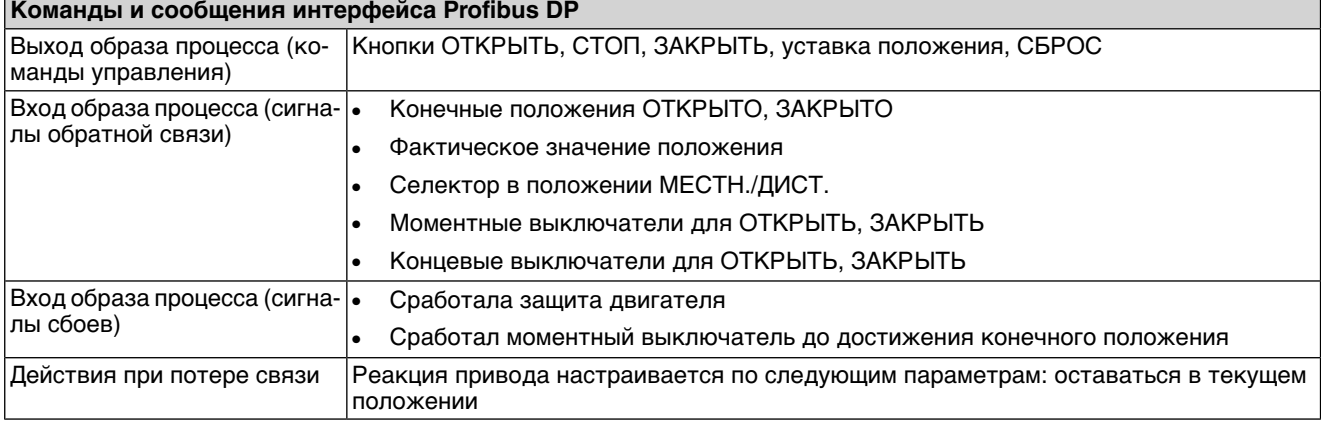

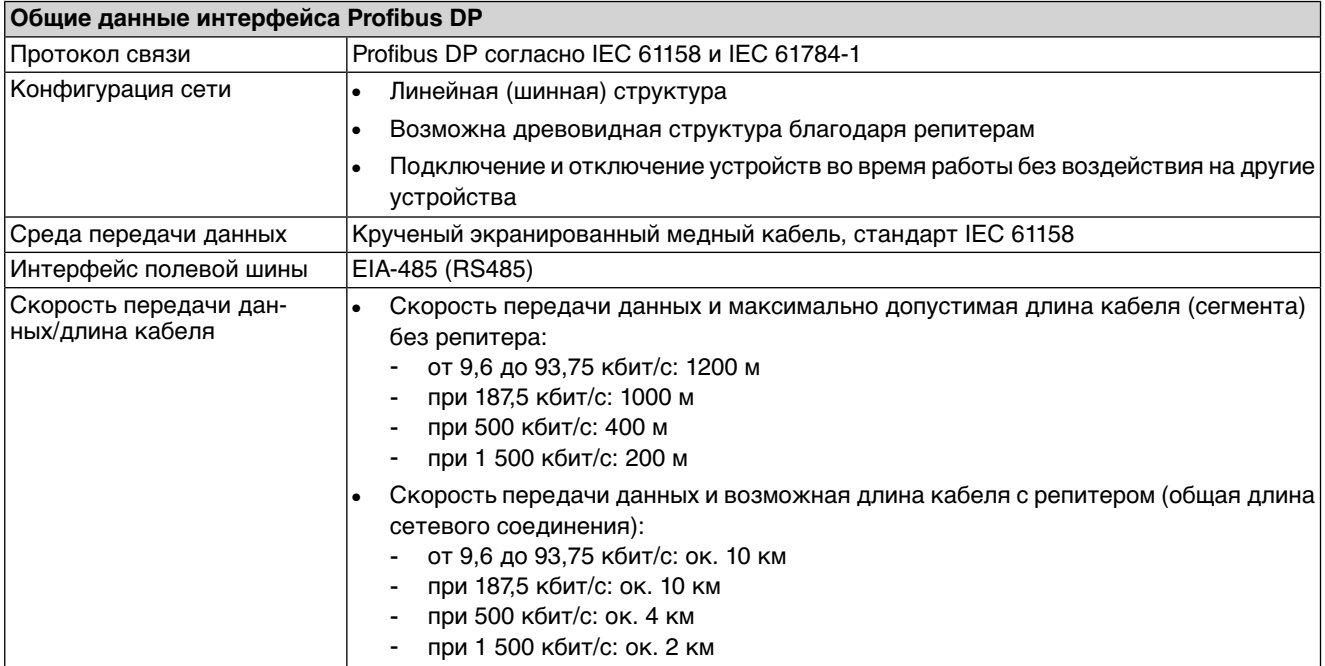

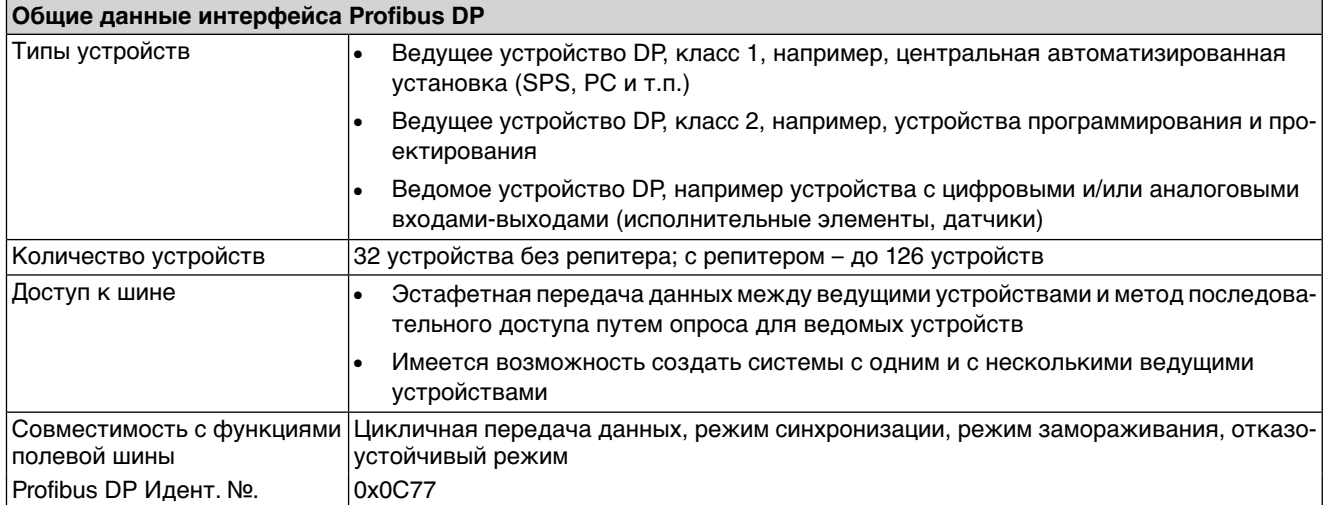

<span id="page-37-4"></span><span id="page-37-3"></span><span id="page-37-2"></span><span id="page-37-1"></span><span id="page-37-0"></span>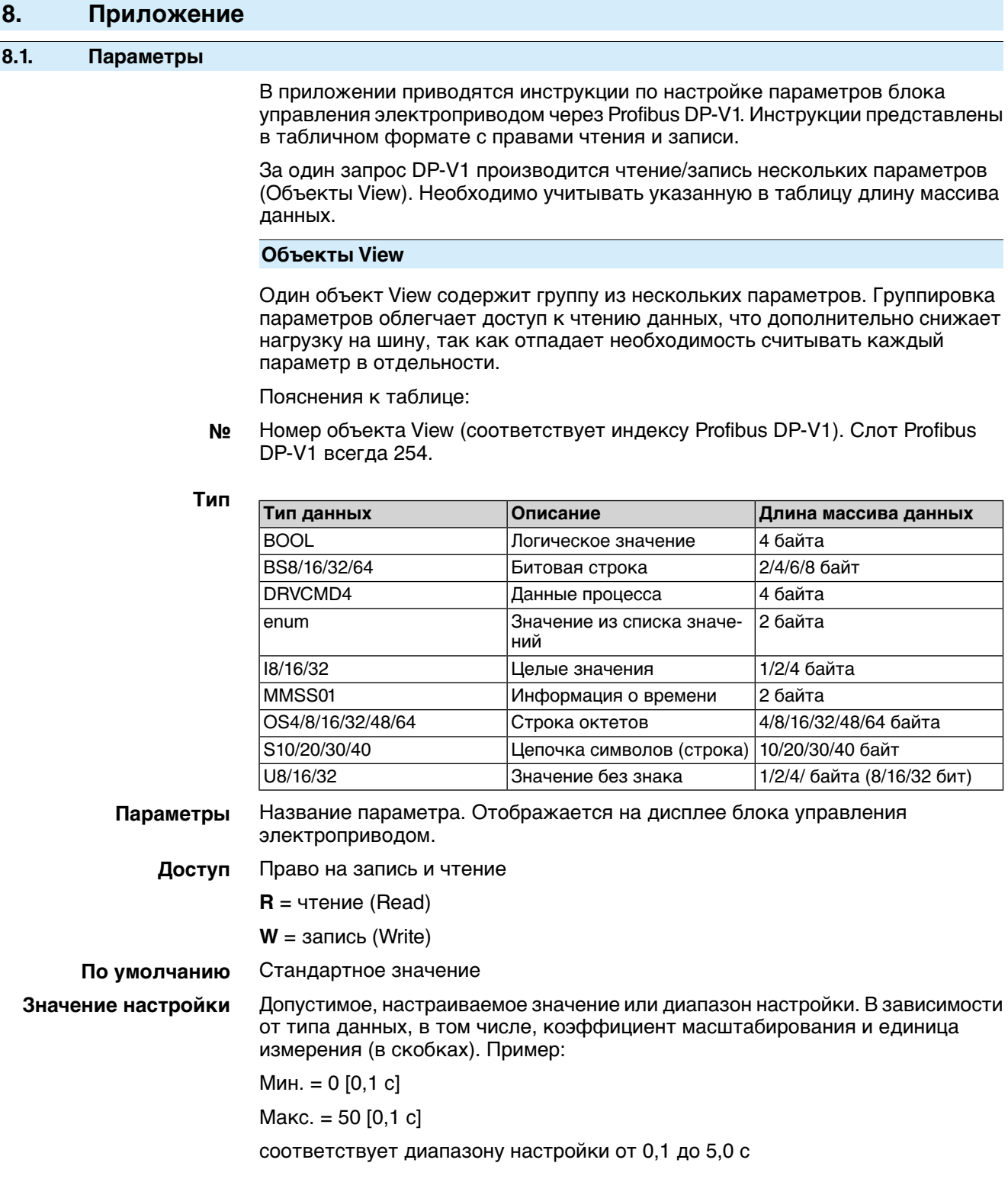

### Таблица 28: Коды

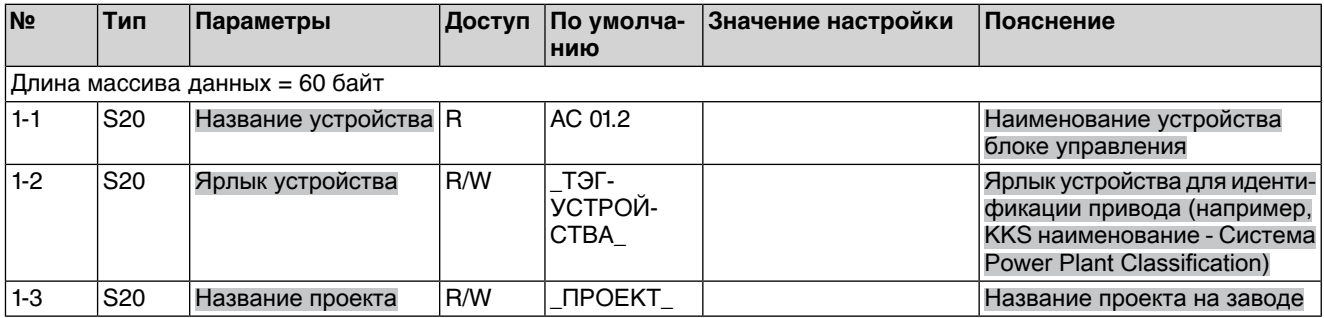

### Таблица 29: Управление

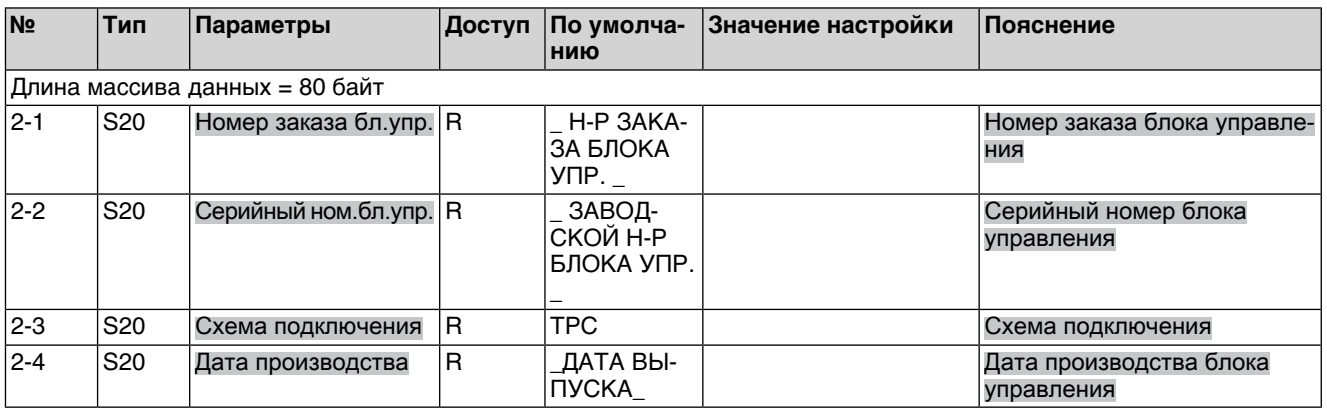

## Таблица 30: Электроприводы

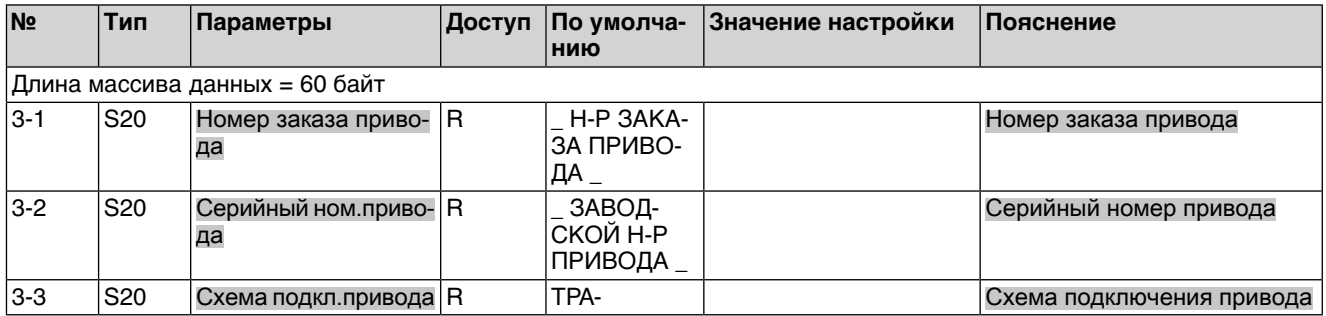

### Таблица 31: Версия

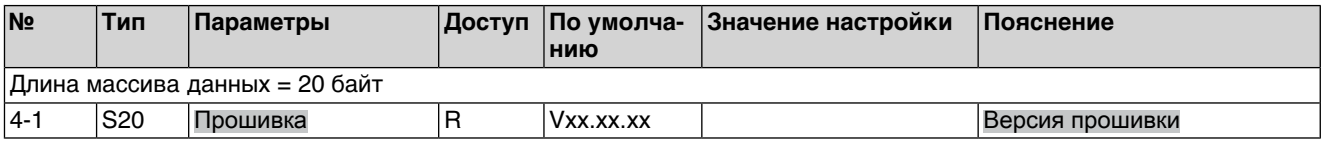

# Таблица 32: Подробные сведения о прошивке

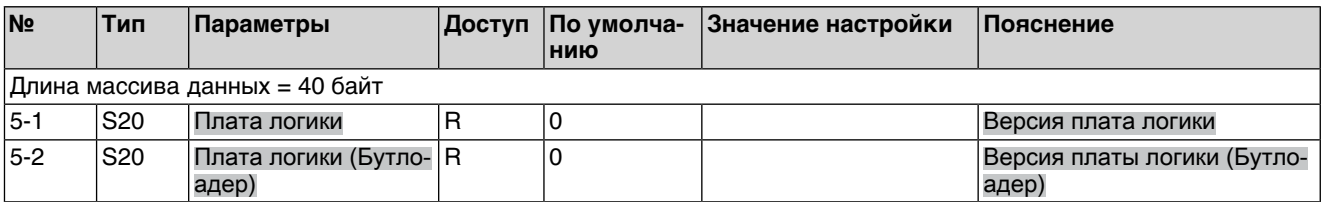

### Таблица 33: Артикульный номер аппаратной части

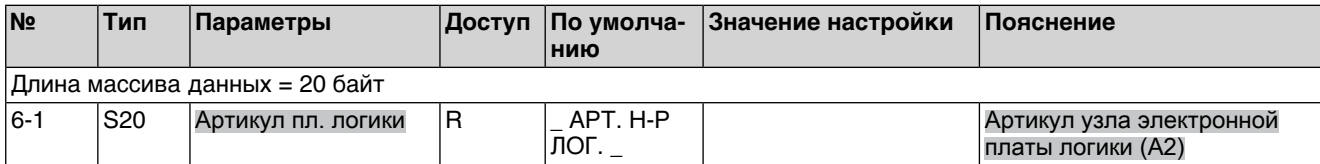

### Таблица 34: Режим посадки

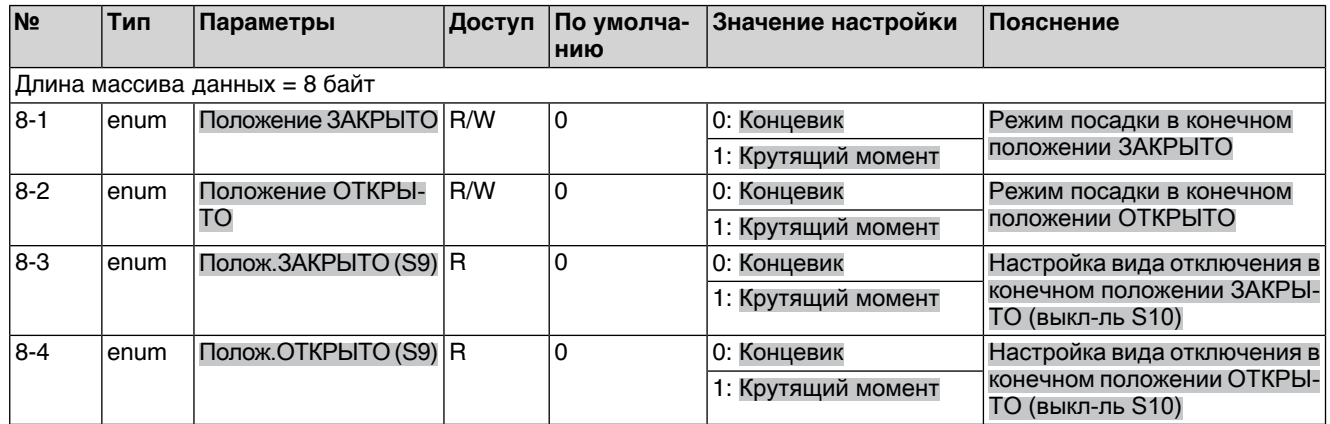

## Таблица 35: Отключение по моменту

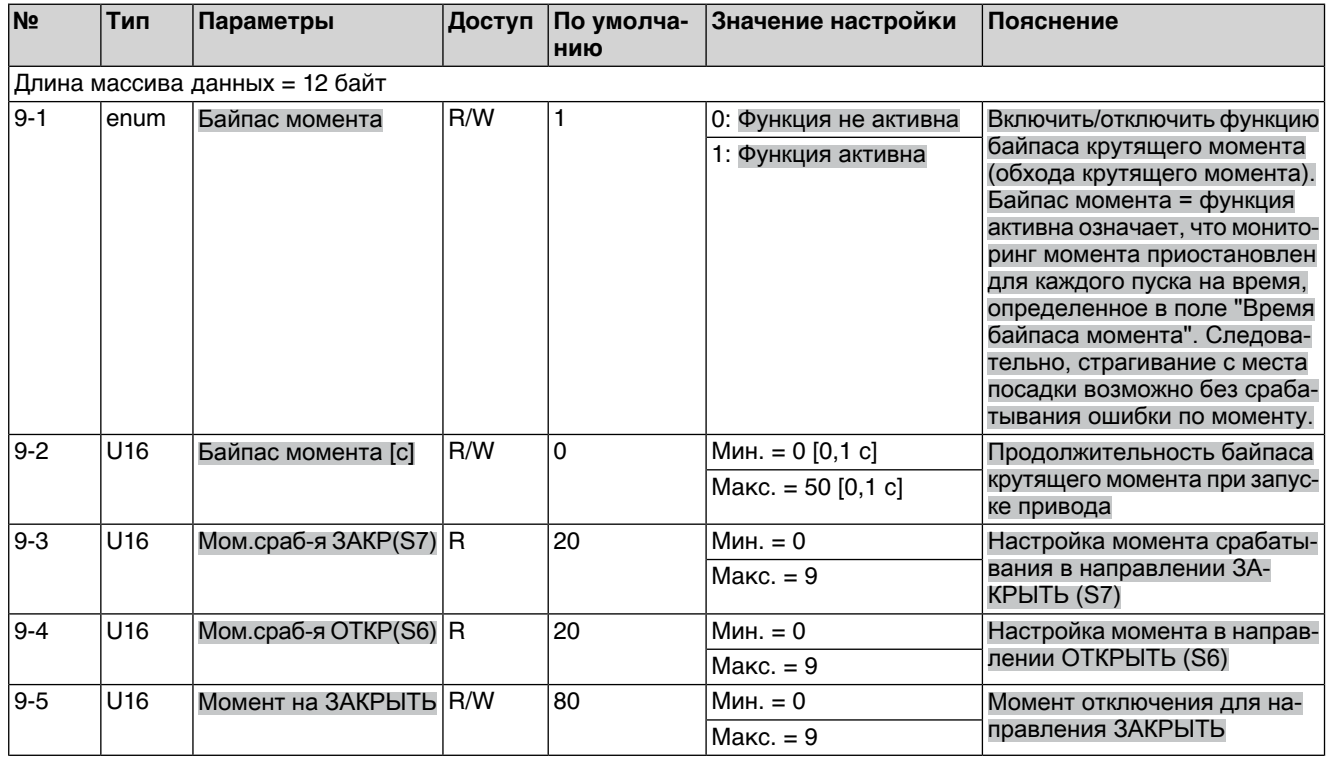

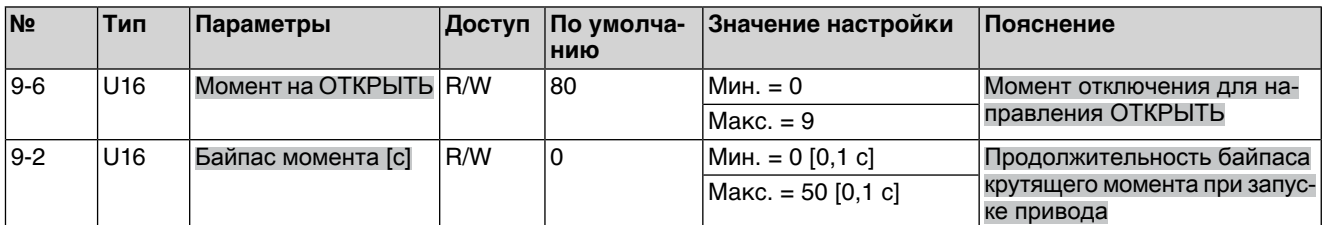

### Таблица 36: Панель местного управления

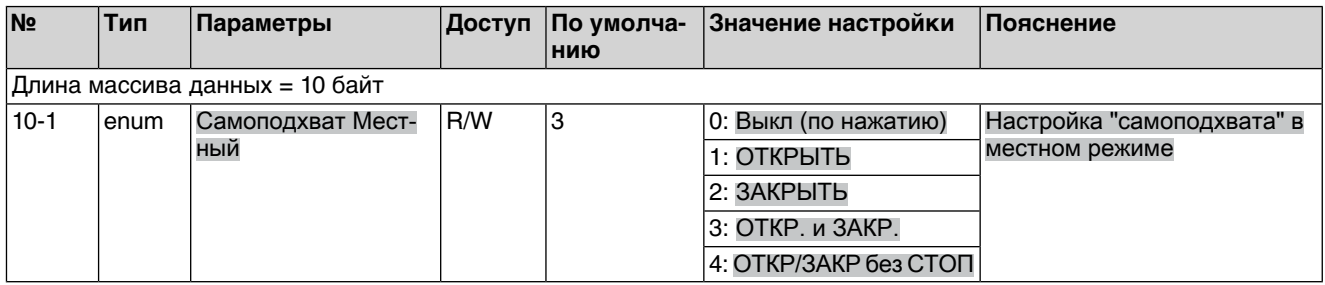

### Таблица 37: Profibus DP

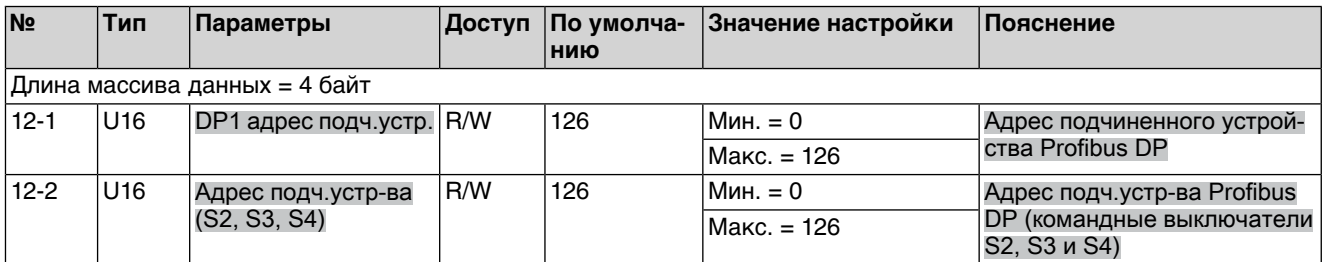

### Таблица 38: Позиционер

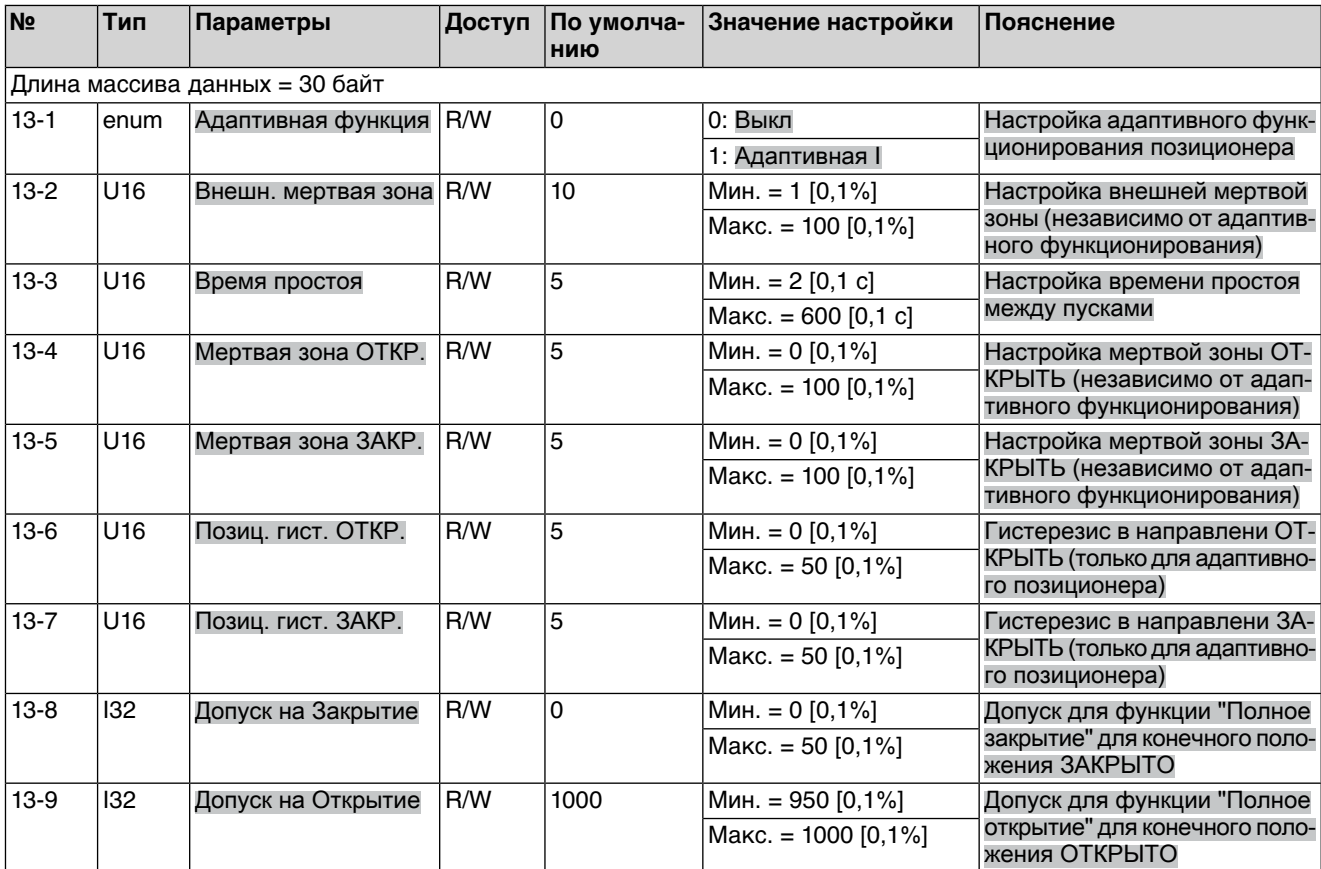

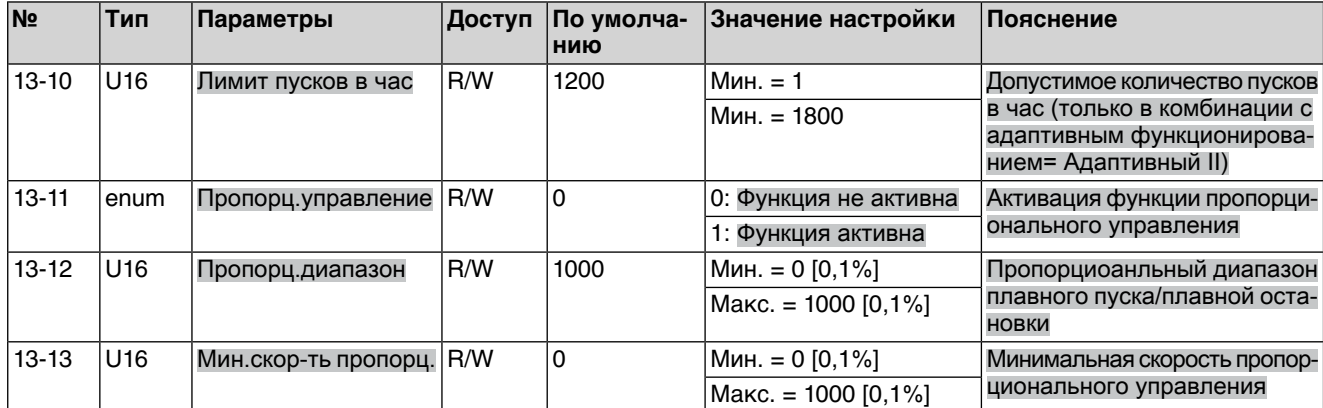

## Таблица 39: Безопасный режим

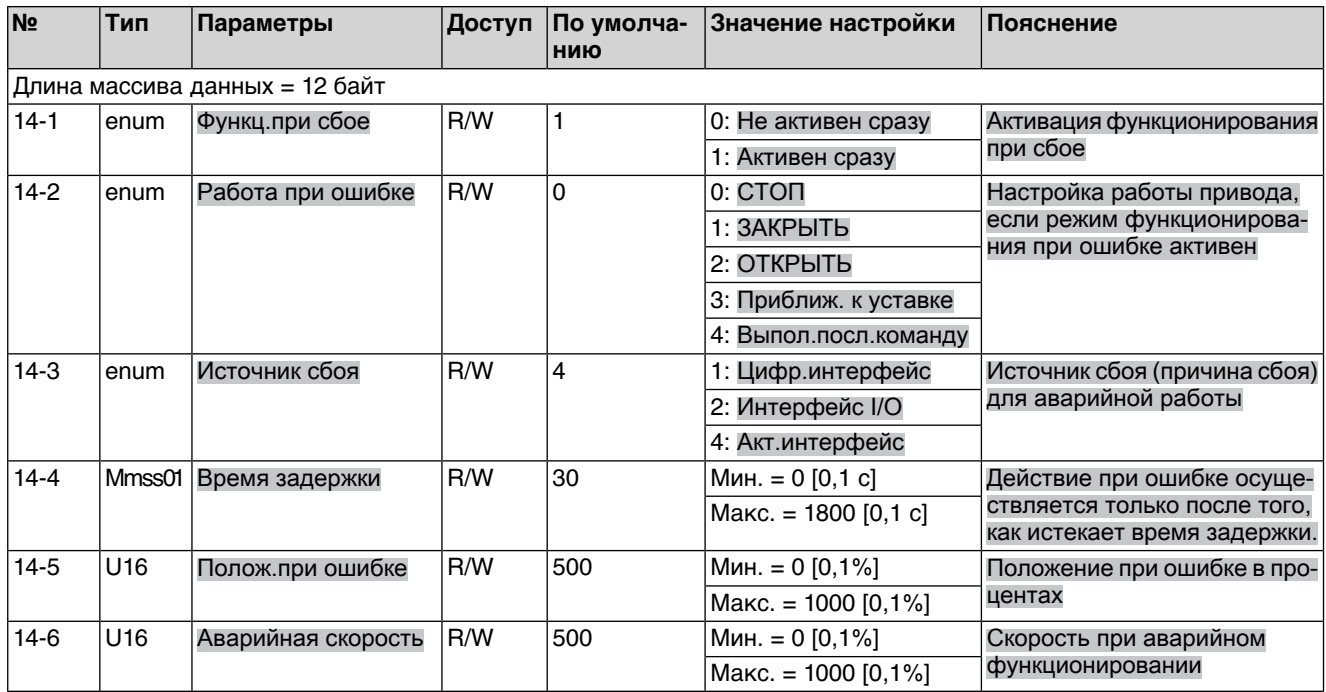

# Таблица 40: Аварийный режим

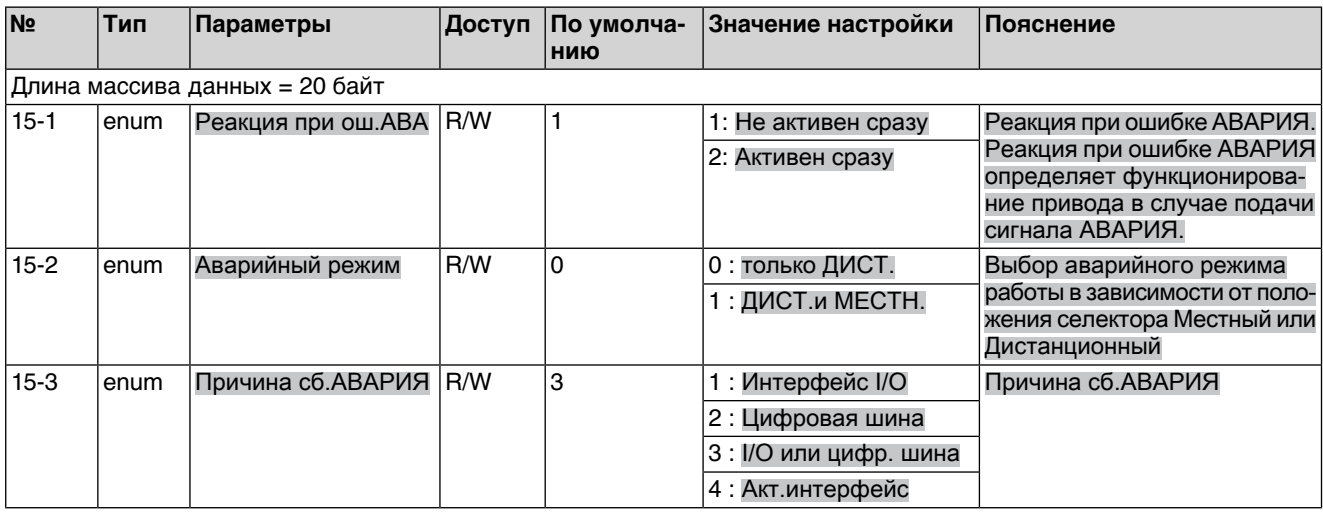

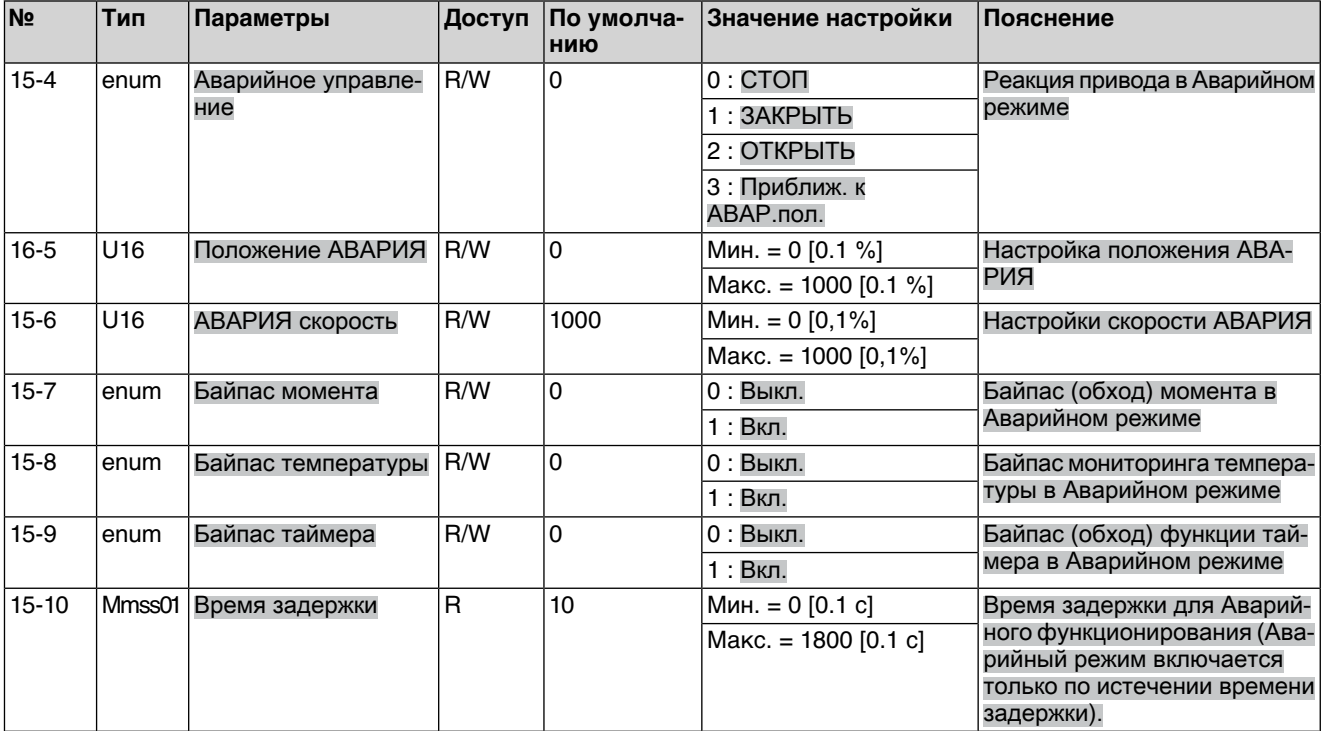

# Таблица 41: Шаговый режим

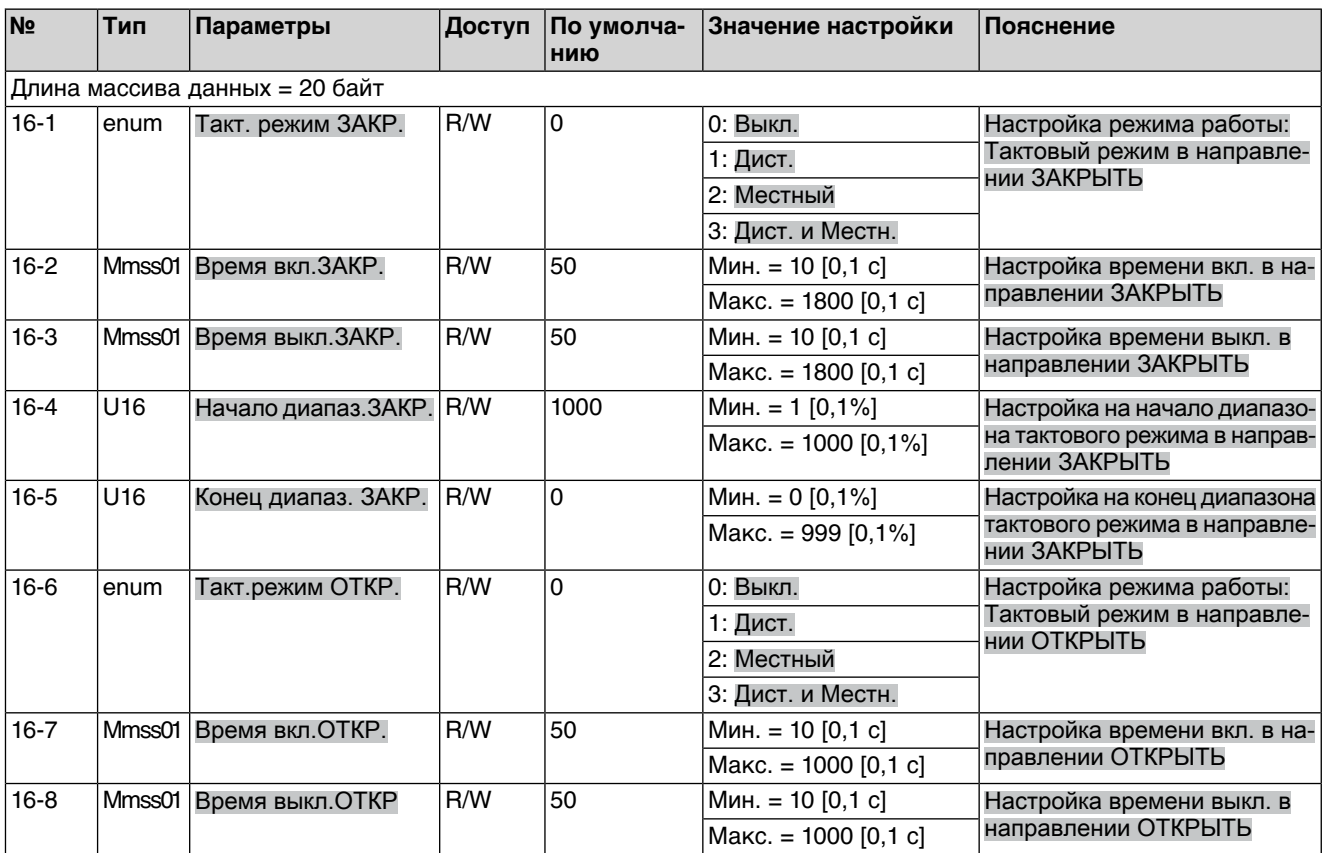

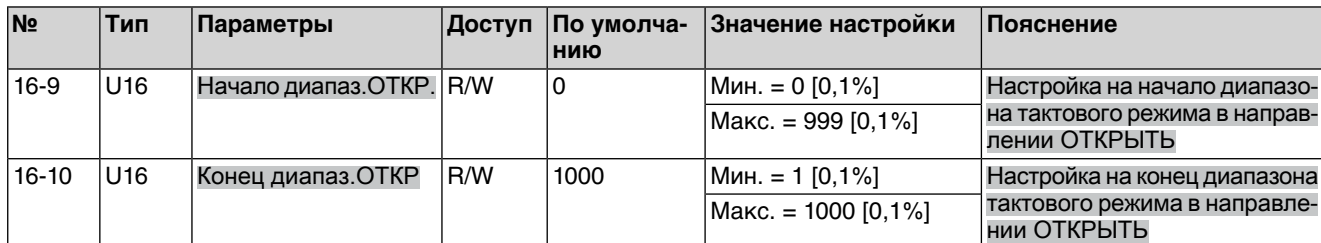

### Таблица 42: Контроль времени включения

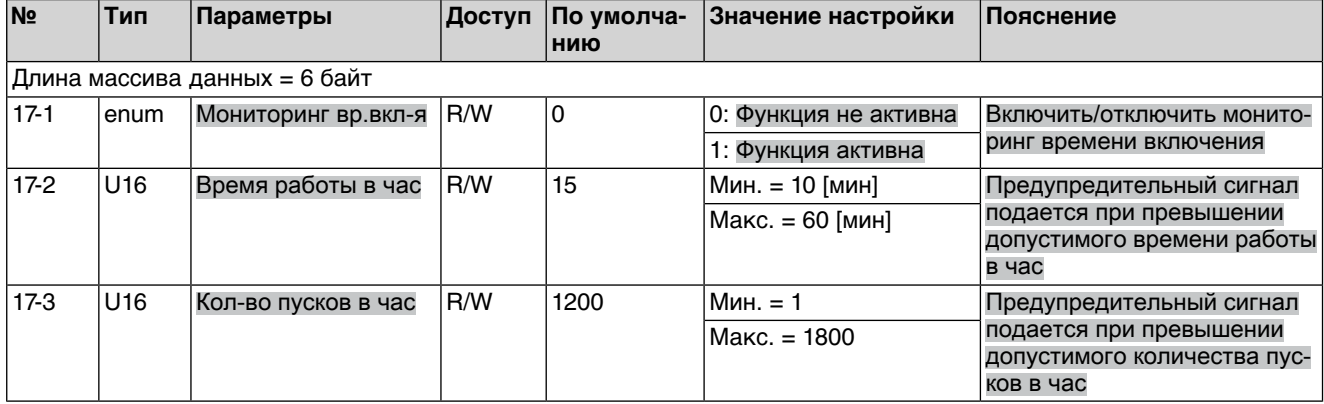

### Таблица 43: Обнаружение движения привода

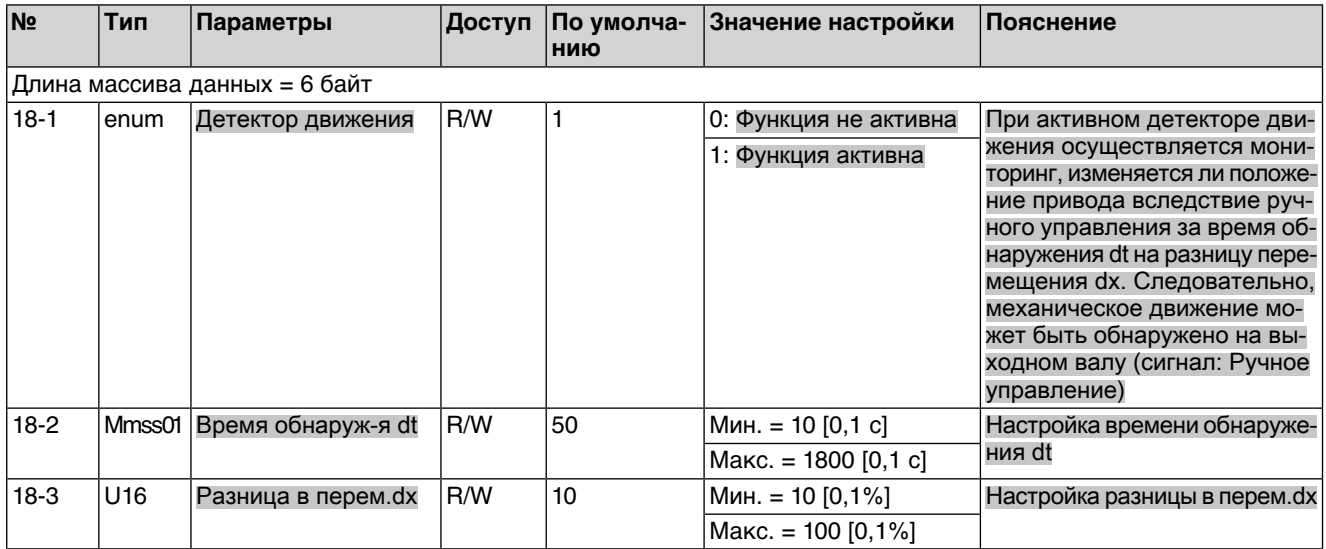

### Таблица 44: Мониторинг времени работы

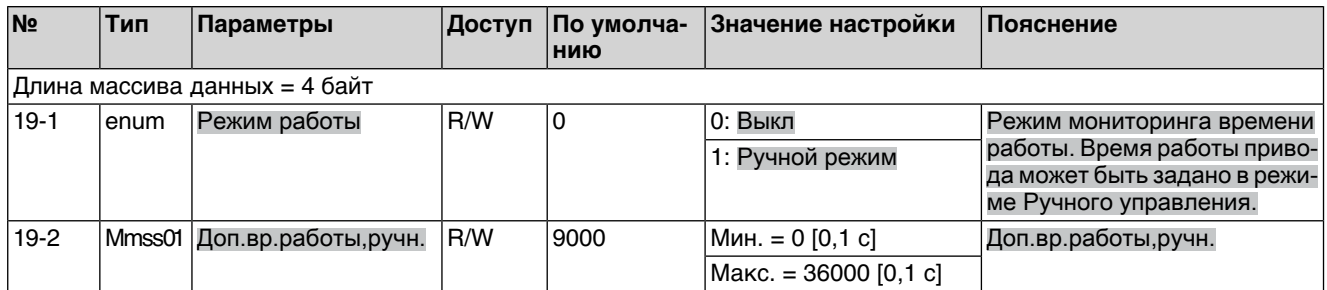

### Таблица 45: Мониторинг реагирования

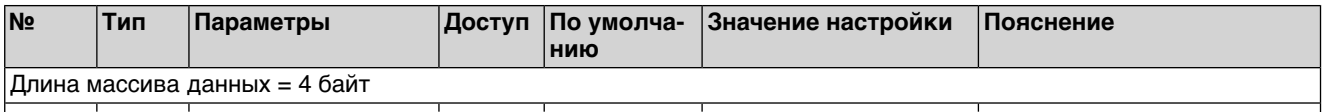

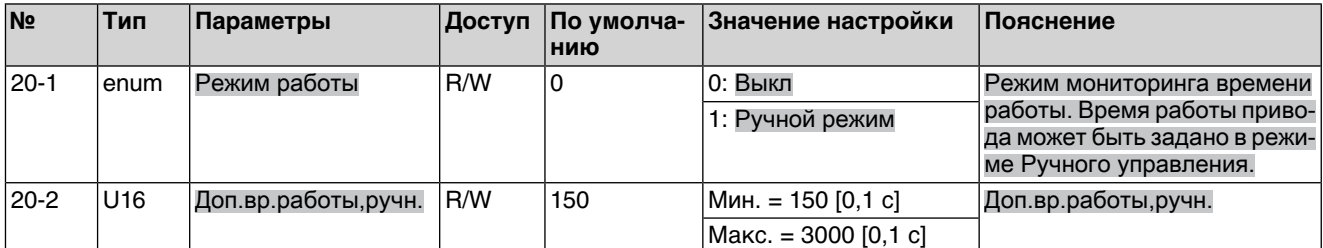

# Таблица 46: Электроприводы

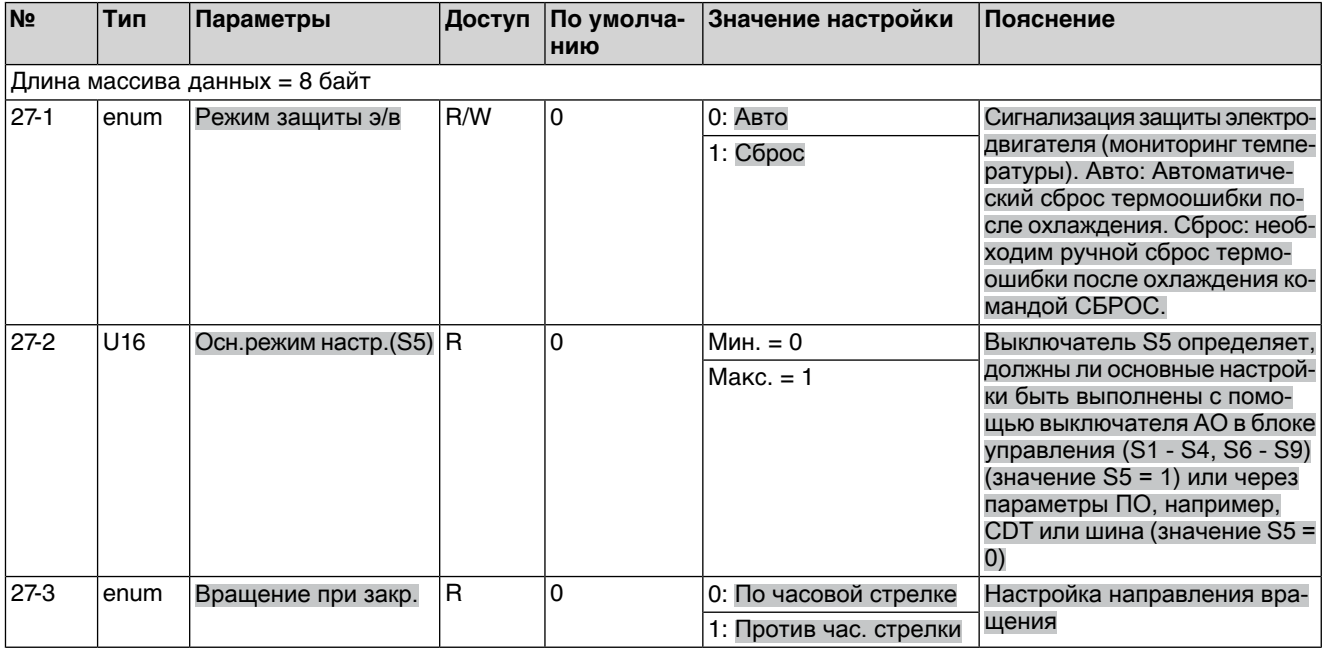

## Таблица 47: Потенциометр

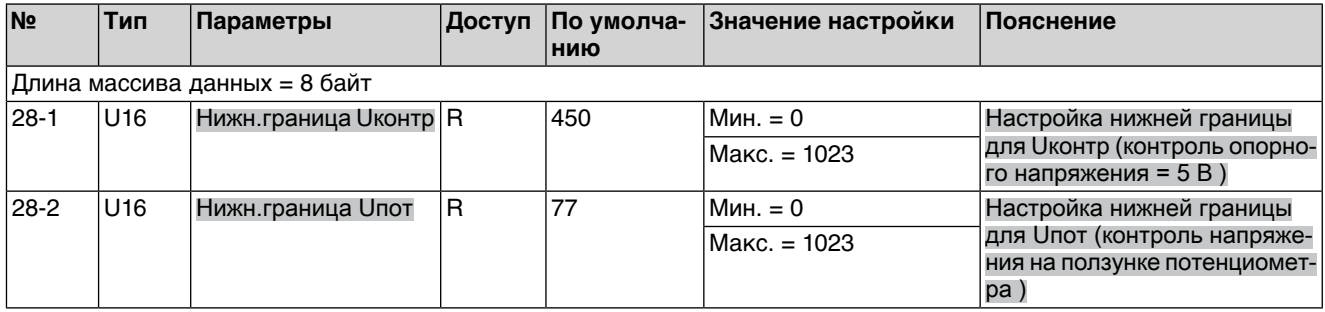

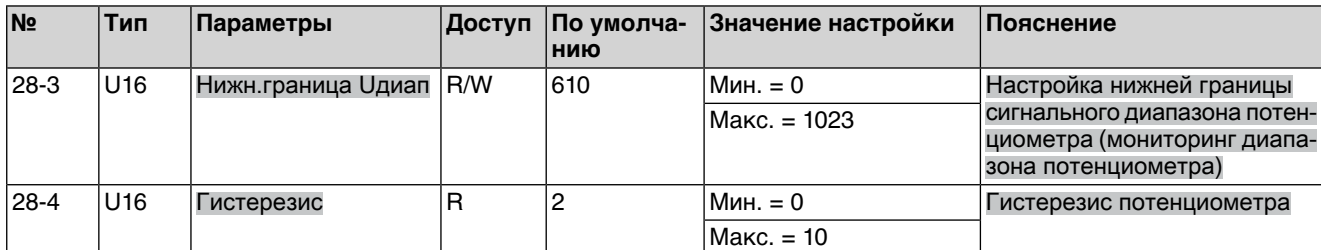

Таблица 48: Контроль фаз

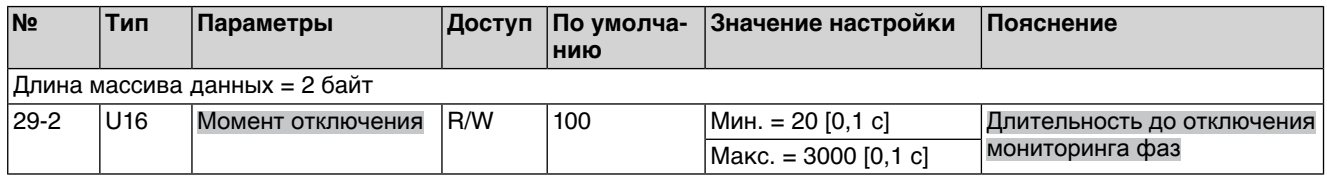

Таблица 49: Реверсивные пускатели

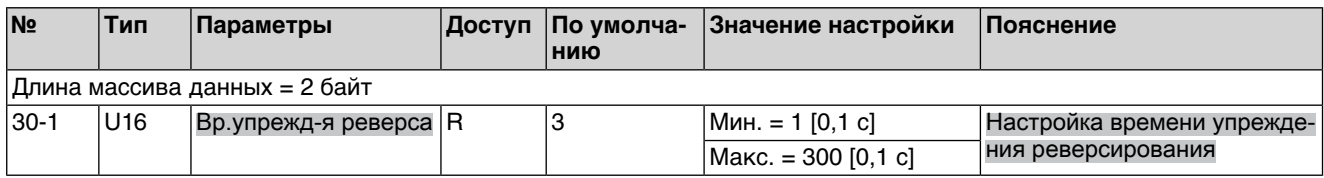

### Таблица 50: Число оборотов электродвигателя

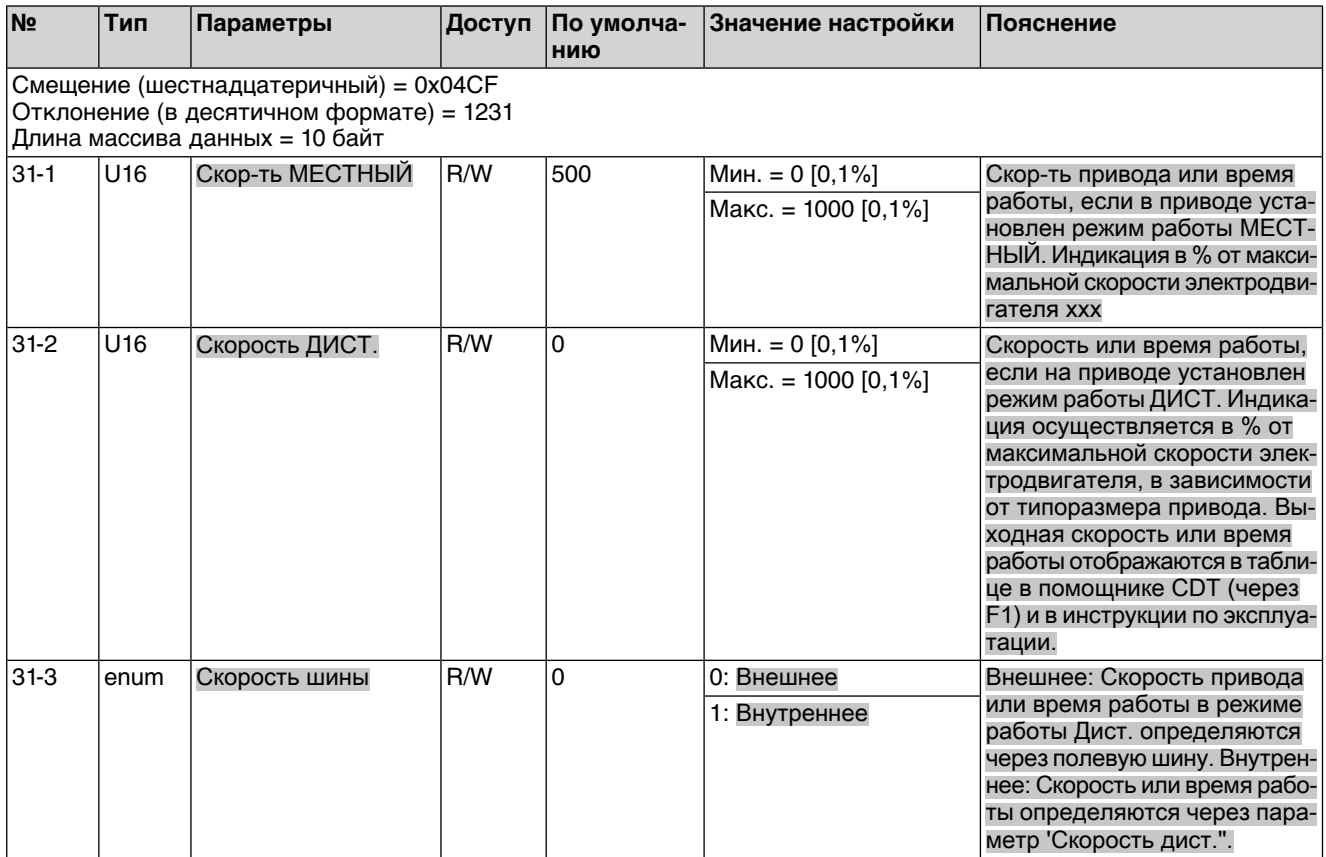

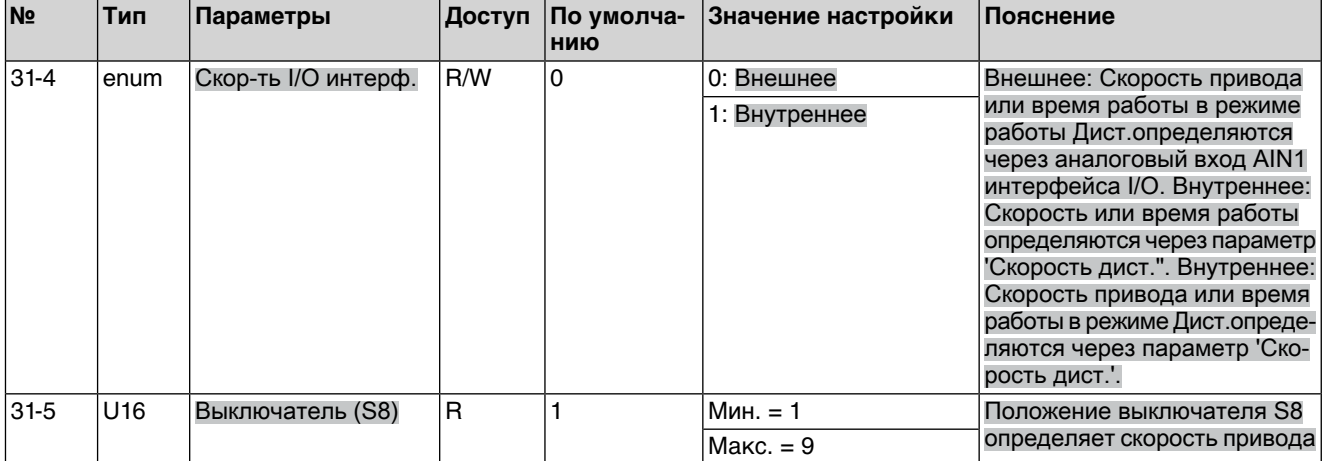

# Таблица 51: Контрольная функция

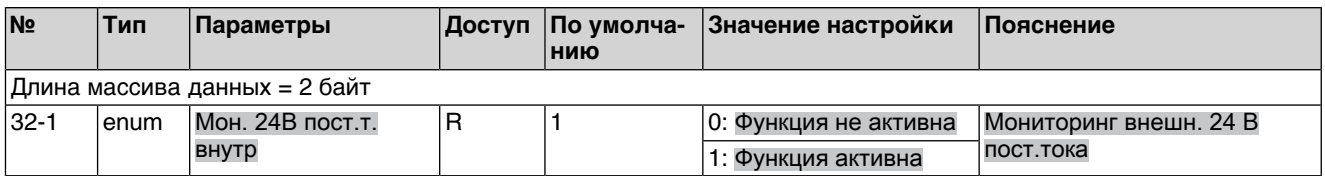

### Таблица 52: Сервисный интерфейс

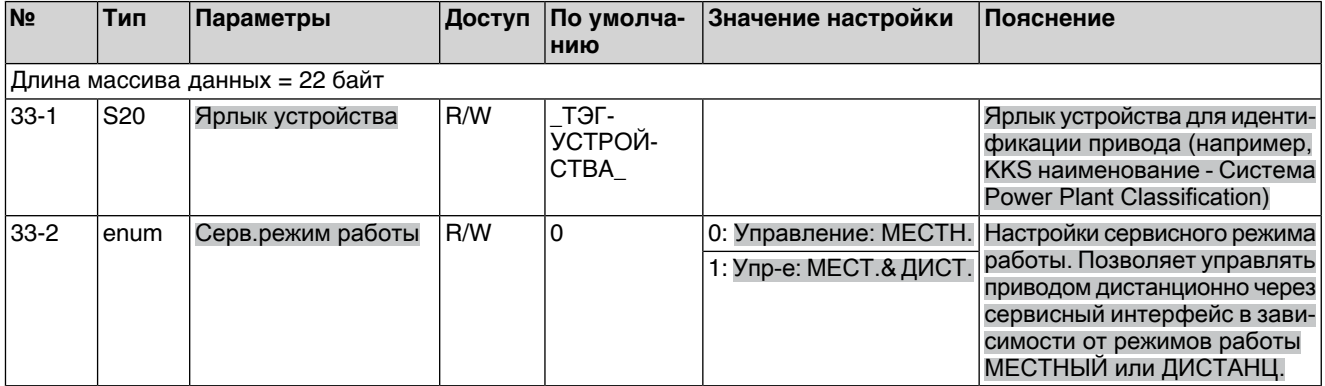

# Таблица 53: Функции сервиса

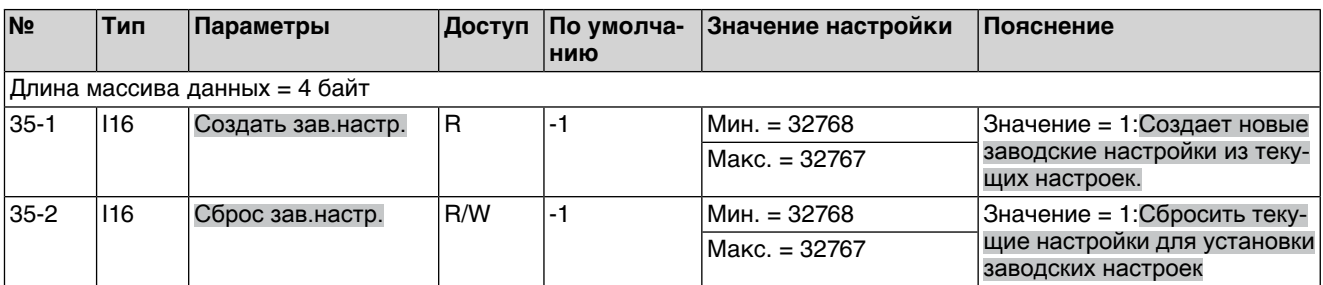

## Таблица 54: Общие

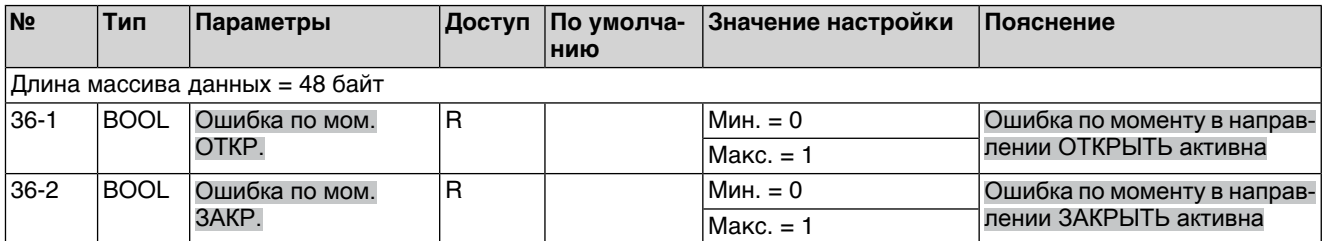

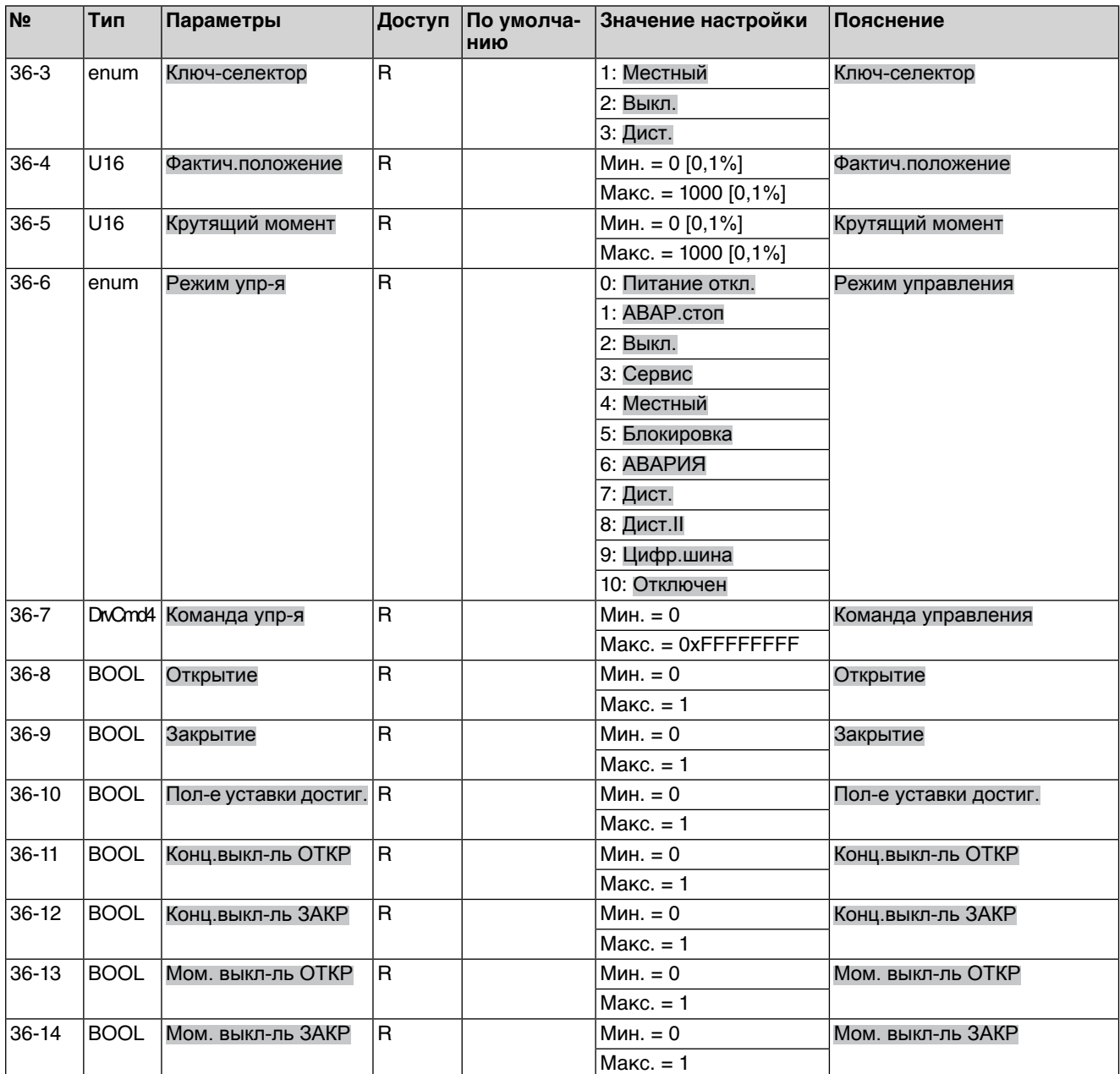

# Таблица 55: Позиционер

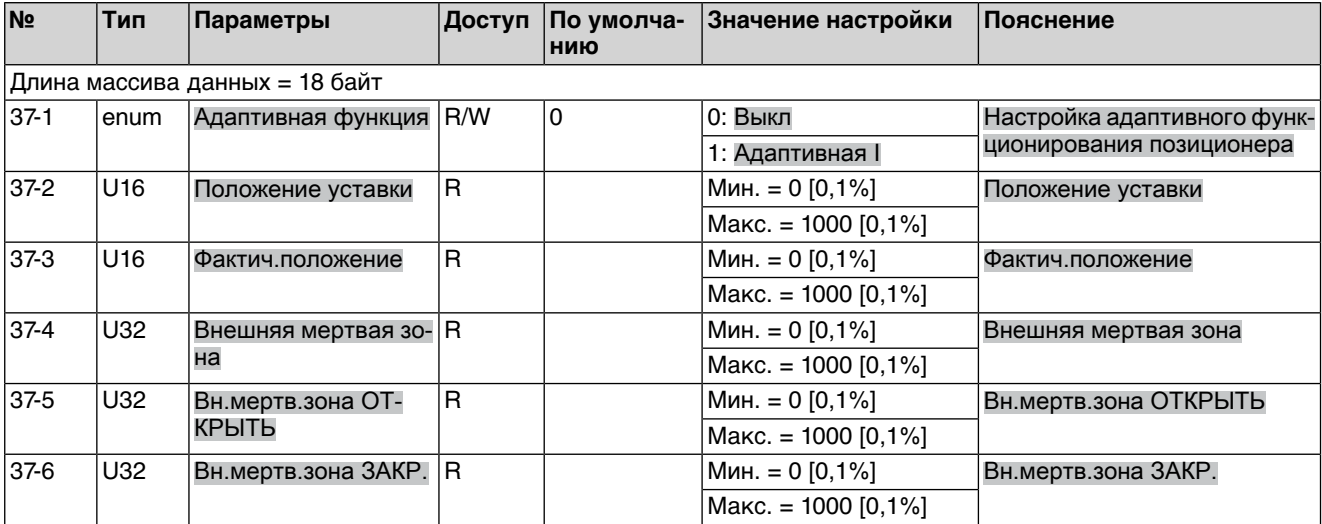

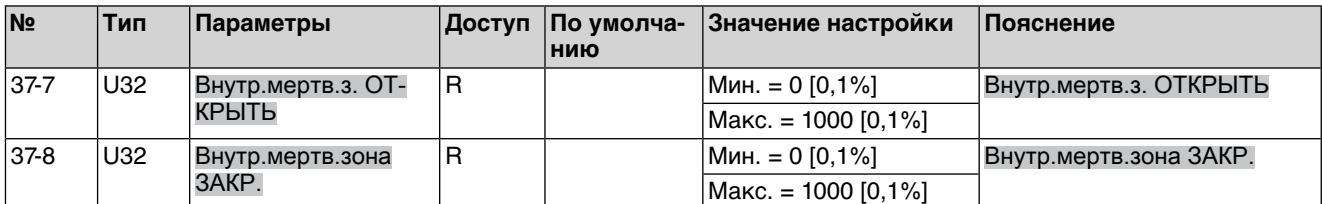

# Таблица 56: Контроль ПВ

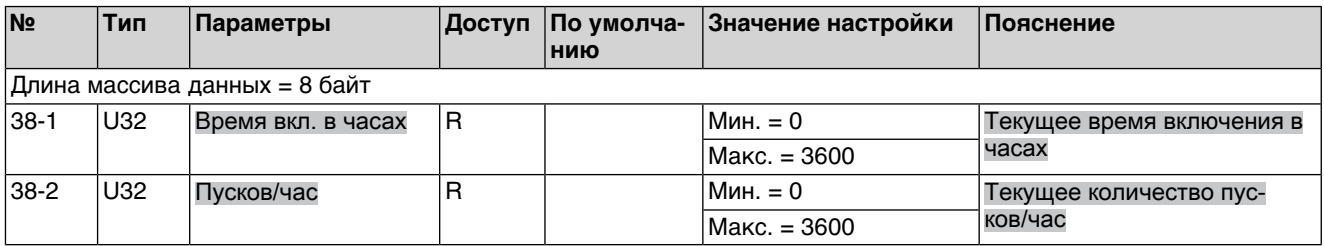

## Таблица 57: Датчик положения

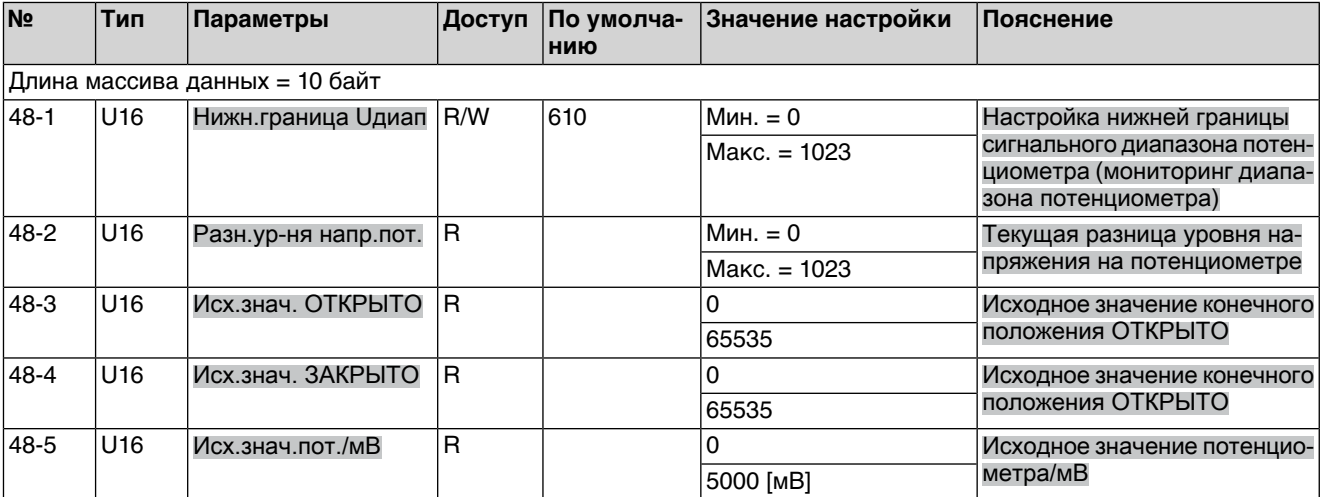

### Таблица 58: PROFIBUS DP1

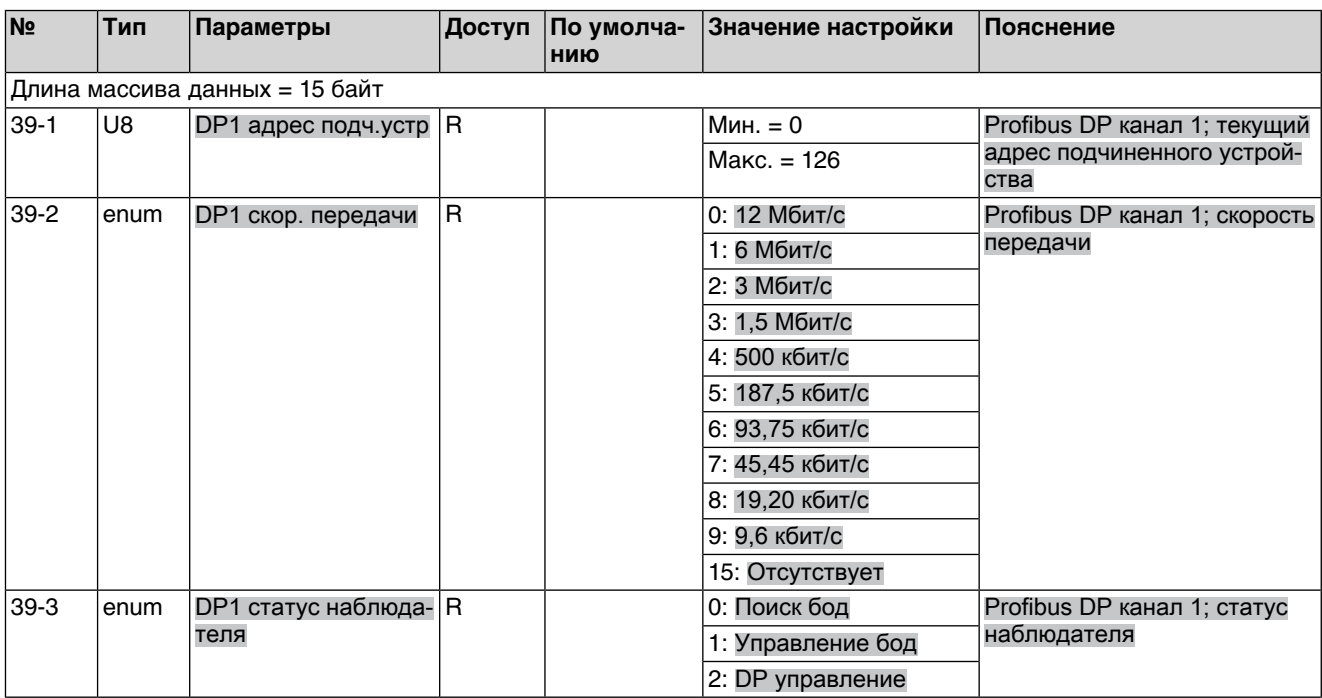

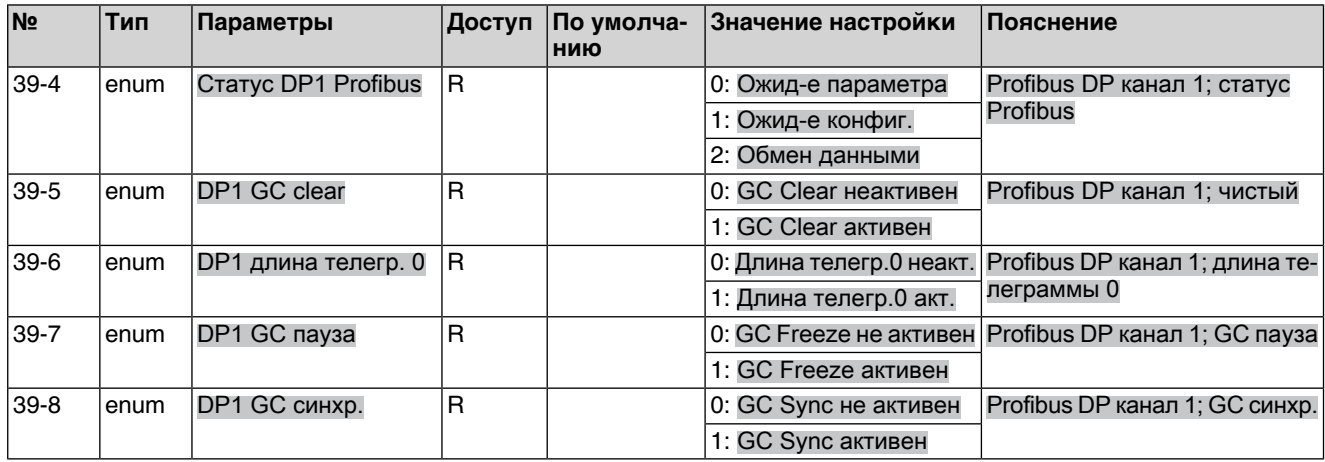

Таблица 59: Подробные сведения о Profibus

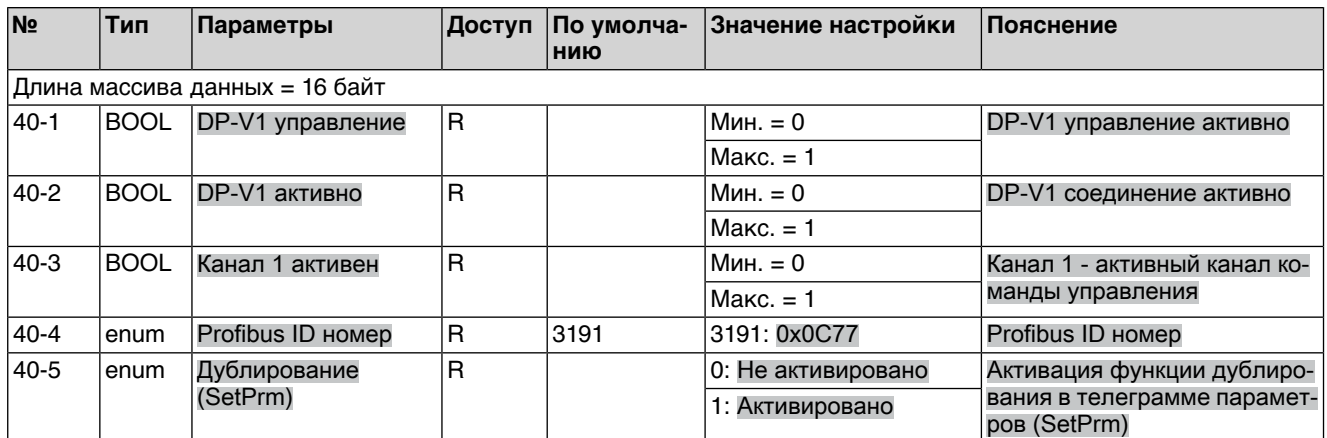

### Таблица 60: Общие рабочие данные

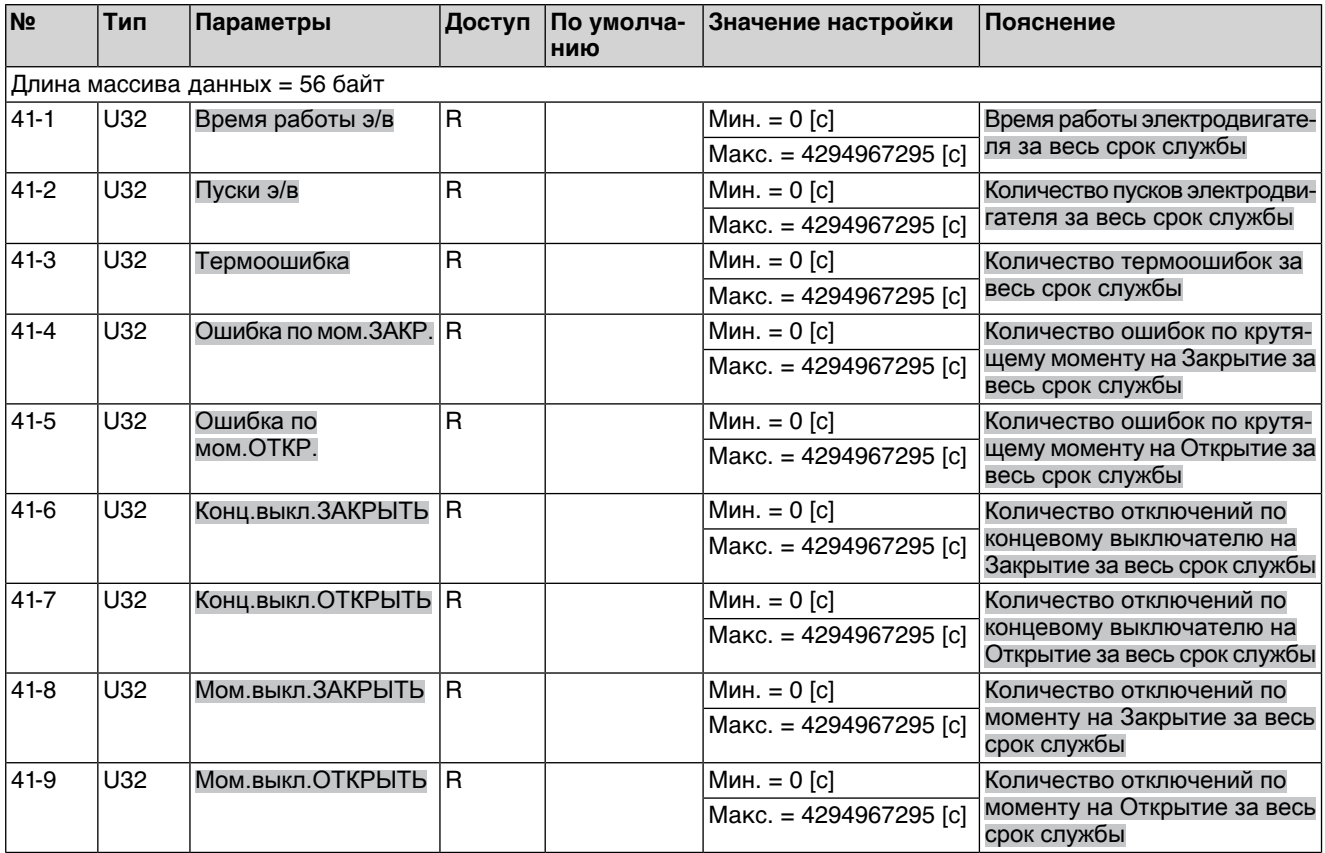

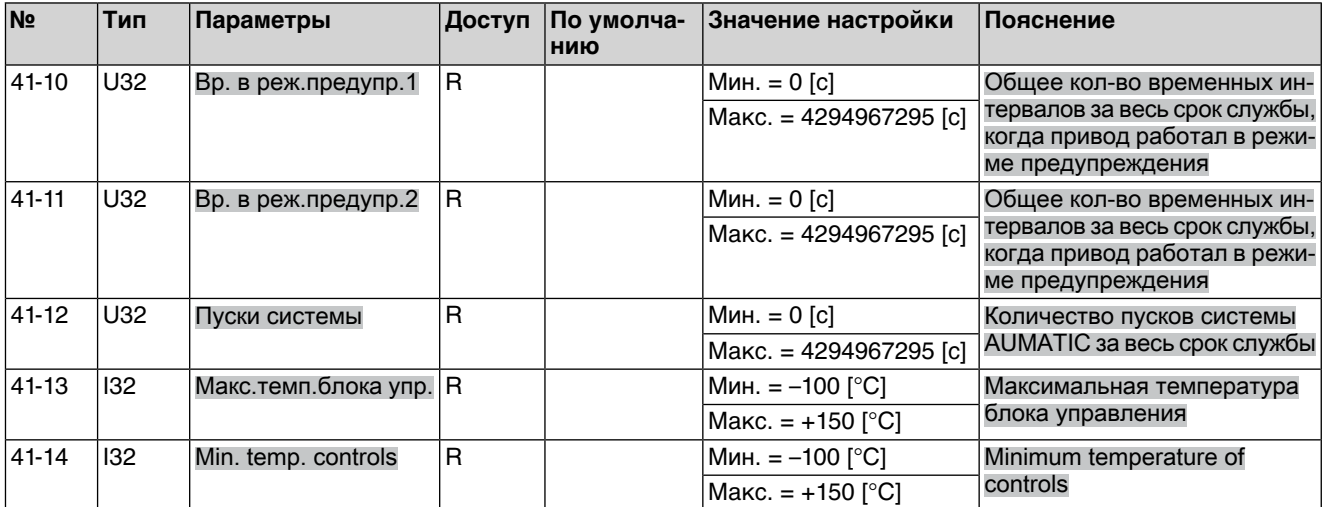

### Таблица 61: Рабочие данные

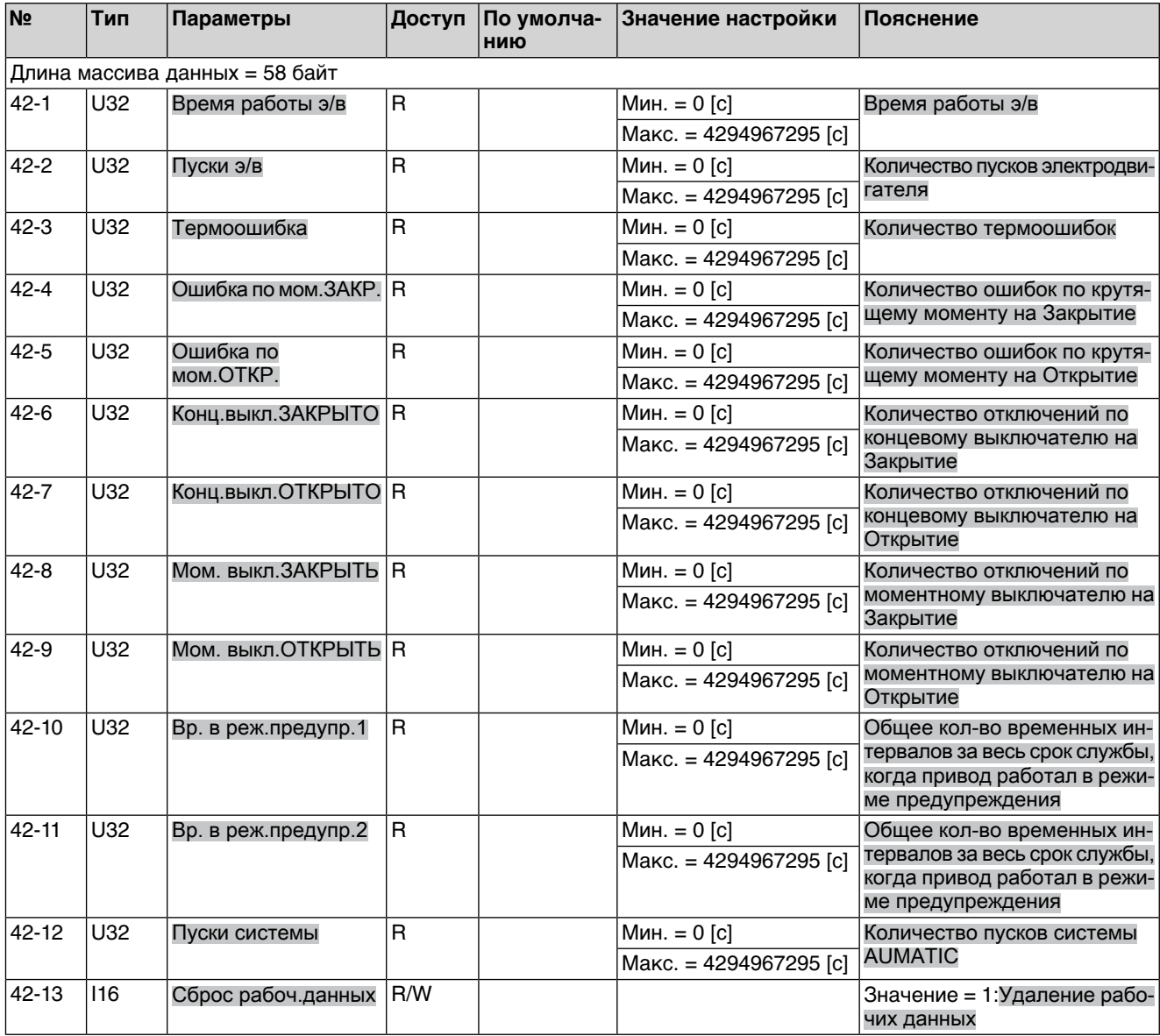

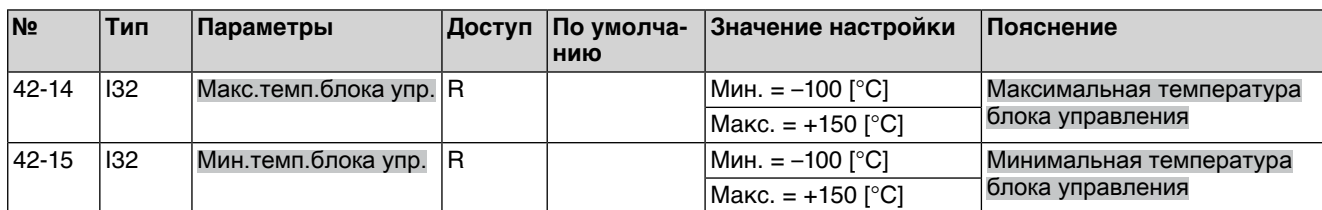

Таблица 62: Журнал событий

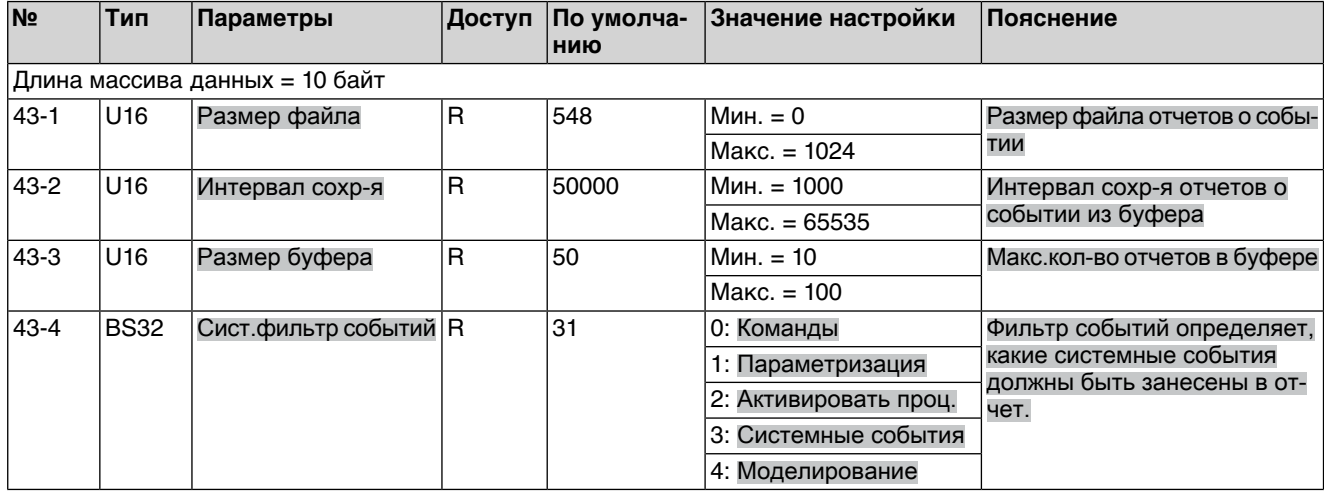

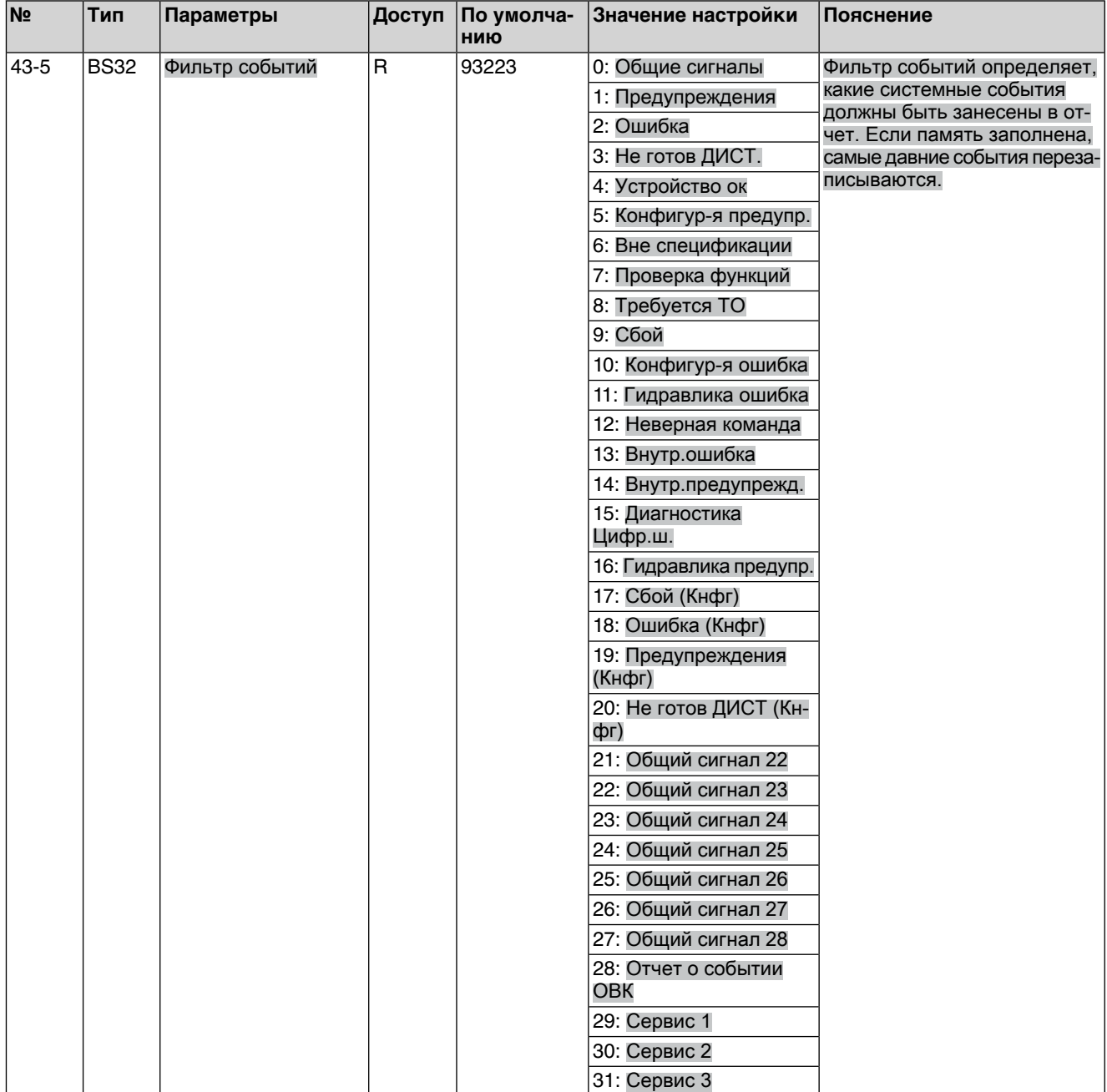

# Таблица 63: Температуры устройства

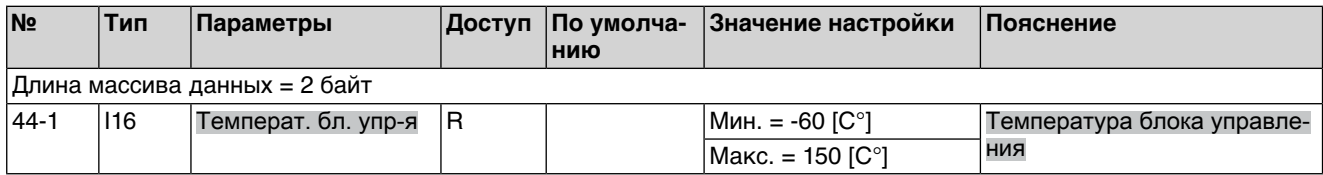

## Таблица 64: Тип устройства

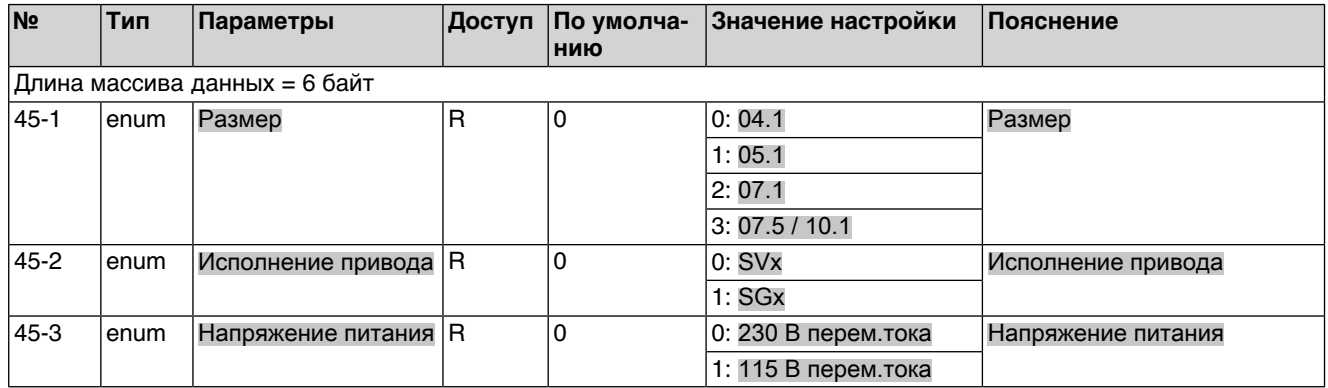

# Таблица 65: Комплектация аппаратной части

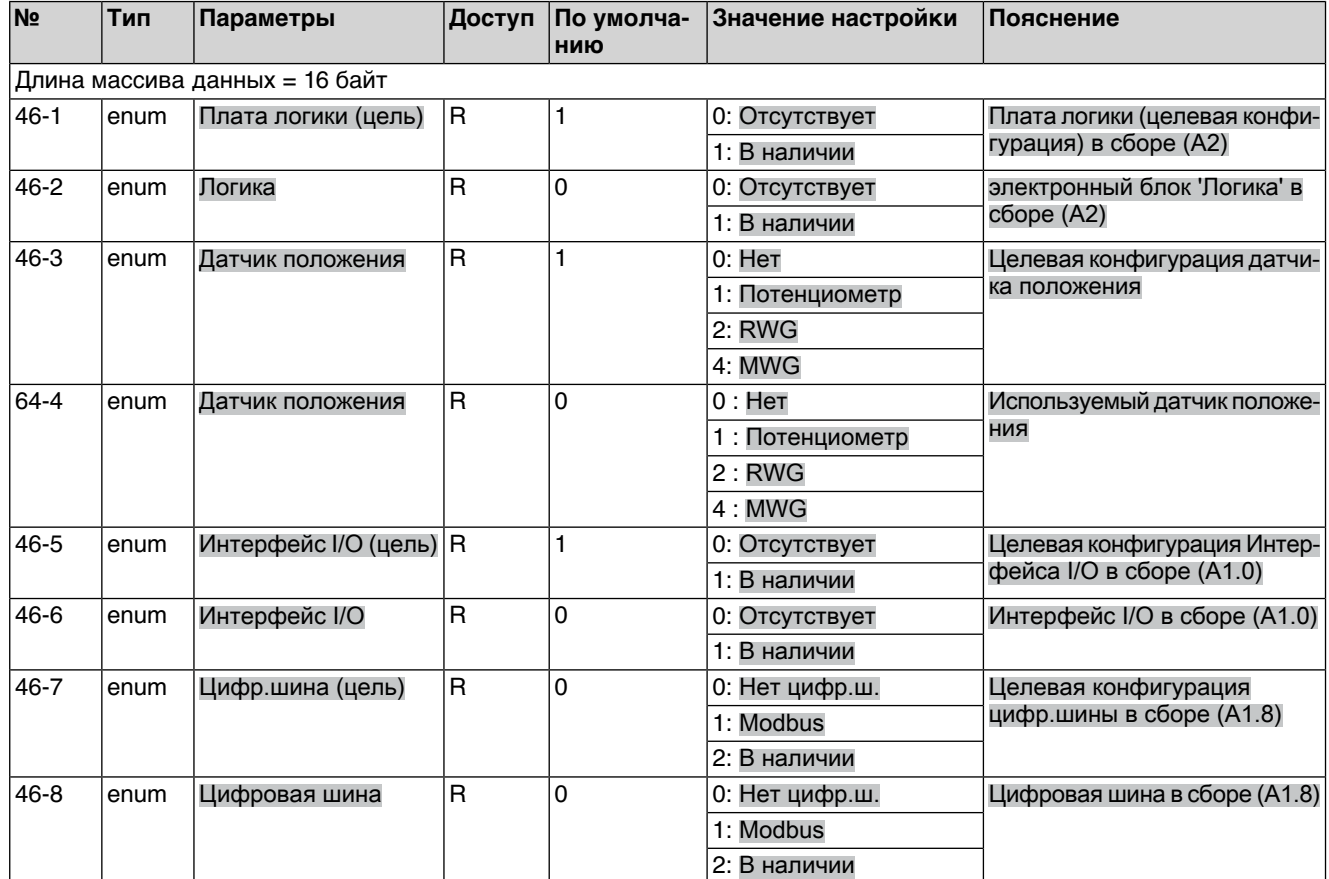

# <span id="page-56-0"></span>Предметный указатель

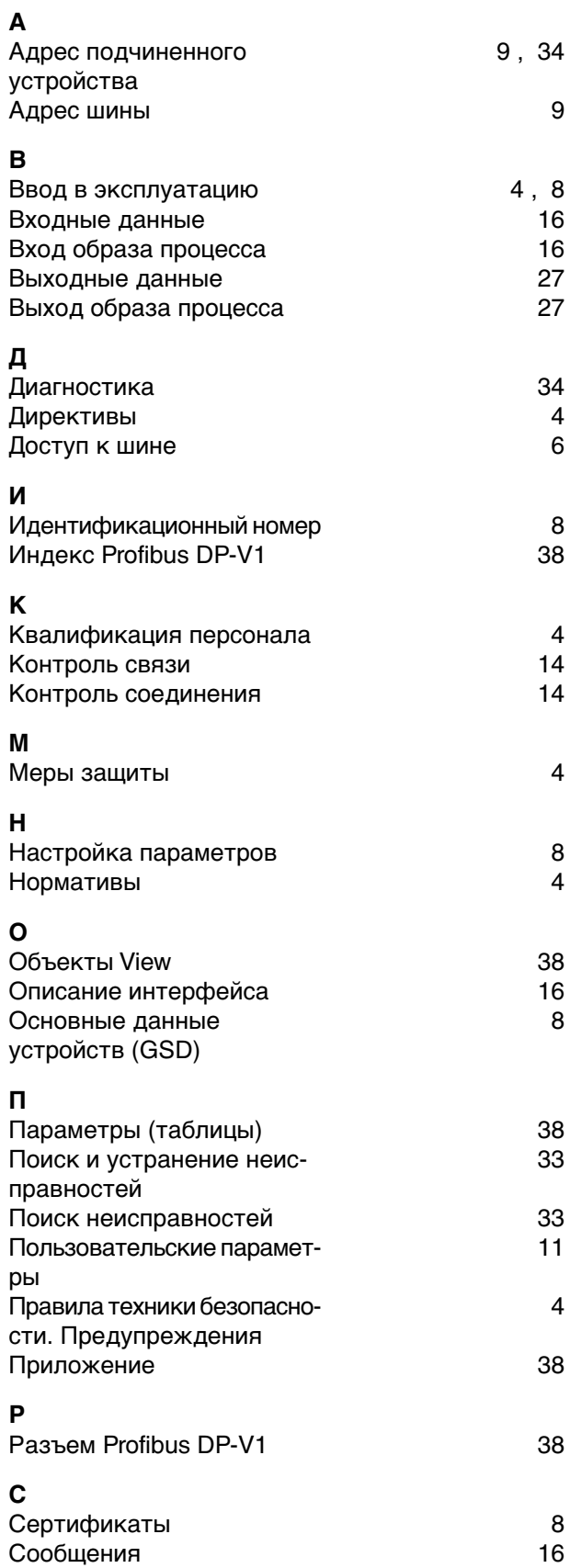

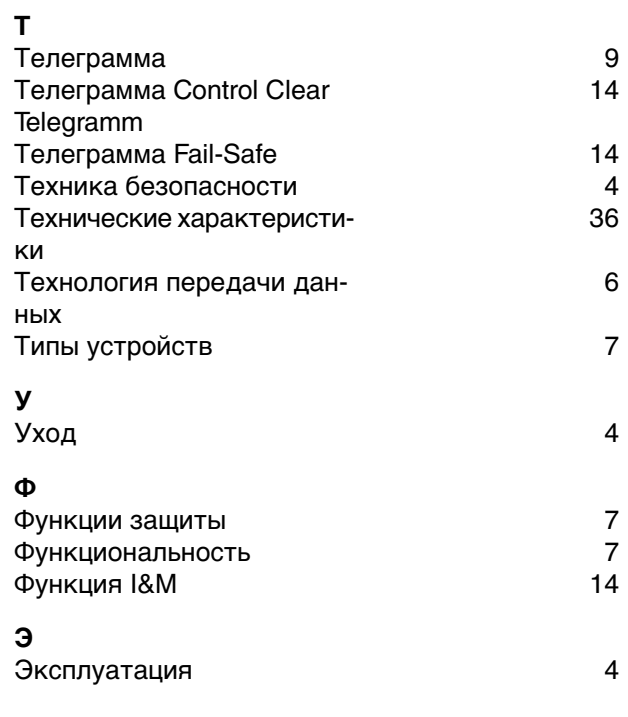

### <span id="page-57-0"></span>**Европа**

#### **AUMA Riester GmbH & Co. KG**

Plant Muellheim **DE 79373 Muellheim** Tel +49 7631 809 - 0 riester@auma.com www.auma.com

Plant Ostfildern-Nellingen **DE 73747 Ostfildern** Tel +49 711 34803 - 0 riester@wof.auma.com

Service-Center Bayern **DE 85386 Eching** Tel +49 81 65 9017- 0 Riester@scb.auma.com

Service-Center Koeln **DE 50858 Koeln** Tel +49 2234 2037 - 900 Service@sck.auma.com

Service-Center Magdeburg **DE 39167 Niederndodeleben** Tel +49 39204 759 - 0 Service@scm.auma.com

AUMA-Armaturenantriebe Ges.m.b.H. **AT 2512 Tribuswinkel** Tel +43 2252 82540 office@auma.at www.auma.at

AUMA BENELUX B.V. B. A. **BE 8800 Roeselare** Tel +32 51 24 24 80 office@auma.be www.auma.nl

ProStream Group Ltd. **BG 1632 Sofia** Tel +359 2 9179-337 valtchev@prostream.bg www.prostream.bg

OOO "Dunkan-Privod" **BY 220004 Minsk** Tel +375 29 6945574 belarus@auma.ru www.zatvor.by

AUMA (Schweiz) AG **CH 8965 Berikon** Tel +41 566 400945 RettichP.ch@auma.com

AUMA Servopohony spol. s.r.o. **CZ 250 01 Brand s n.L.-St.Boleslav** Tel +420 326 396 993 auma-s@auma.cz www.auma.cz

GR NBECH & S NNER A/S **DK 2450 K benhavn SV** Tel +45 33 26 63 00 GS@g-s.dk www.g-s.dk

IBEROPLAN S.A. **ES 28027 Madrid** Tel +34 91 3717130 iberoplan@iberoplan.com

AUMA Finland Oy **FI 02230 Espoo** Tel +358 9 5840 22 auma@auma.fi www.auma.fi

AUMA France S.A.R.L. **FR 95157 Taverny Cedex** Tel +33 1 39327272 info@auma.fr www.auma.fr

AUMA ACTUATORS Ltd. **GB Clevedon, North Somerset BS21 6TH** Tel +44 1275 871141 mail@auma.co.uk www.auma.co.uk

D. G. Bellos & Co. O.E. **GR 13673 Acharnai, Athens** Tel +30 210 2409485 info@dgbellos.gr

APIS CENTAR d. o. o. **HR 10437 Bestovje** Tel +385 1 6531 485 auma@apis-centar.com www.apis-centar.com

Fabo Kereskedelmi s Szolg ltat Kft. **HU 8800 Nagykanizsa** Tel +36 93/324-666 auma@fabo.hu www.fabo.hu

Falkinn HF **IS 108 Reykjavik** Tel +00354 540 7000 os@falkinn.is www.falkinn.js

AUMA ITALIANA S.r.l. a socio unico **IT 20023 Cerro Maggiore (MI)** Tel +39 0331 51351 info@auma.it www.auma.it

AUMA BENELUX B.V. **LU Leiden (NL)** Tel +31 71 581 40 40 office@auma.nl

NB Engineering Services **MT ZBR 08 Zabbar** Tel + 356 2169 2647 nikibel@onvol.net

AUMA BENELUX B.V. **NL 2314 XT Leiden** Tel +31 71 581 40 40 office@auma.nl www.auma.nl

SIGUM A. S. **NO 1338 Sandvika** Tel +47 67572600 post@sifag.no

AUMA Polska Sp. z o.o. **PL 41-219 Sosnowiec** Tel +48 32 783 52 00 biuro@auma.com.pl www.auma.com.pl

AUMA-LUSA Representative Office, Lda. **PT 2730-033 Barcarena** Tel +351 211 307 100 geral@aumalusa.pt

SAUTECH **RO 011783 Bucuresti** Tel +40 372 303982 office@sautech.ro

OOO PRIWODY AUMA **RU 141402 Khimki, Moscow region** Tel +7 495 755 60 01 aumarussia@auma.ru www.auma.ru

OOO PRIWODY AUMA **RU 125362 Moscow** Tel +7 495 787 78 21 aumarussia@auma.ru www.auma.ru

ERICHS ARMATUR AB **SE 20039 Malmoe** Tel +46 40 311550 info@erichsarmatur.se www.erichsarmatur.se

ELSO-b, s.r.o. **SK 94901 Nitra** Tel +421 905/336-926 elsob@stonline.sk www.elsob.sk

Auma Enduestri Kontrol Sistemleri Limited Sirketi **TR 06810 Ankara** Tel +90 312 217 32 88 info@auma.com.tr

AUMA Technology Automations Ltd **UA 02099 Kiev** Tel +38 044 586-53-03 auma-tech@aumatech.com.ua

#### **Африка**

Solution Technique Contr le Commande **DZ Bir Mourad Rais, Algiers** Tel +213 21 56 42 09/18 stcco@wissal.dz

A.T.E.C. **EG Cairo** Tel +20 2 23599680 - 23590861 contactus@atec-eg.com

SAMIREG **MA 203000 Casablanca** Tel +212 5 22 40 09 65 samireg@menara.ma

MANZ INCORPORATED LTD. **NG Port Harcourt** Tel +234-84-462741 mail@manzincorporated.com www.manzincorporated.com

#### AUMA South Africa (Pty) Ltd. **ZA 1560 Springs** Tel +27 11 3632880 aumasa@mweb.co.za

#### **Америка**

AUMA Argentina Rep.Office **AR Buenos Aires** Tel +54 11 4737 9026 contacto@aumaargentina.com.ar

AUMA Automa o do Brazil ltda. **BR Sao Paulo** Tel +55 11 4612-3477 contato@auma-br.com

TROY-ONTOR Inc. **CA L4N 8X1 Barrie, Ontario** Tel +1 705 721-8246 troy-ontor@troy-ontor.ca

AUMA Chile Representative Office **CL 9500414 Buin** Tel +56 2 821 4108 aumachile@auma-chile.cl

Ferrostaal de Colombia Ltda. **CO Bogot D.C.** Tel +57 1 401 1300 dorian.hernandez@ferrostaal.com www.ferrostaal.com

AUMA Regi n Andina & Centroam rica **EC Quito** Tel +593 2 245 4614 auma@auma-ac.com www.auma.com

Corsusa International S.A.C. **PE Miraflores - Lima** Tel +511444-1200 / 0044 / 2321 corsusa@corsusa.com www.corsusa.com

Control Technologies Limited **TT Marabella,Trinidad, W.I.** Tel + 1 868 658 1744/5011 www.ctltech.com

AUMA ACTUATORS INC. **US PA 15317 Canonsburg** Tel +1 724-743-AUMA (2862) mailbox@auma-usa.com www.auma-usa.com

**Suplibarca VE Maracaibo, Estado, Zulia** Tel +58 261 7 555 667 suplibarca@intercable.net.ve

#### **Азия**

AUMA Actuators UAE Support Office **AE 287 Abu Dhabi** Tel +971 26338688 Nagaraj.Shetty@auma.com

AUMA Actuators Middle East **BH 152 68 Salmabad** Tel +97 3 17896585 salesme@auma.com

Mikuni (B) Sdn. Bhd. **BN KA1189 Kuala Belait** Tel + 673 3331269 / 3331272 mikuni@brunet.bn

AUMA Actuators (China) Co., Ltd **CN 215499 Taicang** Tel +86 512 3302 6900 mailbox@auma-china.com www.auma-china.com

PERFECT CONTROLS Ltd. **HK Tsuen Wan, Kowloon** Tel +852 2493 7726 joeip@perfectcontrols.com.hk

PT. Carakamas Inti Alam **ID 11460 Jakarta** Tel +62 215607952-55 auma-jkt@indo.net.id

AUMA INDIA PRIVATE LIMITED. **IN 560 058 Bangalore** Tel +91 80 2839 4656 info@auma.co.in www.auma.co.in

ITG - Iranians Torque Generator **IR 13998-34411 Teheran** +982144545654 info@itg-co.ir

Trans-Jordan Electro Mechanical Supplies **JO 11133 Amman** Tel +962 - 6 - 5332020 Info@transjordan.net

AUMA JAPAN Co., Ltd. **JP 211-0016 Kawasaki-shi, Kanagawa** Tel +81-(0)44-863-8371 mailbox@auma.co.jp www.auma.co.jp

DW Controls Co., Ltd. **KR 153-702 Gasan-dong, GeumChun-Gu,, Seoul** Tel +82 2 2624 3400 import@actuatorbank.com www.actuatorbank.com

Al-Arfaj Engineering Co WLL **KW 22004 Salmiyah** Tel +965-24817448 info@arfajengg.com www.arfajengg.com

TOO "Armaturny Center" **KZ 060005 Atyrau** Tel +7 7122 454 602 armacentre@bk.ru

Network Engineering **LB 4501 7401 JBEIL, Beirut** Tel +961 9 944080 nabil.ibrahim@networkenglb.com www.networkenglb.com

AUMA Malaysia Office **MY 70300 Seremban, Negeri Sembilan** Tel +606 633 1988 sales@auma.com.my

Mustafa Sultan Science & Industry Co LLC **OM Ruwi** Tel +968 24 636036 r-negi@mustafasultan.com

FLOWTORK TECHNOLOGIES CORPORATION **PH 1550 Mandaluyong City** Tel +63 2 532 4058 flowtork@pldtdsl.net

M & C Group of Companies **PK 54000 Cavalry Ground, Lahore Cantt** Tel +92 42 3665 0542, +92 42 3668 0118 sales@mcss.com.pk www.mcss.com.pk

Petrogulf W.L.L **QA Doha** Tel +974 44350151 pgulf@qatar.net.qa

AUMA Saudi Arabia Support Office **SA 31952 Al Khobar** Tel + 966 5 5359 6025 Vinod.Fernandes@auma.com

AUMA ACTUATORS (Singapore) Pte Ltd. **SG 569551 Singapore** Tel +65 6 4818750 sales@auma.com.sg www.auma.com.sg

NETWORK ENGINEERING **SY Homs** +963 31 231 571 eyad3@scs-net.org

Sunny Valves and Intertrade Corp. Ltd. **TH 10120 Yannawa, Bangkok** Tel +66 2 2400656 mainbox@sunnyvalves.co.th www.sunnyvalves.co.th

Top Advance Enterprises Ltd. **TW Jhonghe City,Taipei Hsien (235)** Tel +886 2 2225 1718 support@auma-taiwan.com.tw www.auma-taiwan.com.tw

AUMA Vietnam Hanoi RO **VN Hanoi** +84 4 37822115 chiennguyen@auma.com.vn

#### **Австралия**

BARRON GJM Pty. Ltd. **AU NSW 1570 Artarmon** Tel +61 2 8437 4300 info@barron.com.au www.barron.com.au

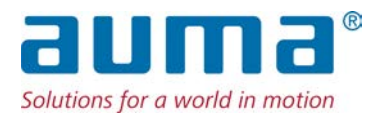

### **AUMA Riester GmbH & Co. KG**

P.O.Box 1362 **DE 79373 Muellheim** Tel +49 7631 809 - 0 Fax +49 7631 809 - 1250 riester@auma.com www.auma.com

ООО ПРИВОДЫ АУМА **RU 141402 Московская область, г.Химки, квартал Клязьма 1Г** Тел. +7 495 755 60 01 Факс +7 495 755 60 03 aumarussia@auma.ru www.auma.ru

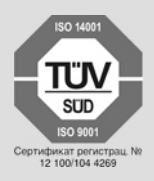

Y005.068/009/ru/1.14